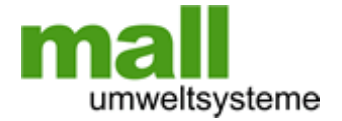

# **Selbsttätige Warneinrichtung Bedienungs- und Montageanleitung**  für die Versionen NeutraStop OAC, NeutraStop OAC mit GSM-Modem, Option Schlammsensor

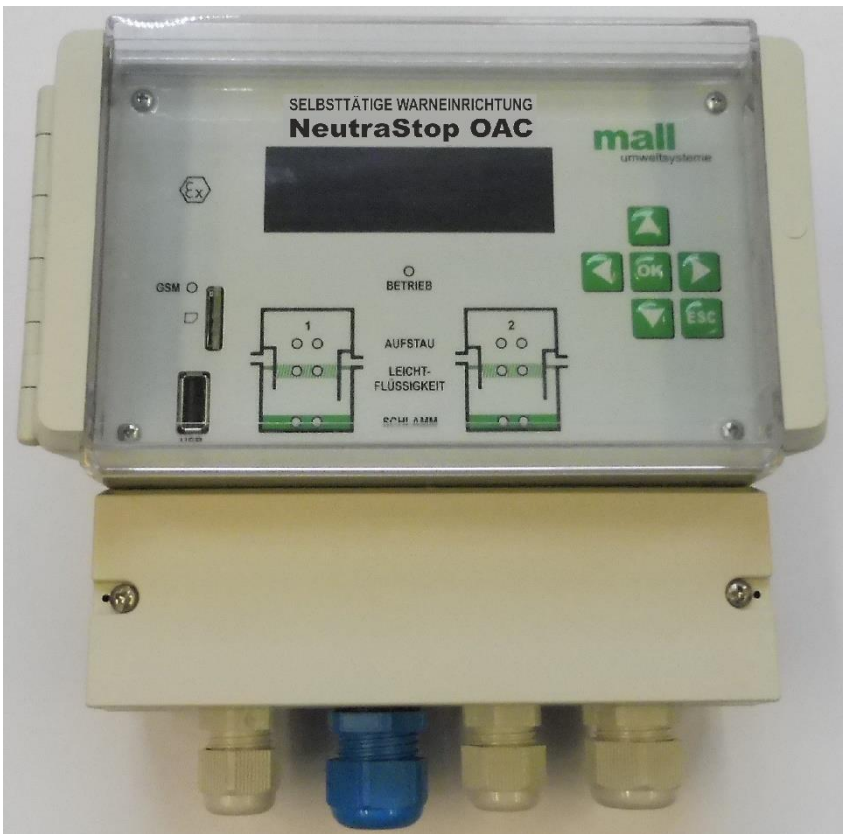

Abb.: OAC mit GSM-Modem

# **Inhalt:**

- **Teil A: Bedienungsanleitung**
- **Teil B: Montageanleitung Gerät und Sensoren**

# Teil A: Bedienungsanleitung Anzeigegerät

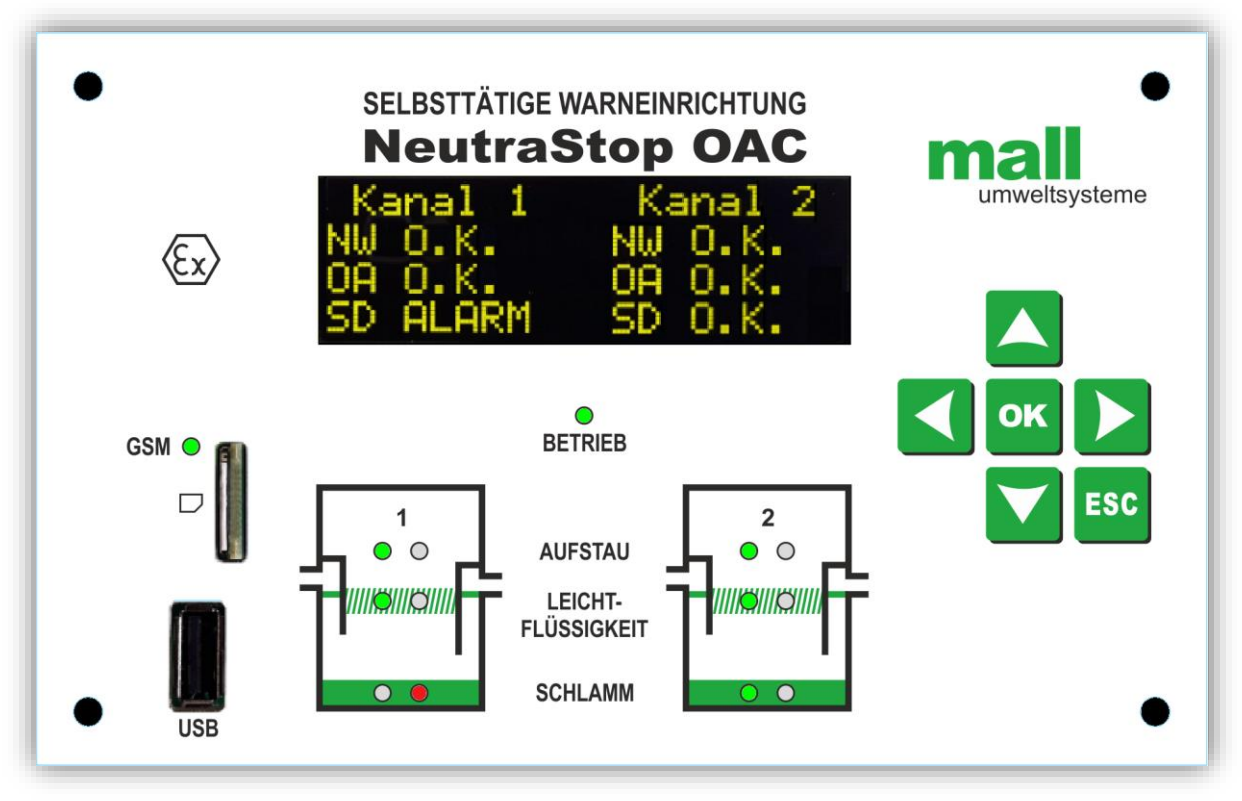

Abbildung: OAC mit GSM-Modem und Option Schlammsensor

# **Selbsttätige Warneinrichtung NeutraStop OAC**

Diese Bedienungsanleitung ist für die Versionen OAC, OAC mit GSM-Modem inklusive der Sensoren Niveauwächter, Leichtflüssigkeitssensor und Schlammsensor gültig.

# Inhaltsverzeichnis

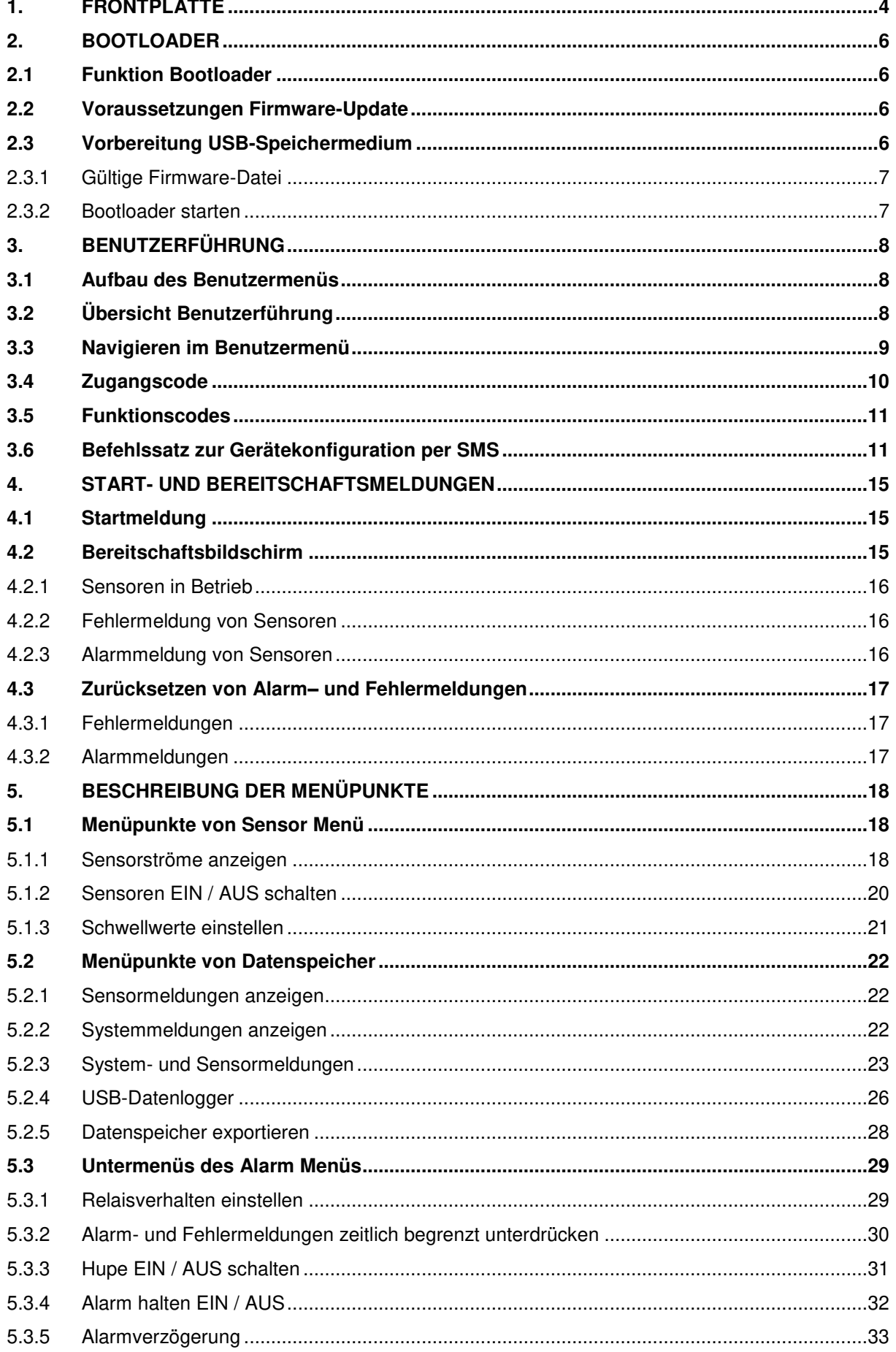

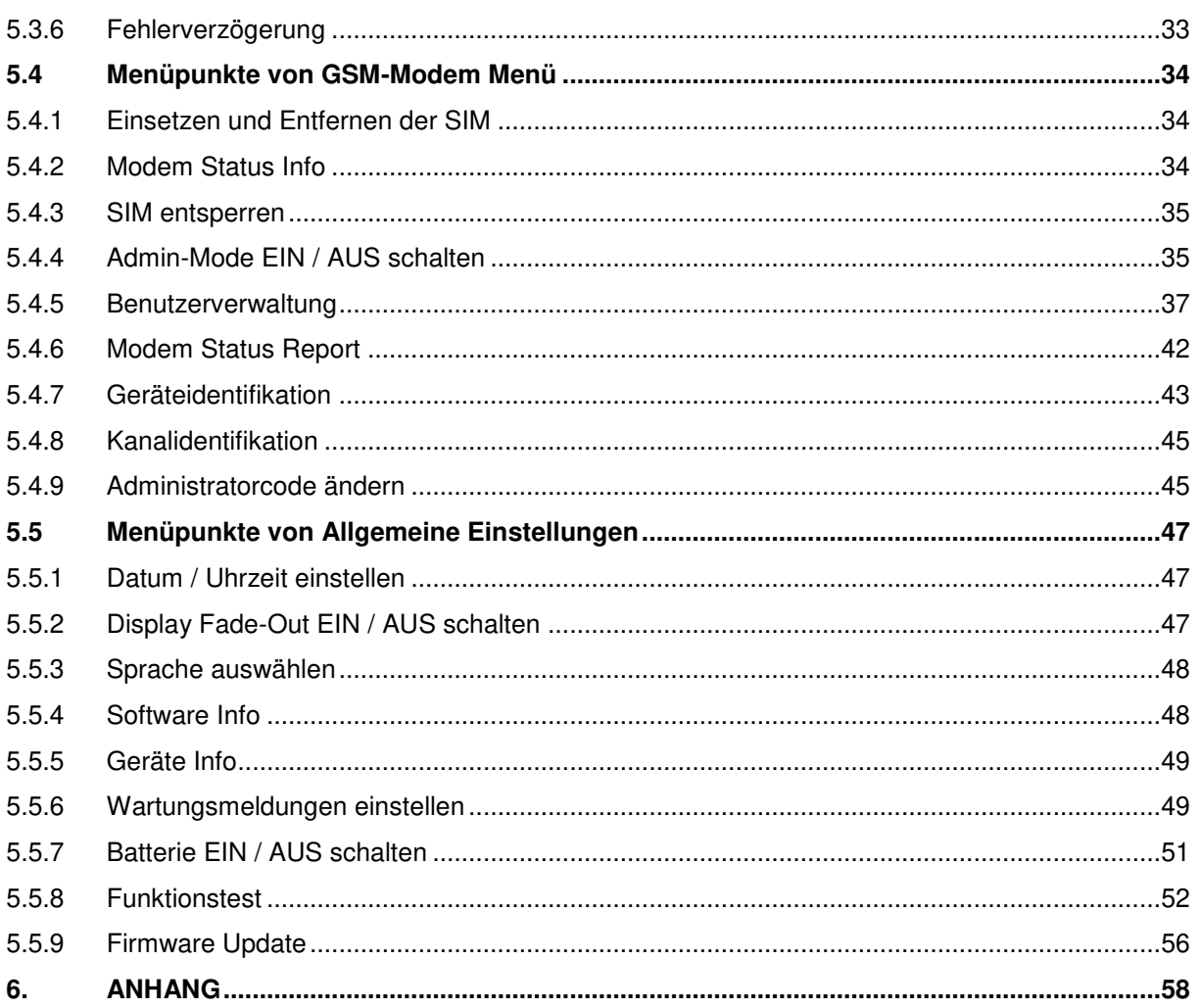

# **1. Frontplatte**

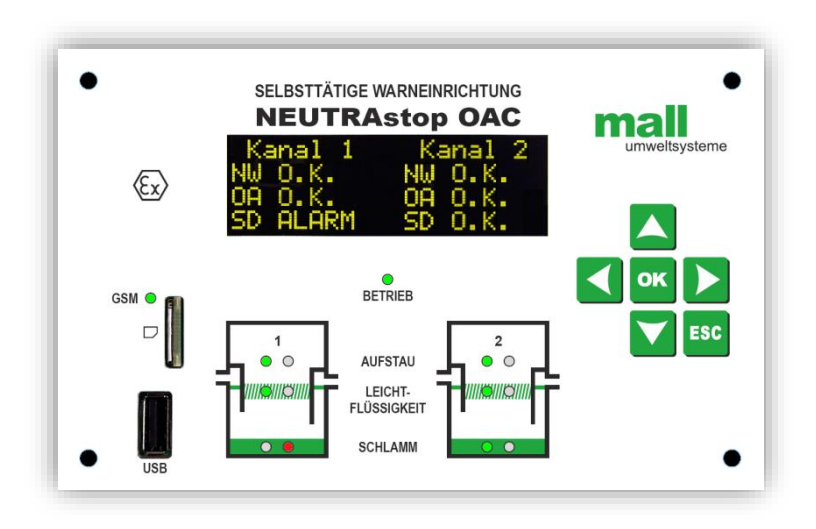

Das Display dient zur Darstellung von Informationen und zur Benutzerführung.

Die Bedienung der Warneinrichtung erfolgt über das Tastenfeld. Je nachdem welche Menüebene oder welches Menü im Display dargestellt wird, können die Tasten unterschiedliche Aufgaben erfüllen. Diese werden in der jeweiligen Menübeschreibung erläutert.

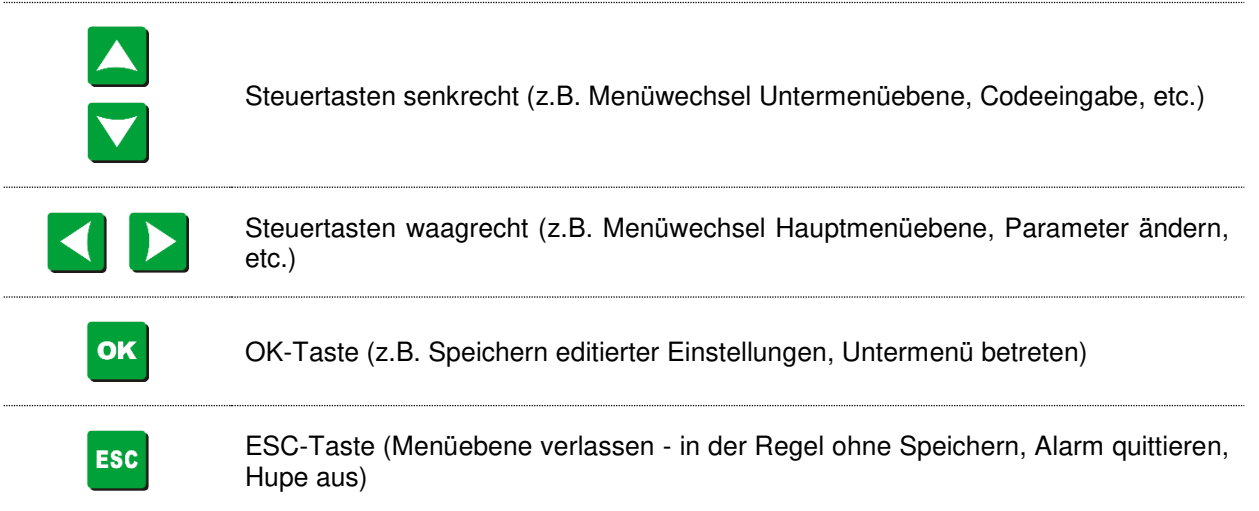

Anhand der LEDs kann der Zustand der aktiven Sensoren, sowie der Betriebs- und Modemzustand erfasst werden.

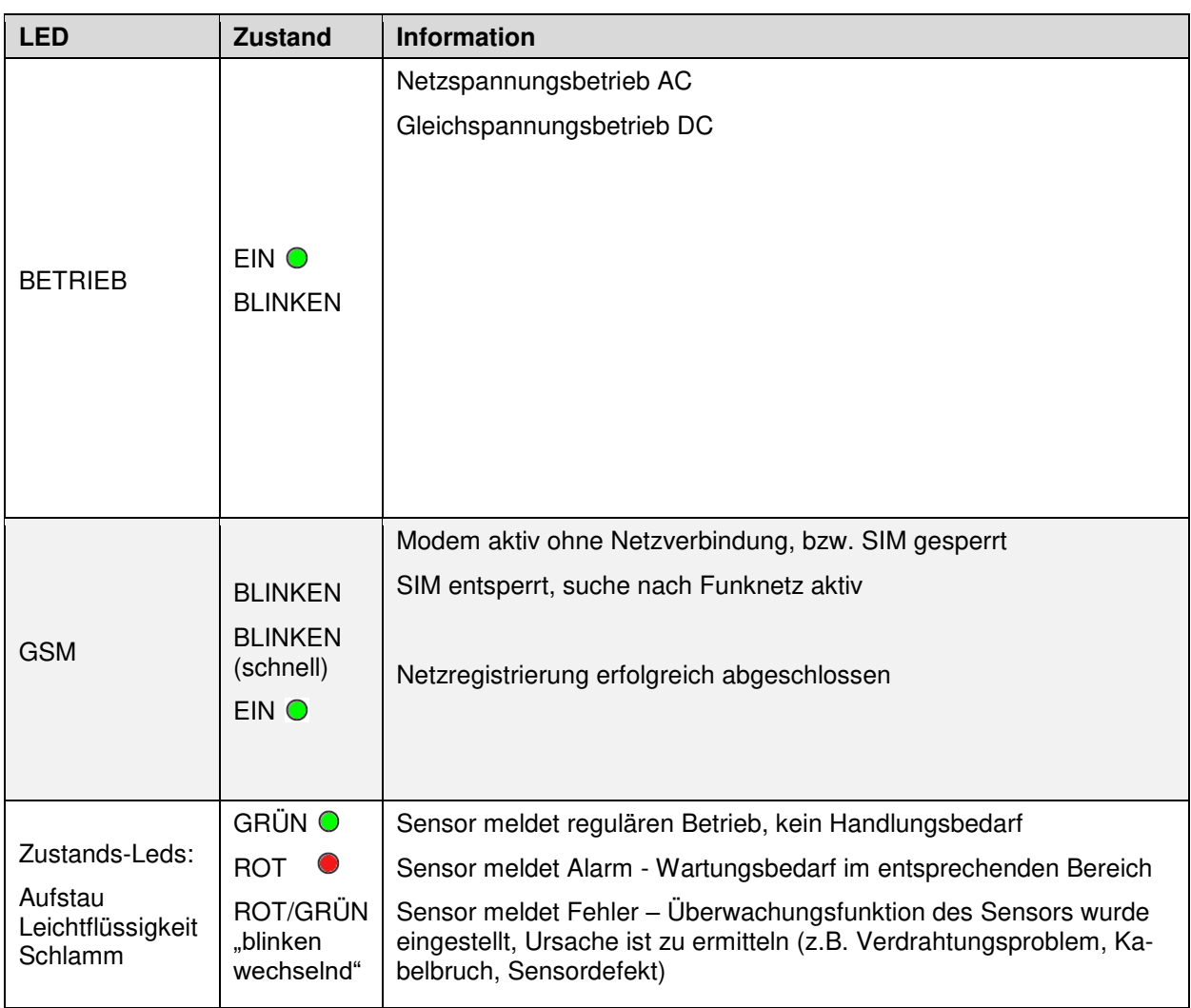

Folgende Sensortypen können jeweils an den Kanälen 1 und 2 angeschlossen werden.

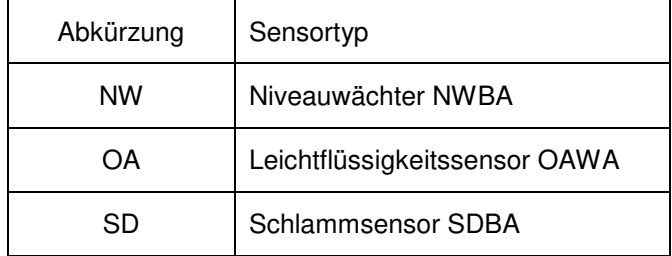

# **2. Bootloader**

Die Warneinrichtung verfügt über einen werksseitig eingerichteten Bootloader. Mit diesem können Softwareupdates per USB-Massenspeicher (nur USB-Sticks, keine externen Festplatten) ausgeführt werden.

Die Menüsprache des Bootloader ist Englisch. Diese kann nicht geändert werden!

Nach Inbetriebnahme der Warneinrichtung wird stets zuerst der Bootloader ausgeführt, bevor die eigentliche Warneinrichtungsfunktion ihren Betrieb aufnimmt.

Die Version des Bootloader wird in der ersten Zeile rechts angezeigt  $\rightarrow$  BLxxxx ("xxxx" wird durch Versionsstand ersetzt).

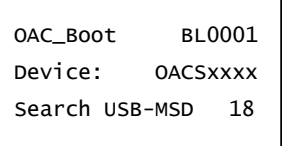

Version Bootloader

Version Gerätesoftware

Sollten Probleme bei der Funktion des Bootloader auftreten, bitte immer die Version des Bootloader mit angeben. Diese kann während dem Warneinrichtungsbetrieb auch in dem Untermenü "Firmware Update" eingesehen werden.

# **2.1 Funktion Bootloader**

Direkt nach Gerätestart prüft der Bootloader ob eine gültige Warneinrichtungssoftware auf dem Gerät installiert ist.

Ist dies der Fall, wird die Softwareversion im Display angezeigt  $\rightarrow$  Zeile "Device:".

Danach prüft der Bootloader ob ein USB-Stick eingesteckt ist. Diese Prüfung läuft maximal 20 Sekunden, der Countdown dazu findet sich in der 3. Zeile rechts. Nach Ablauf der Zeit startet der Bootloader den Warneinrichtungsbetrieb automatisch, insofern eine gültige Software vorgefunden wurde.

Manuell kann der Bootloader mit **ESC** beendet werden, wenn eine gültige Warneinrichtungssoftware auf dem Gerät installiert ist. Es wird dann die Warneinrichtungssoftware ausgeführt.

Wurde ein USB-Stick erkannt, sucht der Bootloader automatisch nach einem gültigen Update auf dem USB-Stick.

# <span id="page-6-0"></span>**2.2 Voraussetzungen Firmware-Update**

Um ein Firmware-Update durchführen zu können, müssen einige Voraussetzungen erfüllt sein.

Hierzu gehört das richtige Dateiformat auf dem USB-Massenspeichergerät, womit das Update durchgeführt werden soll.

Des Weiteren muss das Update im richtigen Format und am vorgesehenen Speicherort vorliegen.

# **2.3 Vorbereitung USB-Speichermedium**

Damit der Bootloader Dateien auf dem USB-Speicher verarbeiten kann, muss dieser mit dem richtigen Dateisystem formatiert sein. Stand 2019 werden USB-Sticks entweder mit dem Dateisystem NTFS oder FAT32 vorkonfiguriert. Jeder Windows-Rechner kann damit umgehen. Wegen Lizenz-Restriktionen kann das OAC nur FAT-Dateisysteme verarbeiten. Es sollte daher geprüft werden, ob der verwendete USB-Stick mit FAT32 oder exFAT formatiert wurde.

Dies können Sie einfach über jeden PC / Tablet mit USB-Buchse prüfen. Den USB-Stick einstecken und im Dateiexplorer mit der rechten Maustaste anklicken. Dann "Eigenschaften" mit einen linksklick auswählen.

Unter dem Reiter "Allgemein" findet sich hier das Dateisystem.

Ist das Dateisystem kein FAT-System (z.B. NTFS), können Sie den USB-Stick formatieren und dabei das entsprechende FAT-System aufspielen. VORSICHT: Alle auf dem USB-Stick gespeicherten Dateien gehen dabei verloren! Gegebenenfalls vorher eine Sicherung anlegen.

# **2.3.1 Gültige Firmware-Datei**

Ist das Dateisystem des USB-Sticks ein FAT-System (FAT32 oder exFAT) kann die Updatedatei bedenkenlos auf diesen kopiert werden.

Die Updatedatei muss direkt auf den USB-Stick kopiert werden. Sie darf sich nicht in einem Unterordner befinden, sonst kann Sie vom Bootloader nicht gefunden werden.

In dem Hauptverzeichnis des USB-Sticks darf sich nur eine Updatedatei befinden. Liegen mehrere Binärdateien auf dem Stick, wählt der Bootloader die zuerst gefundene aus. Innerhalb des Bootloader kann manuell keine eigene Auswahl getroffen werden.

<span id="page-7-0"></span>Verwenden Sie als Firmware-Update nur eine vom Hersteller oder ihrem Händler bereitgestellte Updatedatei. Nur diese kann vom Bootloader auch auf dem Gerät installiert werden.

Updatedateien sind immer Binärdateien (".bin") und beginnen immer mit dem Wort "OACS", gefolgt von einer vierstelligen Versionsnummer, z.B. "OACS0001.bin". Je nachdem wie ihr PC-System eingerichtet ist, kann es sein, dass die Dateiendung ".bin" nicht angezeigt wird. Dies hat aber keine Auswirkung auf den Updateverlauf.

Sollten Sich noch ältere Updates auf ihrem USB-Stick befinden, können diese einfach in einen Unterordner verschoben oder gelöscht werden. Der Bootloader beachtet diese dann nicht.

Eine Prüfung des Bootloaders, ob die gefundene Updatedatei neuer als die bereits installierte Version ist, findet nicht statt. Es ist auch möglich ältere Versionen auf dem Gerät zu installieren, dies obliegt allein dem Anwender. Als Hersteller empfehlen wir, stets die aktuelle Firmware zu installieren.

Der Bootloader führt bei jeder Updatedatei eine Prüfung auf deren Gültigkeit durch. Somit ist sichergestellt, dass stets nur eine verifizierte Warneinrichtungssoftware aufgespielt werden kann.

#### **2.3.2 Bootloader starten**

Es gibt 2 Möglichkeiten den Bootloader zu starten.

Entweder Sie trennen kurzzeitig die Spannungsversorgung des Gerätes und verursachen dadurch einen Neustart. Der Bootloader wird dann automatisch zuerst ausgeführt.

Oder Sie navigieren im Warneinrichtungsbetrieb zum Hauptmenü "Allgemeine Einstellungen", und darin mit

der Taste zum Submenü "Firmware Update". Es ist zwingend nötig dabei den Servicetechnikercode einzugeben. Dieser lautet "91126".

Die Navigation sowie der Updatevorgang sind in Kapitel [5.5.7](#page-7-0) beschrieben.

# **3. Benutzerführung**

# **3.1 Aufbau des Benutzermenüs**

Das Benutzermenü ist aufgeteilt in eine Hauptmenüebene und einer Untermenüebene. Die Hauptmenüebene wird direkt nach dem Bereitschaftsbildschirm betreten. Durch die Auswahl eines Hauptmenüpunktes erreichen Sie dessen Untermenüs, und von dort aus das Optionsmenü. In Kapitel [3.2](#page-8-0) ist die Benutzerführung der ersten beiden Menüebenen graphisch dargestellt. Die Beschreibung der Optionsmenüs finden Sie in den jeweiligen Kapiteln.

# <span id="page-8-0"></span>**3.2 Übersicht Benutzerführung**

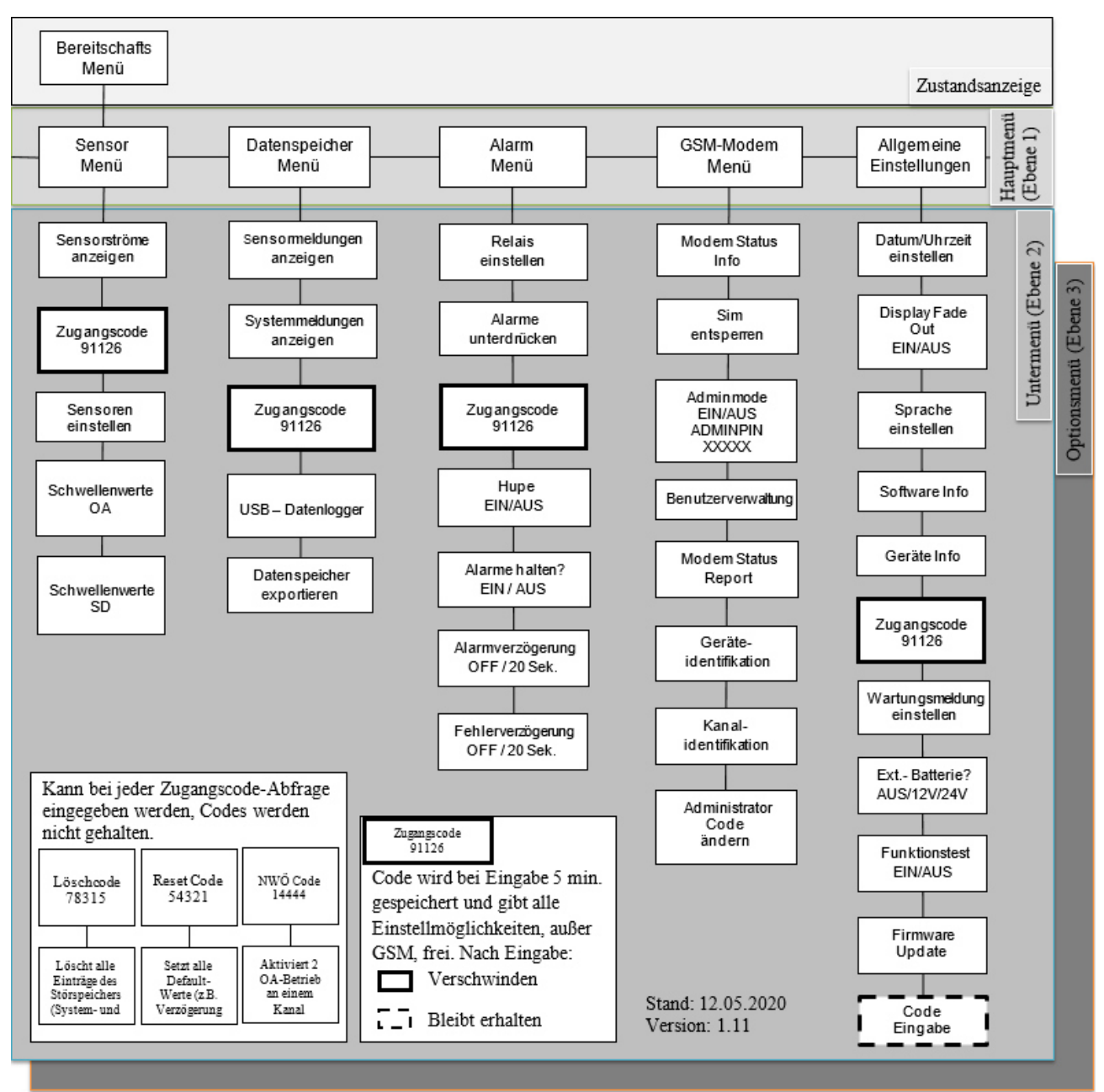

# **3.3 Navigieren im Benutzermenü**

In diesem Kapitel soll beispielhaft das Navigieren zu dem Untermenü "Systemmeldungen anzeigen" aufgezeigt werden.

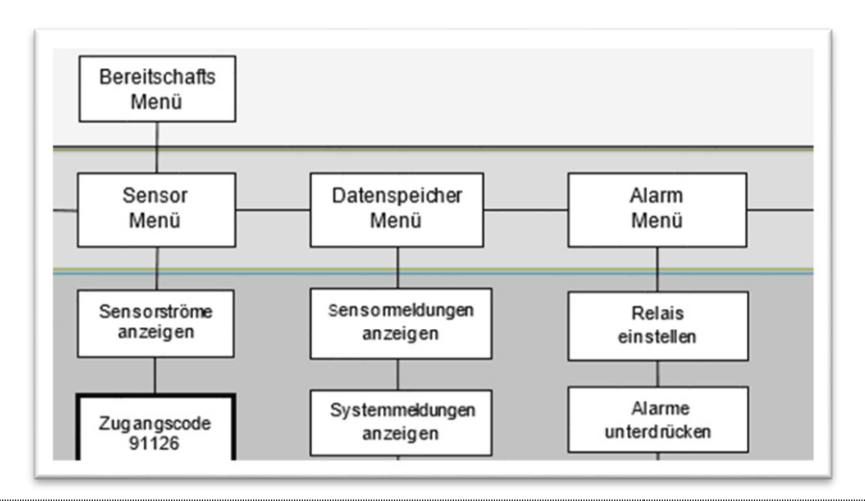

- 1. Das Gerät zeigt den Bereitschaftsbildschirm an. Dieser zeigt den Status der ausgewählten Sensoren für Kanal 1 und Kanal 2 an. Ist kein Sensor angeschlossen wird "kein Sensor ausgewählt" angezeigt.
	- Falls dies nicht der Fall ist, drücken Sie die ESC-Taste so oft, bis Sie den Bereitschaftsbildschirm angezeigt bekommen.

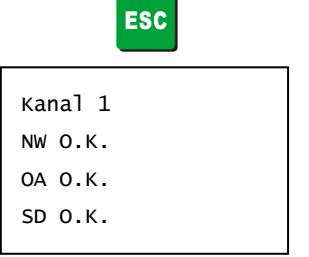

2. Betätigen Sie nun die OK-Taste.

Jetzt befinden Sie sich im Hauptmenü (Ebene1).

- *Der erste angezeigte Hauptmenüpunkt ist immer "Sensor Menü"*
- 3. Mit den waagrechten Steuertasten wählen Sie nun den Hauptmenüpunkt aus, unter welchem sich Ihr gewünschtes Untermenü befindet. In unserem Fall wäre dies der Hauptmenüpunkt "Datenspeicher".
	- Die Hauptmenüebene ist umlaufend
- 4. Betätigen Sie nun die OK-Taste.

 Jetzt befinden Sie sich im ersten Untermenü (Ebene 2) des vorher *ausgewählten Hauptmenüs. In unserem Fall wäre dies "Sensormeldungen anzeigen"*

- 5. Mit den senkrechten Steuertasten wählen Sie nun das gewünschte Untermenü aus. In unserem Fall wäre dies das Untermenü "Systemmeldungen anzeigen".
	- Die Untermenüebene ist nicht umlaufend

Sensormeldungen anzeigen

**OK** 

 $\overline{\phantom{a}}$ 

Datenspeicher

Sensor Menü

**OK** 

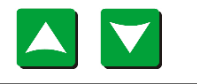

Systemmeldungen anzeigen

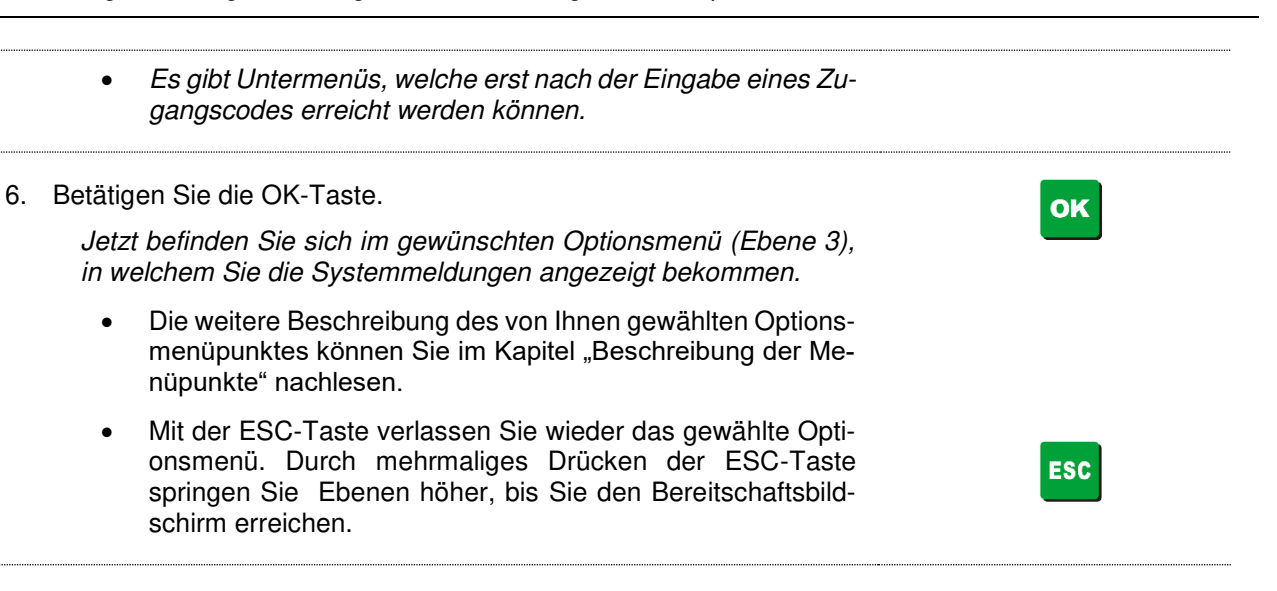

# <span id="page-10-0"></span>**3.4 Zugangscode**

Einige Untermenüs sind nicht direkt aufrufbar. Es muss zunächst ein fünfstelliger Zugangscode eingegeben werden. In der Übersicht der Benutzerführung auf der Seite [8](#page-8-0) sehen Sie, dass manche Untermenüs durch die Abfrage eines Zugangscodes geschützt sind. An folgendem Beispiel soll erklärt werden wie Sie mittels des korrekten Zugangscodes in die geschützten Untermenüs kommen.

Zum Verändern der Einstellungen für die Hupe muss zunächst ein Zugangscode eingegeben werden. Dabei gehen Sie wie folgend beschrieben vor.

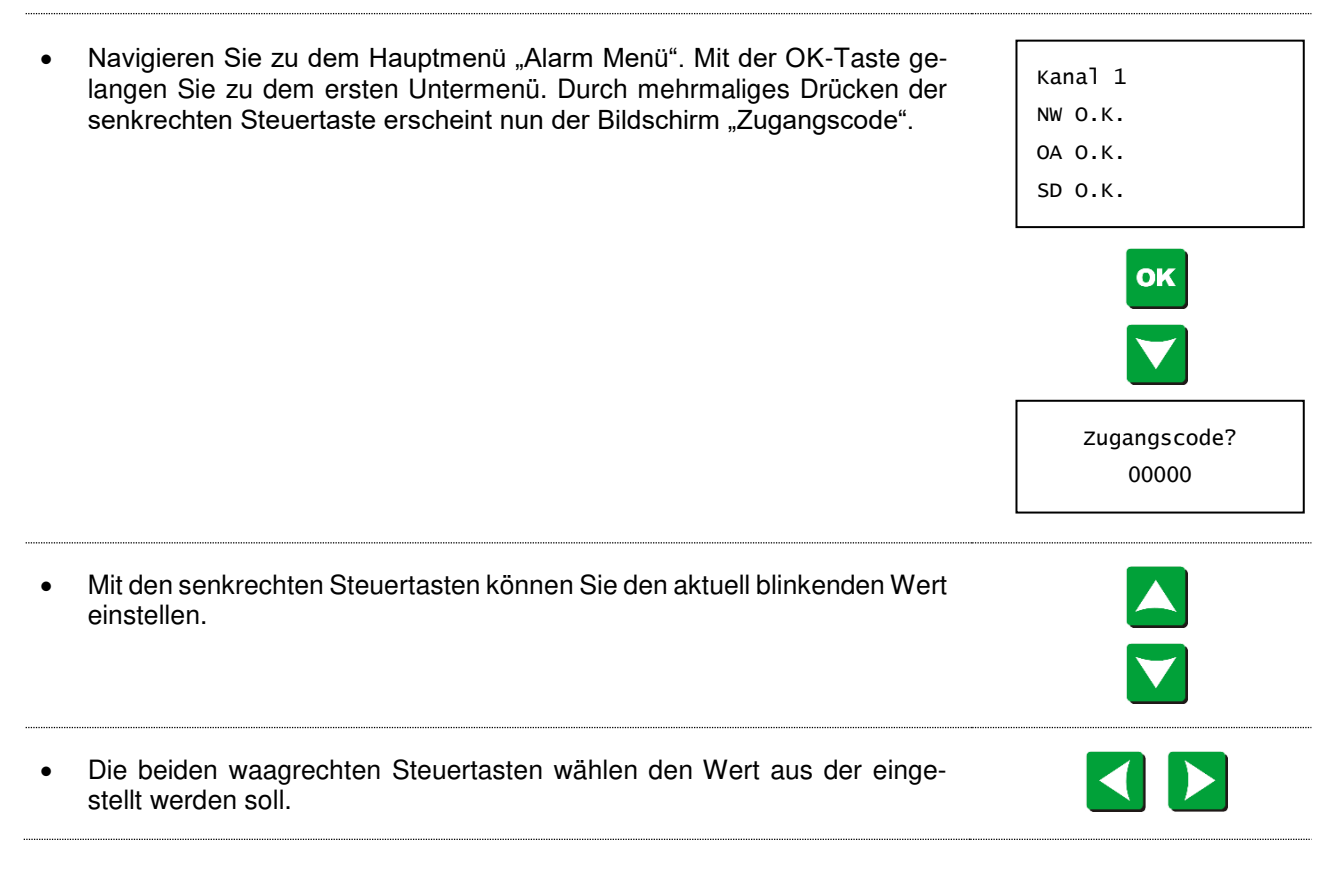

 Wenn Sie den Zugangscode komplett eingegeben haben, bestätigen Sie mit der OK-Taste.

 Wurde der gültige Code eingegeben, gelangen Sie in das erste Untermenü des geschützten Bereiches der Benutzerführung. In unserem Fall *ist dies "Hupe EIN/AUS".*

- Mit den senkrechten Steuertasten können Sie nun das gewünschte Untermenü auswählen.
- Innerhalb des gewählten Hauptmenüpunktes können Sie nun die nächsten fünf Minuten zwischen allen Untermenüpunkten wechseln, ohne den Zugangscode erneut eingeben zu müssen.
- Bei einem falschen Zugangscode erscheint für 5 Sekunden "falscher Code". Anschließend können sie nochmals den Zugangscode eingeben.

Zugangscode? Falscher Code!

OK

# **3.5 Funktionscodes**

Anstelle der Eingabe des Zugangscodes können auch Funktionscodes eingegeben werden. Diese führen nicht zur Freischaltung weiterer Menüs, sondern führen direkt eine ihnen zugeordnete Funktion aus.

Folgende Funktionscodes sind möglich:

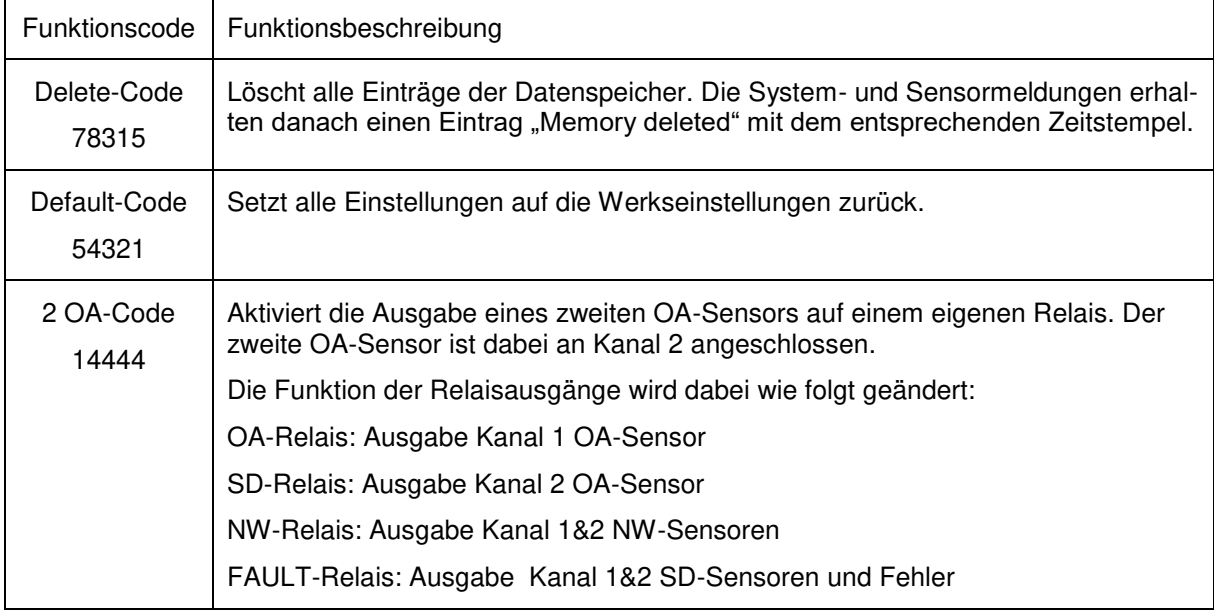

# **3.6 Befehlssatz zur Gerätekonfiguration per SMS**

**Hinweis:** Um die Modemfunktion zu nutzen, ist eine SIM-Karte eines beliebigen Netzbetreibers erforderlich. Hierdurch entstehende Kosten und Gebühren sind vom Anlagenbetreiber selbst zu tragen.

Die Warneinrichtung bietet die Möglichkeit, einige grundlegende Einstellungen per SMS-Kommandos vorzunehmen. Unter anderem können Benutzerkonten verwaltet werden und Kanalkonfigurationen verändert werden.

<span id="page-12-1"></span>Ein Kommando an die Warneinrichtung kann wie folgt aufgebaut sein:

#### BEFEHL Parameter1 Parameter2 Parameter3, Admincode

Je nach Kommando können oder müssen dem BEFEHL bis zu drei zusätzliche Parameter, und der Admincode angehängt werden.

Ein Leerzeichen muss jeweils die einzelnen Bestandteile des Kommandos voneinander abtrennen. Der Admincode wird mit einem Komma abgetrennt. Generell dürfen nur Großbuchstaben verwendet werden.

Als Kommandos steht eine Auswahl von integrierten BEFEHLEN zur Verfügung (siehe [Tabelle 1\)](#page-12-0), deren Schreibweise ist unbedingt zu beachten.

Die Parameter Parameter1, Parameter2 und Parameter3 sind je nach Befehl optional. Es gibt auch Kommandos, bei denen keine Eingabe eines Parameters notwendig ist, oder zum Beispiel nur ein Parameter benötigt wird (siehe [Tabelle 1\)](#page-12-0). Die Parameter können bei einem Befehl auch variieren. Es stehen bei einigen Befehlen somit unterschiedliche Optionen zur Verfügung, die die Wirkung des Kommandos ändern (siehe [Tabelle 2\)](#page-12-1).

Die Warneinrichtung prüft bei Erhalt einer SMS den Status des Absenders, und ob dieser am Gerät registriert ist. Schickt man als ADMIN einen Befehl an das OAC, kann der Admincode weggelassen werden. Die Serviceränge SERV1 und SERV2 verlangen bei Konfigurationsänderungen immer die Eingabe des Admincode.

| <b>Befehl</b>        | Parameter 1     | Parameter 2   | Parameter 3 | <b>Funktion</b>                                                           |
|----------------------|-----------------|---------------|-------------|---------------------------------------------------------------------------|
| <b>SUBSCRIBE</b>     | [Telefonnummer] | [User-Rang]   | [Admincode] | Benutzer Anmelden und aktiv<br>setzen                                     |
| <b>UNSUBSCRIBE</b>   | [User-Rang]     | [Admincode]   |             | Benutzer Abmelden                                                         |
| <b>SETACTIV</b>      | [User-Rang]     | [Admincode]   |             | Benutzer aktiv setzen                                                     |
| <b>SETINACTIV</b>    | [User-Rang]     | [Admincode]   |             | Benutzer inaktiv setzen                                                   |
| <b>STATUS</b>        |                 |               |             | Statusreport Warneinrichtung                                              |
| <b>USERREPORT</b>    |                 |               |             | Listet aller Telefonbucheinträge                                          |
| CHANNEL              | [Kanalkürzel]   | [Kanaloption] | [Admincode] | Kanalinfo einholen oder Kanal<br>samt aller Sensoren deaktivieren         |
| <b>SENSOR</b>        | [Kanalkürzel]   | [Sensortyp]   | [Zustand]   | Sensoren aktiv/inaktiv setzen<br>und Sensorinfos (HW, SW, SN)<br>einholen |
| <b>SETDEVICENAME</b> | [neuer Name]    |               |             | Geräte-ID vergeben, nur Admin!                                            |

<span id="page-12-0"></span>**Tabelle 1 Verfügbare SMS-Kommandos** 

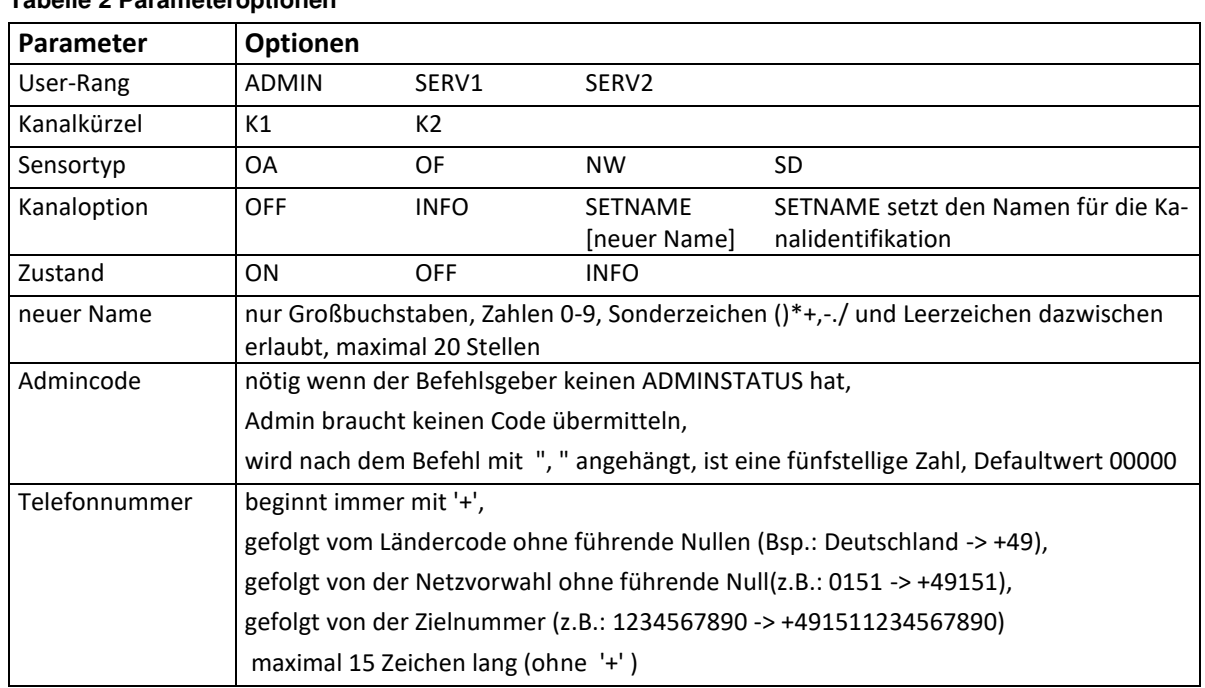

**Tabelle 2 Parameteroptionen** 

Folgend einige Beispiele zur Anwendung einzelner Kommandos.

Die dargestellten **Telefonnummern**, der **Admincode** sowie andere Begebenheiten, dienen nur der beispielhaften Erklärung und basieren auf **keinen realen Daten**.

- Servicetechniker wird am Gerät registriert: SUBSCRIBE +49123456789 SERV1, 12345
- Registrierung eines Servicetechnikers löschen: UNSUBSCRIBE SERV1,12345
- Die Meldungsweiterleitung an einen Servicetechniker vorübergehend deaktivieren: SETINACTIV SERV2 ,12345
- Die Meldungsweiterleitung an einen Servicetechniker wieder aktivieren SETACTIV SERV2 ,12345
- Liste aller Telefonbucheinträge (SMS/EMAIL) abfragen. Gibt auch die "Aktivität" mit an: USERREPORT

Statusreport der Warneinrichtung abfragen (kann mit jedem Rang ausgeführt werden, der Statusreport wird an alle aktiven Empfänger versendet): **STATUS** 

- Kanalinfo einholen gibt Informationen über den Status der an diesem Kanal aktivierten Sensoren: CHANNEL K1 INFO
- Sensor OA an Kanal2 aktivieren: SENSOR K2 OA ON
- Sensor OA an Kanal2 deaktivieren: SENSOR K2 OA OFF

<span id="page-14-0"></span>Sensoren OA und NW an Kanal 1 aktivieren: SENSOR K1 OA NW ON

Sensoren OA und NW an Kanal 1 deaktivieren: SENSOR K1 OA NW OFF

- Alle Sensoren an Kanal1 deaktivieren: CHANNEL K1 OFF
- Geräteidentifikation für die Meldungsweiterleitung per SMS und Email setzen, z.B. Standort Anlage: SETDEVICENAME Musterstraße 123

Kanalidentifikation zur Zuordnung für die Meldungsweiterleitung per SMS und Email setzen: CHANNEL K1 SETNAME Tankstelle CHANNEL K2 SETNAME Waschanlage

Es wird bei Verwendung der SMS-Kommandos empfohlen, sich in deren Schreibweise und Funktion einzuarbeiten. Dazu sollten auch einzelne Kommandos real versendet und deren Wirkung an der Warneinrichtung betrachtet werden.

Alle weiteren Einstellungsmöglichkeiten zur Nutzung der Modemfunktion werden in Kapitel [5.4](#page-14-0) ab Seite [34](#page-14-0) beschrieben.

# **4. Start- und Bereitschaftsmeldungen**

# **4.1 Startmeldung**

Nach dem Einschalten wird für 20 Sekunden der Bootloader ausgeführt. Dieser zeigt die Bootloaderversion und die Softwareversion an. Wird während dieser Zeit kein USB-Stick erkannt, wechselt das Gerät zur Warneinrichtungsfunktion und zeigt deren Startbildschirm an. Wird ein USB-Stick gefunden und eine gültige Softwareversion darauf erkannt, kann man das Gerät einem Update unterziehen. (Siehe Kap. [5.5.7](#page-15-0) sowie Kap. [2.2\)](#page-6-0)

<span id="page-15-0"></span>Beim Start der Warneinrichtungssoftware erscheint zuerst für einige Sekunden der Startbildschirm. Dieser gibt Auskunft über die Gerätefunktion, die Ausstattungsvariante, sowie die Hard- und Softwareversion.

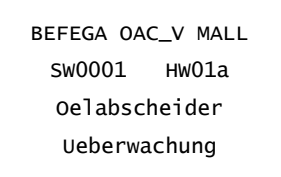

Dem Startbildschirm folgt automatisch der Bereitschaftsbildschirm. Eine Rückkehr zum Startbildschirm ist nur durch einen Neustart möglich.

# **4.2 Bereitschaftsbildschirm**

Der Bereitschaftsbildschirm stellt eine Übersicht der angeschlossenen Sensoren, sowie deren Zustand in Klartext dar. Zudem wird hier bei aktivem USB-Stick das USB-Symbol mittig in der ersten Zeile angezeigt.

Ist das USB-Symbol zu sehen, sollte der USB-Stick nicht vom Gerät entfernt werden. Dies kann zu unerwünschtem Datenverlust und einer Beeinträchtigung der Gerätefunktion führen!

Wird an den Klemmen ein Sensor angeschlossen, erkennt das Gerät automatisch welcher Sensor angeschlossen wurde und zeigt diesen entsprechend an.

Der Sensor zur Alarmierung bei Aufstau wird als "NW" (Niveauwächter) bezeichnet. Der Sensor für die Überwachung der Ölschichtdicke wird als "OA" (Leichtflüssigkeitssensor) bezeichnet und der Sensor für die Überwachung der Schlammschicht wird als "SD" (Schlammsensor) bezeichnet.

An jedem Kanal können jeweils drei Sensoren bestehend aus NW-, OA- und SD-Sensor angeschlossen werden.

Ist die Verdrahtung der beiden Messkanäle richtig und es wurde kein Alarm von den Sensoren erkannt, zeigt das Gerät "O.K." für alle angeschlossenen Sensoren an. Die Auswerteelektronik befindet sich in Bereitschaft.

Wenn Sie alle Sensoren ausschalten, erscheint im Bereitschaftsbildschirm die Meldung "kein Sensor ausgewählt".

# **4.2.1 Sensoren in Betrieb**

Beim linken Beispiel sind am Kanal 1 die Sensoren NW, OA und SD angeschlossen und Betriebsbereit. Zusätzlich zu der Meldung in Textform in der Anzeige leuchtet die grüne LED des entsprechenden Sensors dauerhaft.

Beim rechten Beispiel sind zusätzlich am Kanal 2 alle Sensoren aktiviert worden. Jedoch sind diese nicht angeschlossen oder können nicht erkannt werden. Dies wird durch die Striche anstelle des Sensortyps, sowie der Meldung FEHLER angezeigt. Zusätzlich blinken die jeweiligen LEDs rot/grün abwechselnd wie bei einer Fehlermeldung. Ist die Hupe aktiviert, gibt sie einen durchgehenden Warnton ab.

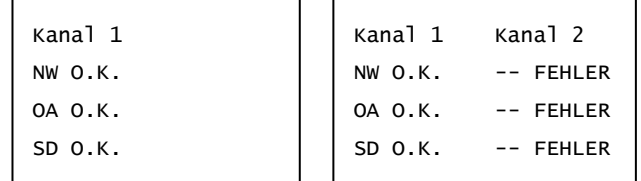

## **4.2.2 Fehlermeldung von Sensoren**

Eine Unterbrechung oder ein Kurzschluss der Sensorleitungen wird von dem Gerät erkannt und gemeldet. Zusätzlich zu der Meldung in Textform in der Anzeige blinkt die rote und grüne LED des entsprechenden Sensors abwechselnd. Die interne Hupe ertönt. Bei der folgenden Anzeige wird nur für den NW-Sensor eine Fehlermeldung ausgegeben, die beiden anderen Sensoren stehen weiterhin auf O.K..

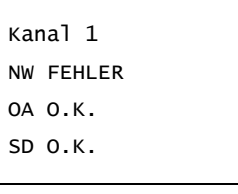

**Hinweis:** QR-Code scannen & Film zur Fehlermeldung anschauen

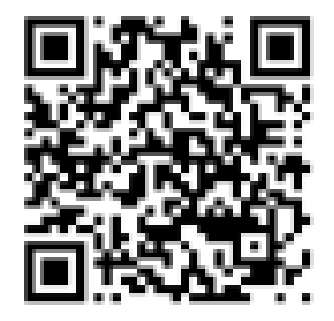

# **4.2.3 Alarmmeldung von Sensoren**

Beim Ansprechen des NW-Sensors oder beim Überschreiten des Schwellenwertes des OA-Sensors bzw. des SD-Sensors wird dies vom Gerät erkannt und gemeldet. Zusätzlich zu der Meldung in Textform in der Anzeige leuchtet die rote LED des entsprechenden Sensors dauerhaft. Die interne Hupe ertönt. Bei der folgenden Anzeige wird nur für den NW-Sensor eine Alarmmeldung ausgegeben, die beiden anderen Sensoren arbeiten fehlerfrei.

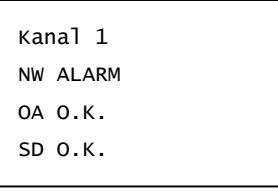

# <span id="page-17-0"></span>**4.3 Zurücksetzen von Alarm– und Fehlermeldungen**

## **4.3.1 Fehlermeldungen**

Bei einer Fehlermeldung wird die interne Hupe eingeschaltet. Die Störung wird ebenfalls durch das Fehler-Relais weitergeleitet. Eine Fehlermeldung wird beispielsweise generiert, wenn das Sensorzuleitungskabel einen Kabelbruch oder Kurzschluss aufweist, wenn ein Sensor einen Defekt aufweist oder wenn die interne Lithiumbatterie leer ist. Die zugehörigen LEDs des fehlerhaften Sensors fangen an zu blinken.

Bei einem Ausfall der Versorgungsspannung fällt das Fehler-Relais ab und erzeugt so ebenfalls eine Störmeldung (Ruhestromprinzip). Blinken die beiden AUFSTAU-LEDs wurde die Störung durch den NW-Sensor verursacht. Blinken die beiden LEICHTFLÜSSGKEIT-LEDs wurde die Störung durch den OA-Sensor verursacht und blinken die beiden SCHLAMM-LEDs wurde die Störung durch den SD-Sensor verursacht.

- Mit der ESC-Taste kann die interne Hupe ausgeschaltet werden, selbst **ESC** wenn die Störungsursache noch besteht.
- Das Fehler-Relais und die LED-Anzeige bleiben solange aktiv, bis die Ursache der Störung beseitigt wurde.

## **4.3.2 Alarmmeldungen**

Bei einer Alarmmeldung wird die interne Hupe eingeschaltet. Der Alarm wird durch das zugehörige Relais weitergeleitet. Die entsprechende LED leuchtet rot.

Wurde die Alarmmeldung durch den NW-Sensor ausgelöst, leuchtet die rote AUFSTAU-LED. Wurde die Alarmmeldung durch den OA-Sensor ausgelöst, leuchtet die rote LEICHT-FLÜSSGKEIT-LED und wurde die Alarmmeldung durch den SD-Sensor ausgelöst, leuchtet die rote SCHLAMM-LED.

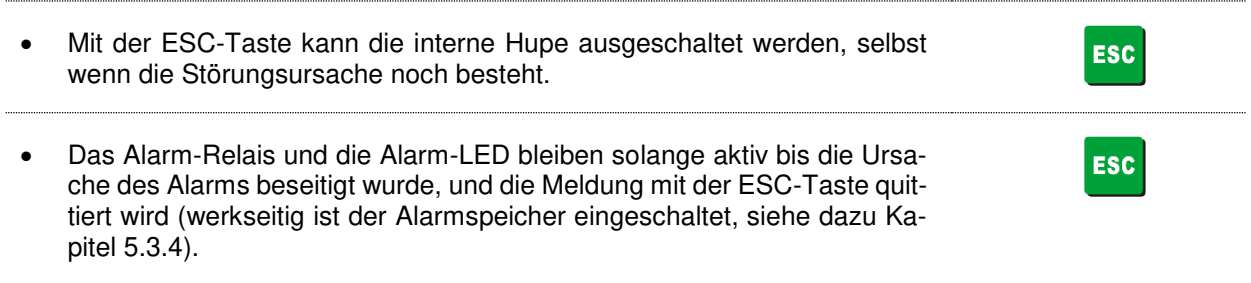

# **5. Beschreibung der Menüpunkte**

# **5.1 Menüpunkte von Sensor Menü**

#### **5.1.1 Sensorströme anzeigen**

Das Menü zeigt die Ströme am Sensorbus an. Es werden der Grundstrom des Kanals, sowie die auftretenden Nachrichtenströme bei Sensorkommunikation angezeigt. Die angezeigten Werte können helfen, Fehlerursachen zu identifizieren.

Der Kanalgrundstrom setzt sich aus allen angeschlossenen Sensorgrundströmen zusammen.

Zur Bewertung des Kanalgrundstroms muss jeder angeschlossene Sensortyp (aktiv und inaktiv) mit seinem Grundstrom bedacht werden.

Als **Richtwerte** können folgende Ströme für einen funktionierenden Sensor angenommen werden:

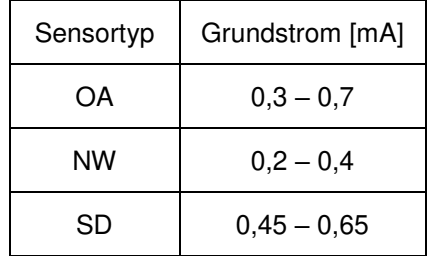

**Beispiel:** Sind beide Sensortypen OA und NW an einem Kanal angeschlossen, kann der Kanalgrundstrom zwischen 0,5 mA und 1,1 mA liegen. Weicht der Grundstrom von diesem Wertebereich ab, kann ein Fehler eines oder beider Sensoren vorliegen.

Zur Datenübertragung fällt ein zusätzlicher Datenstrom (ca. 3 – 6 mA) an, welcher den jeweiligen Sensortypen direkt zugeordnet werden kann.

Wollen Sie die Sensorströme anzeigen?

Navigieren Sie zu dem Hauptmenü "Sensor Menü" und danach weiter zu dem Untermenü "Sensorströme anzeigen".

 Eine Beschreibung, wie Sie im Benutzermenü navigieren, finden Sie *im Kapitel "Navigieren im Benutzermenü" auf Seite* [8.](#page-8-0)

Betätigen Sie die OK-Taste.

- Sie befinden sich jetzt im Menü zur Anzeige der Sensorströme.
- Dieses Menü ist, wie die Bereitschaftsanzeige, in zwei Seiten aufgeteilt. Für jeden Kanal wird eine Hälfte des Displays verwendet. Die Anzeige der Ströme erfolgt immer in mA. In Zeile 1 wird der Kanalgrundstrom angezeigt. Die Zeilen 2 bis 4 zeigen den Nachrichtenstrom der Sensoren an.

 Als Beispiel sehen Sie rechts eine mögliche Anzeige mit 3 Sensoren an K1 und einem Sensor an K2.

**OK** 

Sensorströme anzeigen

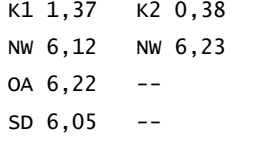

 Mit der OK-Taste oder der ESC-Taste kann die Anzeige der Sensorströme verlassen werden.

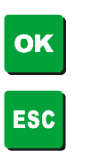

## **5.1.2 Sensoren EIN / AUS schalten**

Das Gerät wird so ausgeliefert, dass 2 Sensoren an Kanal 1 "EIN "geschaltet sind. Die Sensoren an Kanal 2 sind "AUS". Wenn Sie zur Überwachung Ihrer Anlage eine andere Sensorkombination benötigen, müssen Sie dies entsprechend einrichten.

Achtung: Nur für Sensoren, die "EIN" geschaltet sind, werden Alarm- und Fehlermeldungen erzeugt und weitergeleitet.

Wollen Sie Sensoren ein / ausschalten?

Navigieren Sie zu dem Hauptmenü "Sensor Menü" und danach weiter Sensor zu dem Untermenü "Sensor einstellen". Zum Erreichen dieses Untereinstellen menüs müssen Sie einen Zugangscode eingeben. Eine Beschreibung, wie Sie im Benutzermenü navigieren, finden Sie *im Kapitel "Navigieren im Benutzermenü" auf Seite* [8.](#page-8-0) Eine Beschreibung, wie Sie den Zugangscode eingeben, finden Sie *im Kapitel "Zugangscode" auf Seite* [10.](#page-10-0) Mit der OK-Taste betreten sie das Optionsmenü. **OK**  Nach der Eingabe des Zugangscodes befinden Sie sich im ersten  $K1 - 1 - - - - -$  AUS Untermenü zur Anzeige und Aktivierung der Sensoren. SN----- H—- S-- Rechts sehen Sie eine beispielhafte Anzeige. Mit den waagrechten Steuertasten können Sie den ausgewählten Sensor "EIN" oder "AUS" schalten.  $\overline{\phantom{a}}$ Jede Änderung wird sofort ausgeführt. K1-1 NW O.K. EIN SN00001 H1a S00 Mit den senkrechten Steuertasten können zwischen den Sensor auswählen, den Sie ein- / ausschalten möchten. Die Reihenfolge der Sensoren lautet dabei wie folgt: K1-1: NW Kanal 1 K1-2: OA K1 K1-3: SD K1 K2-1: NW Kanal 2 K2-2: OA K2 K2-3: SD K2 Mit der ESC-Taste verlassen Sie das Menü wieder. **ESC**  Wenn Sie alle Sensoren ausschalten, erscheint im Bereitschaftskein Sensor bildschirm die Meldung "kein Sensor ausgewählt". ausgewählt

## **5.1.3 Schwellwerte einstellen**

Die Messwerte der Sensoren OA (Leichtflüssigkeitssensor) und SD (Schlammsensor) können, je nach Umgebungsbedingungen, von Anlage zu Anlage schwanken. Um die Schwellwerte Anlagengerechte einzurichten, können Sie im jeweiligen Untermenü die Alarmgrenze festlegen.

Werksseitig sind Standardschwellen voreingestellt, welche aus Erfahrungswerten für die meisten Anlagen gut geeignet sind.

Wollen Sie die Schwellwerte ändern? Navigieren Sie zu dem Hauptmenü "Sensor Menü" und danach weiter Schwellenwerte OA zu dem Untermenüpunk "Schwellenwerte OA" oder "Schwellenwerte SD". Hierzu ist die Eingabe des Zugangscodes erforderlich. Eine Beschreibung, wie Sie im Benutzermenü navigieren, finden *Sie im Kapitel "Navigieren im Benutzermenü" auf Seite* [8.](#page-8-0) Eine Beschreibung, wie Sie den Zugangscode eingeben, finden *Sie im Kapitel "Zugangscode" auf Seite* [10.](#page-10-0) Schwellenwerte SD Bestätigen Sie ihre Auswahl mit der Taste "OK" OK Es wird das Optionsmenü angezeigt. Es zeigt in der ersten Zeile den OA1 MW: 8684 Sensortyp am jeweiligen Kanal, sowie dessen aktueller Messwert. In Schwelle: 4000der zweiten Zeile wird die aktuelle Schwelle angezeigt. Diese kann angepasst werden. Beim Sensor SD wird zusätzlich noch die vom Sensor ermittelte Um-SD1 MW: 10 gebungstemperatur angezeigt. Diese kann von der realen Tempera-Schwelle: 6 tur geringfügig abweichen, da eine Eigenerwärmung des Sensors die Temp. In C: 18 Messung beeinflussen kann. Mit den waagrechten Steuertasten können Sie den Schwellenwert verändern.  $\overline{a}$  Jede Änderung muss vor Verlassen des Optionsmenüs gespeichert werden, sonst ist sie unwirksam! Mit den senkrechten Steuertasten können Sie den Kanal des Sensortyps ändern. Z.B. OA1 = OA an Kanal 1, SD2 = SD an Kanal 2 Um ihre Einstellung dauerhaft zu speichern, drücken Sie die Taste **OK** OK. Um das Menü zu verlassen, drücken Sie die Taste ESC. **ESC** 

# **5.2 Menüpunkte von Datenspeicher**

#### **5.2.1 Sensormeldungen anzeigen**

Der Sensormeldungs-Speicher erfasst 400 Stör- und Alarm- Meldungen mit Datum und Uhrzeit. Er ist als Ringspeicher aufgebaut. Sind 400 Einträge in dem Sensormeldungs-Speicher enthalten, wird immer der älteste Wert mit dem aktuellen Eintrag überschrieben.

Wollen Sie sich die Einträge im Sensormeldungs-Speicher ansehen?

<span id="page-22-0"></span>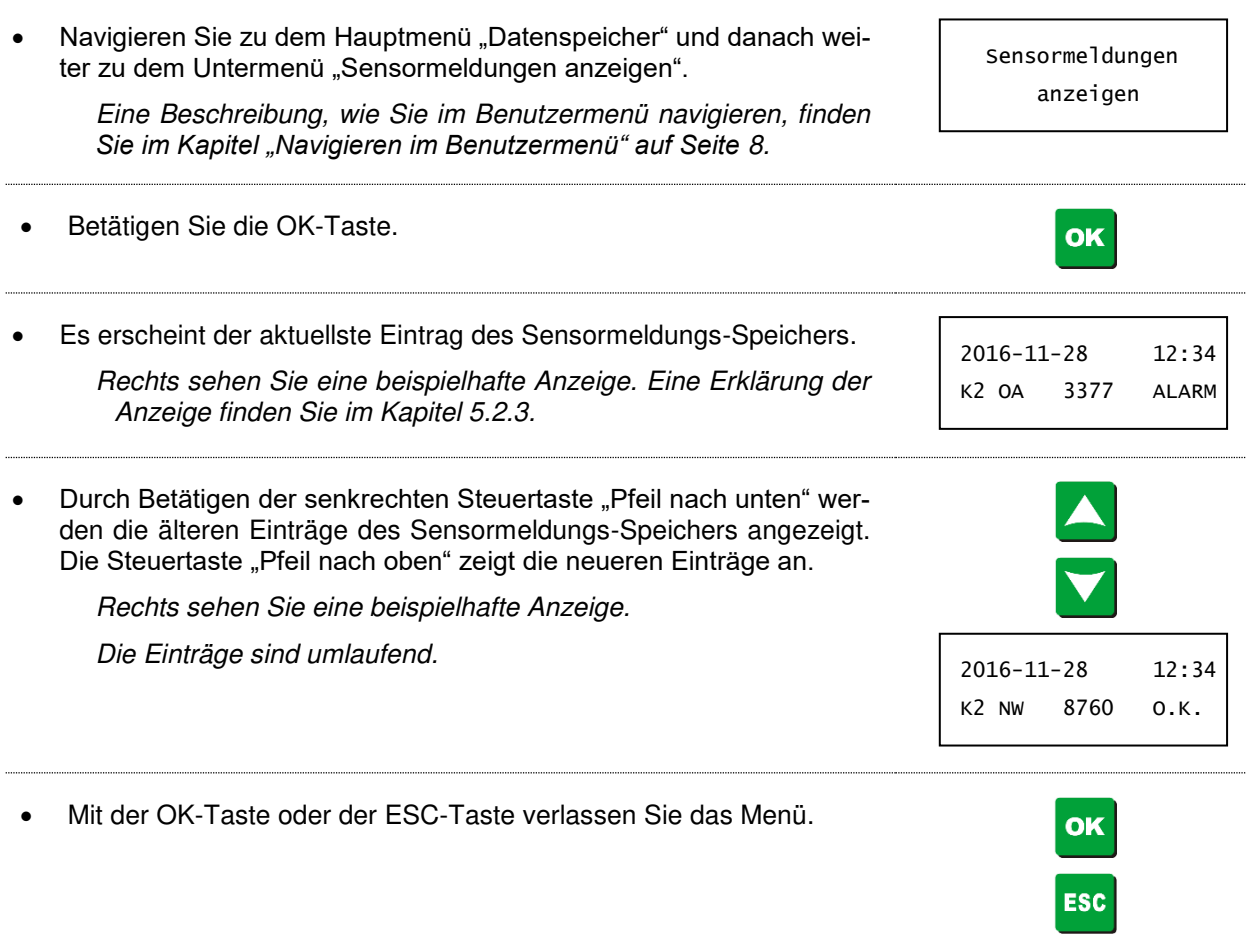

#### **5.2.2 Systemmeldungen anzeigen**

Der Speicher für die Systemmeldungen erfasst bis zu 400 Einträge mit Datum, Uhrzeit und Ereignishinweis. Dies umfasst Änderungen der Geräteeinstellung oder Systemereignisse.

Wollen Sie die Systemmeldungen einsehen?

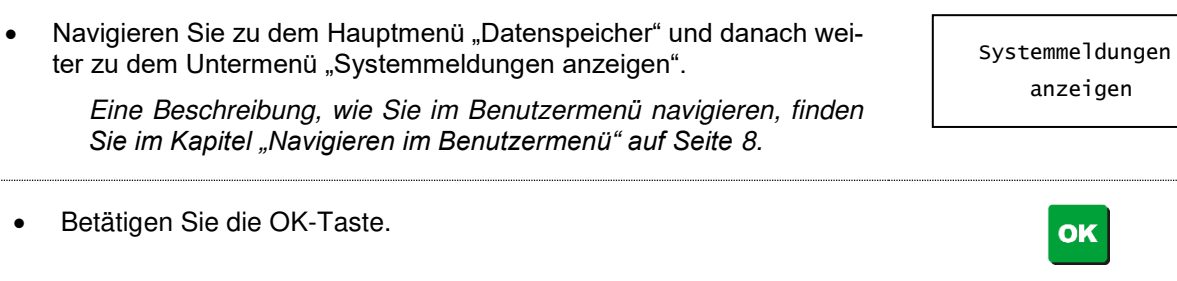

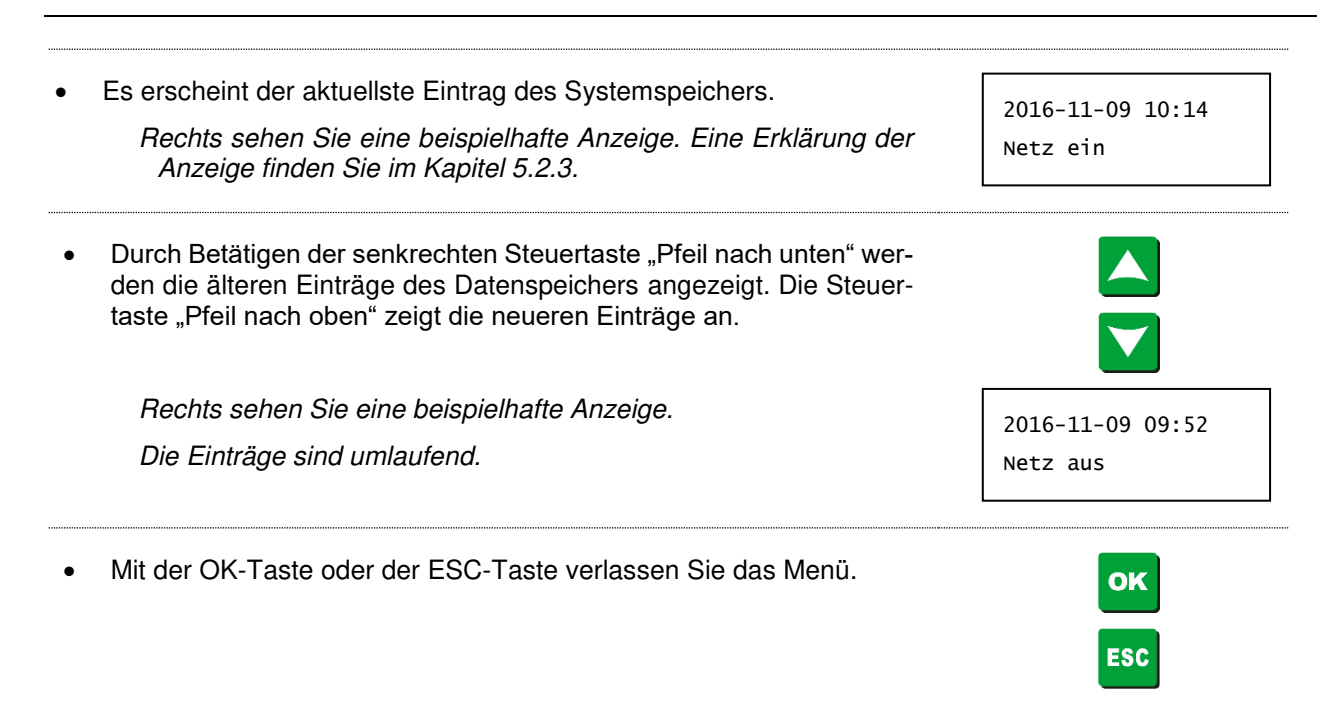

#### <span id="page-23-0"></span>**5.2.3 System- und Sensormeldungen**

In diesem Kapitel werden System- und Sensormeldungen und deren Bedeutung behandelt. Die folgende Tabelle kann Aufgrund ausgeführter Firmware Updates lückenhaft sein.

Systemmeldungen:

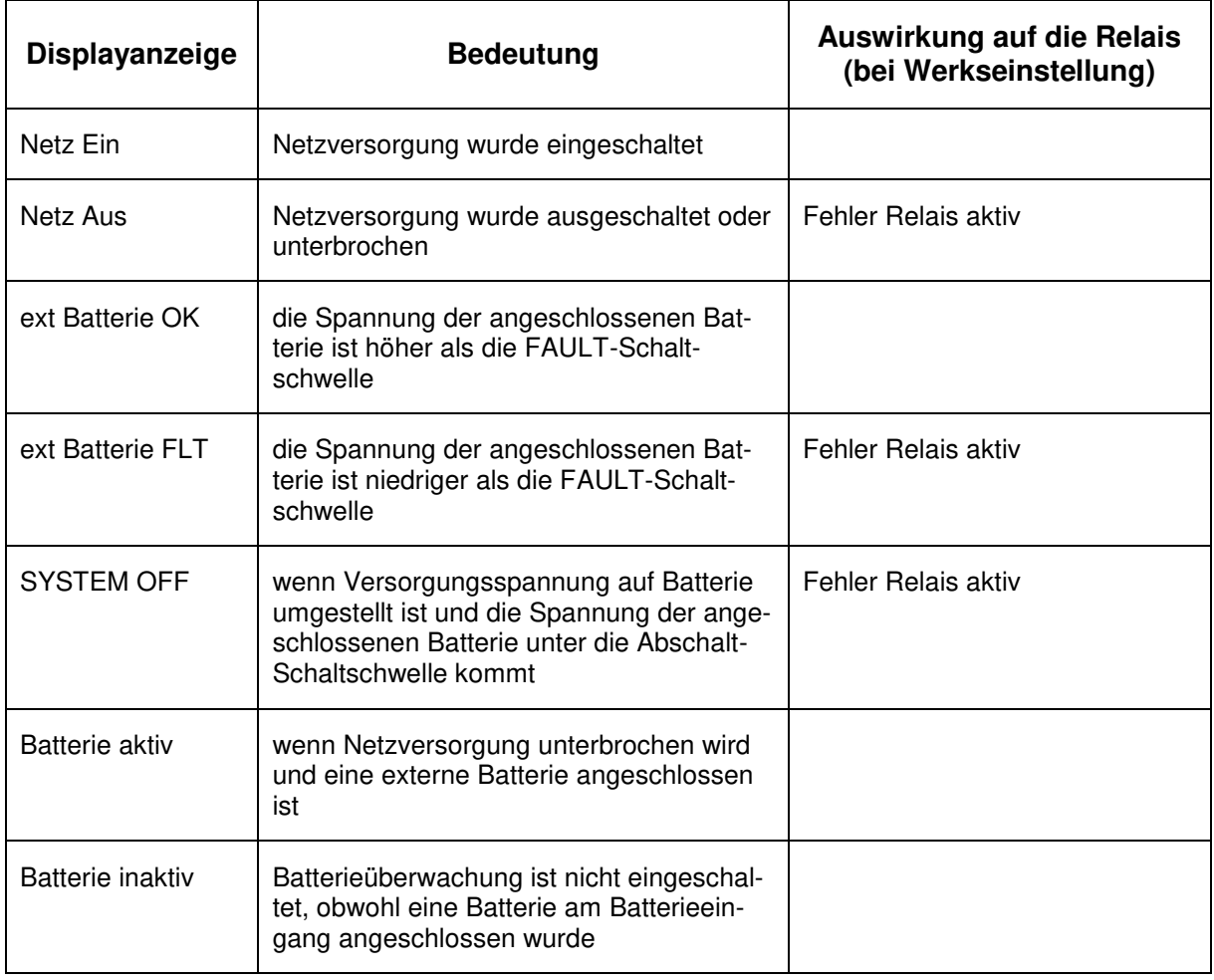

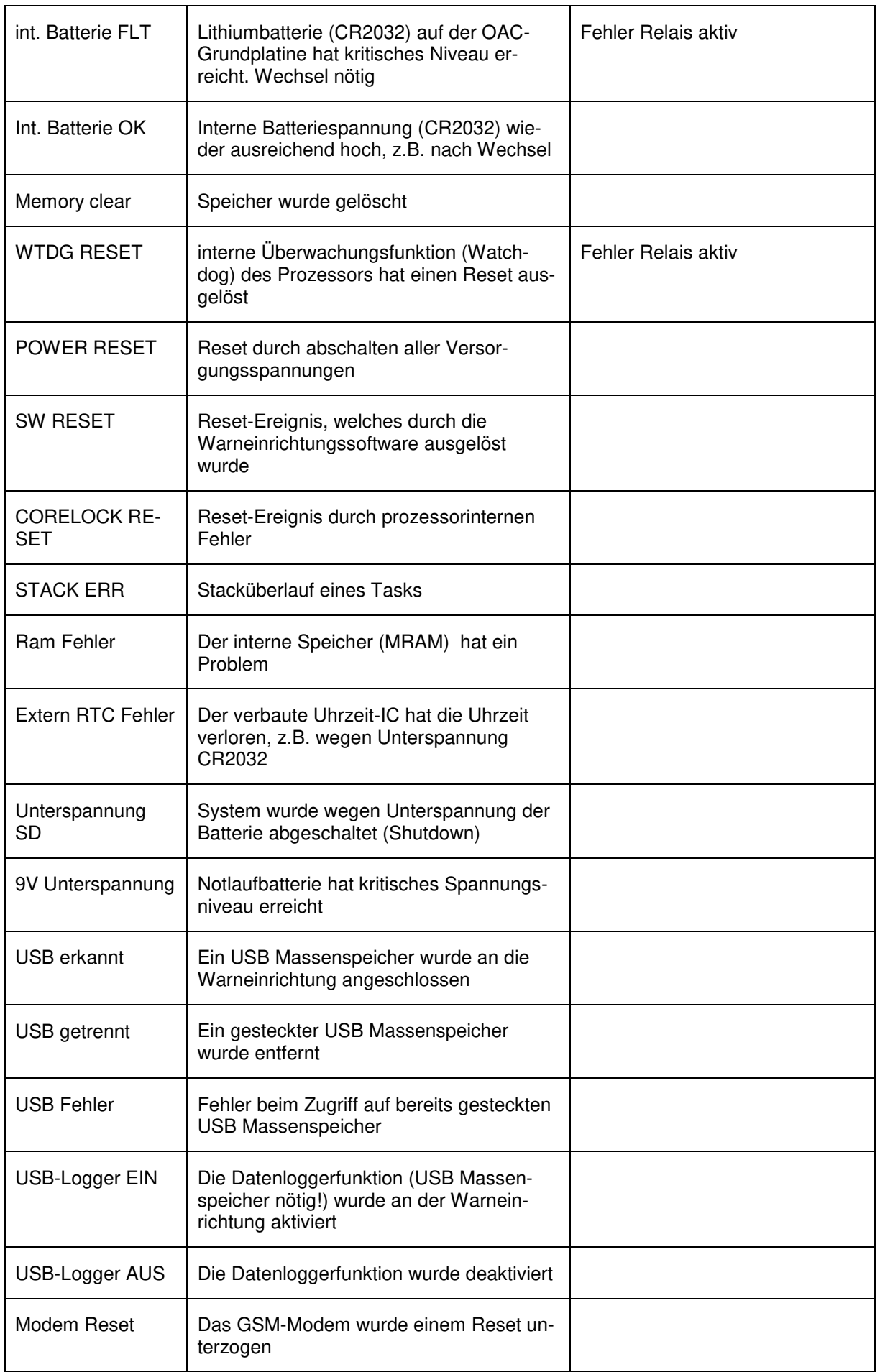

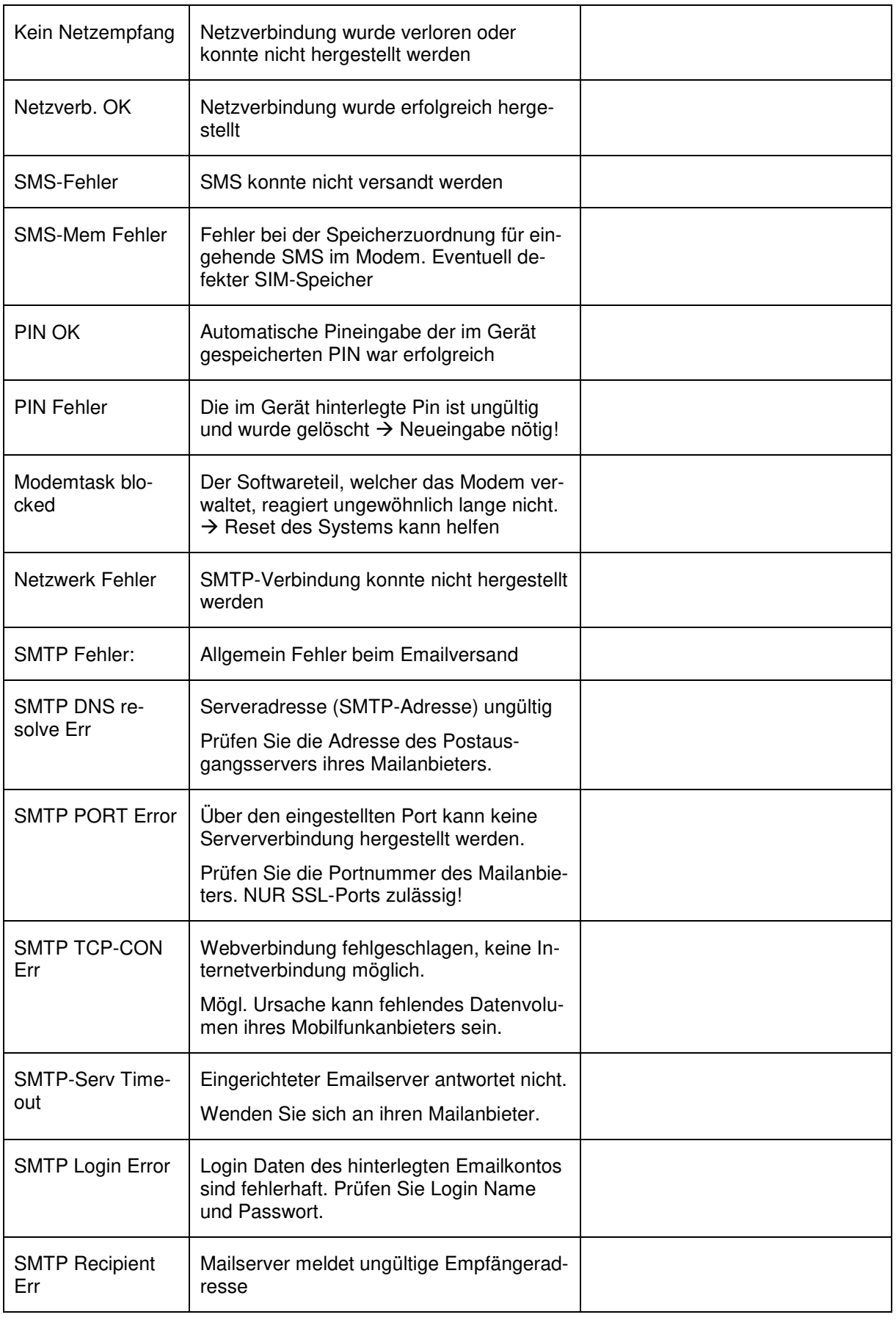

#### Sensormeldungen:

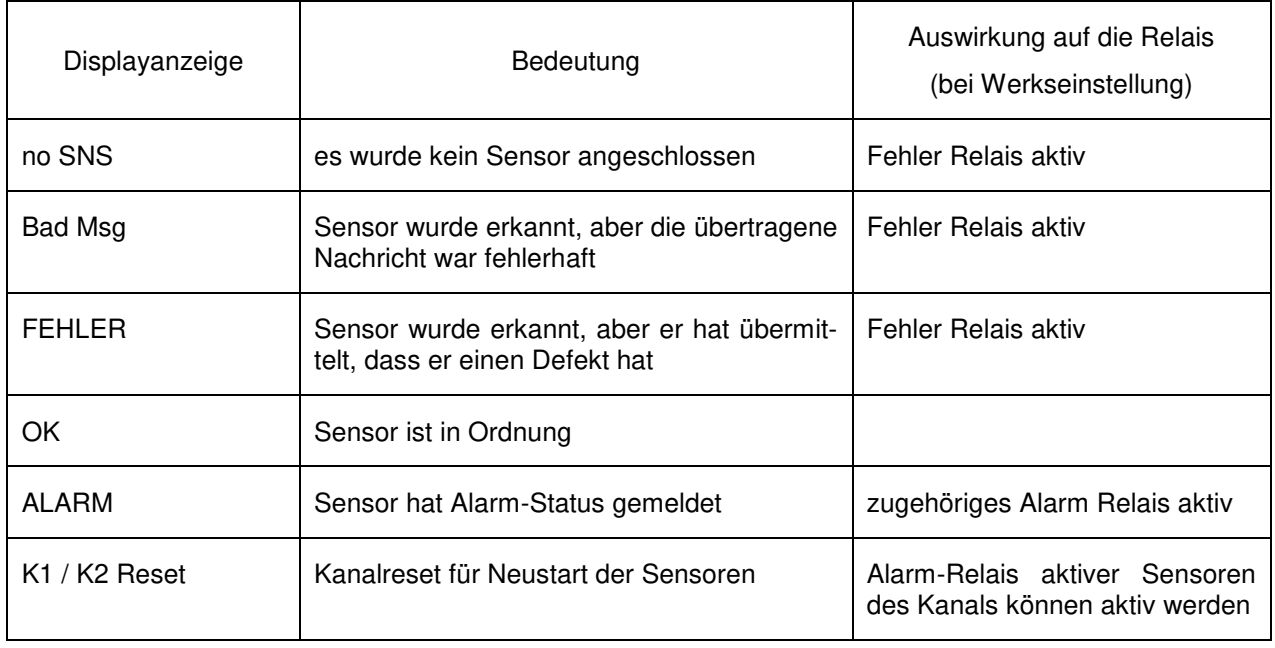

## **5.2.4 USB-Datenlogger**

Die Datenlogger Funktion erzeugt ein Logfile auf einem USB-Massenspeicher (USB-Stick). Dieses wird als Monatslog angelegt, d.h. zu Beginn eines Monats wird stets ein neues Log begonnen.

Die Logs werden als Textfile auf dem USB-Speicher im Ordner Logfiles gespeichert. Dabei wird im Dokumentennamen das Jahr, Monat und ein alphabetischer Index verwendet. Dadurch kann jedes Log einem bestimmten Monat zugeordnet werden.

Namensgebung Logfile anhand Beispiel: **LOG1907A.txt** 

 $\rightarrow$  Log aus dem Jahr 2019, Monat Juli, A = erstes Log des Monats.

Der alphabetische Index ist von "A" bis "Z" aufsteigend, und markiert damit die Reihenfolge mehrerer Monatslogs in einem Monat. Diese können z.B. durch eine sehr kurze Intervallzeit entstehen, welche übermäßig viele Einträge generiert.

Jedes Log enthält einen Dokumentenkopf, der folgende Informationen erhält:

- Zeitstempel zu dem das Log erzeugt wurde.
- Warneinrichtungsinformationen: Seriennummer, HW- / SW-Stand, Bootloaderversion, Existenz eines Modems, Identifikationstexte.
- Geräteeinstellungen: Alarm- /Fehlerverzögerungszeit, Signalton, Batterieüberwachungslevel, Alarmzustand halten?
- Sensorinformationen: Übersicht der aktiven Sensoren (zum Zeitpunkt der Erstellung) mit Seriennummer, Hard- und Softwarestand, sowie eingerichteter Schwellwerte (Sensorabhängig).

Darauf folgen die eigentlichen Logeinträge. Je Eintrag wird eine Zeile mit folgenden Informationen beschrieben:

- Zeitstempel des Eintrags.
- Art des Triggers: "E" für Event, "T" für Intervall.
- Kurzbeschreibung des auslösenden Ereignisses (Event).
- Kanalinformation Kanalgrundstrom sowie Sensorinformationen geordnet nach Sensortyp mit Nachrichtenstrom (Datenstrom), Sensorzustand, aktuelle Messwerte.
- Versorgungsspannungen: Netzzustand, Busspannung, Batteriespannungen intern und extern.
- Information zur Verbindungsqualität sowie Verbindungsstatus bei Modembetrieb

Alle Datensätze sind durch Tabstopps getrennt. Dadurch kann ein Logfile in einem Tabellen-Kalkulationsprogramm verarbeitet werden.

Der Datenlogger kann auf zwei Auslösemechanismen (Trigger) eingestellt werden:

- **Ereignis- /Eventtrigger**: Tritt am OAC ein Ereignis ein, welches eine System- oder Sensormeldung generiert, wird dazu ein Eintrag im Log erstellt. Dieser Modus wird bei normalem Warneinrichtungsbetrieb empfohlen.
- **Intervalltrigger**: In diesem Modus wird im eingestellten Intervall je ein Eintrag im Log erstellt. Dieser Modus wird empfohlen, um Betriebsparameter kontinuierlich zu erfassen. Dadurch kann z.B. die Einrichtung der Alarmschwelle eines Sensors erleichtert werden, oder die Ursache eines widerkehrenden Fehlerzustandes aufgedeckt werden.

#### Möchten Sie den Datenlogger einrichten?

Navigieren Sie zu dem Hauptmenü "Datenspeicher Menü" und da- USB-Datenlogger nach weiter zu dem Untermenü "USB-Datenlogger". Um das Untermenü zu erreichen, ist die Eingabe des Zugangscodes erforderlich! Eine Beschreibung, wie Sie im Benutzermenü navigieren, finden *Sie im Kapitel "Navigieren im Benutzermenü" auf Seite* [8.](#page-8-0) Betätigen Sie die OK-Taste. **OK**  Es erscheint das Optionsmenü für den Eventtrigger. USB-Datenlogger Eventtrigger AUS Mit den senkrechten Steuertasten kann zwischen der Auswahl für Eventtrigger oder Intervalltrigger gewechselt werden. USB-Datenlogger Intervallzeit AUS Der jeweils ausgewählte Trigger kann durch Betätigen der waagrechten Steuertaste editiert werden.  $\overline{a}$ **Eventtrigger: Dieser kann "EIN" oder "AUS" geschaltet werden.** USB-Datenlogger Eventtrigger **ETN** USB-Datenlogger **Intervalltrigger**: Der Intervalltrigger ist nur aktiv, wenn eine Intervallzeit eingestellt wird. Die Intervalldauer ist von 1 Min. bis 59 Min., oder Intervallzeit von 1 Std. bis 24 Std. einstellbar. XX Min Mit der Taste "OK" muss die Auswahl bestätigt werden, sonst wird **OK** die vorgenommene Einstellung verworfen.

Mit der Taste "ESC" kann das Menü verlassen werden.

#### **5.2.5 Datenspeicher exportieren**

Dieses Menü dient dem Export aller im Gerät gespeicherten Sensor- oder Systemmeldungen. Je nach Auswahl wird auf dem USB-Speichermedium eine Textdatei im Hauptverzeichnis erzeugt. Die Namensgebung gestaltet sich dabei wie folgt:

- 5-stellige Seriennummer der Warneinrichtung
- Exporttyp SNS = Sensormeldungen, SYS = Systemmeldungen
- → Z.B. 12345SNS.txt, 12345SYS.txt

Jede Liste enthält einen Zeitstempel, sowie grundlegende Warneinrichtungsinfos, gefolgt von einer chronologischen Liste aller im Speicher vorhandenen Meldungen.

Beim Export bleiben die Einträge im Gerätespeicher erhalten.

Möchten Sie Datenspeichereinträge auf einen USB-Speicher exportieren?

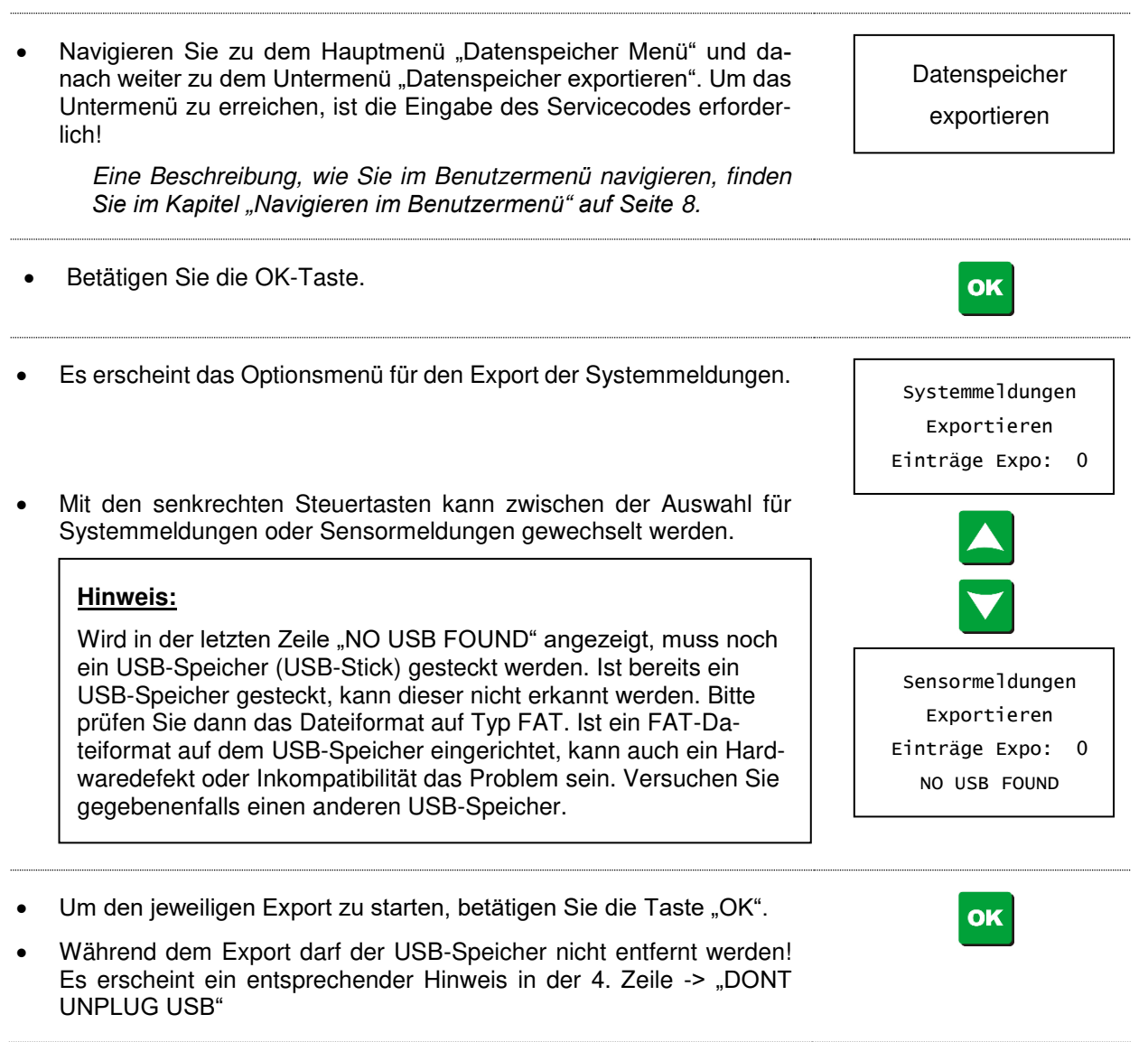

**ESC** 

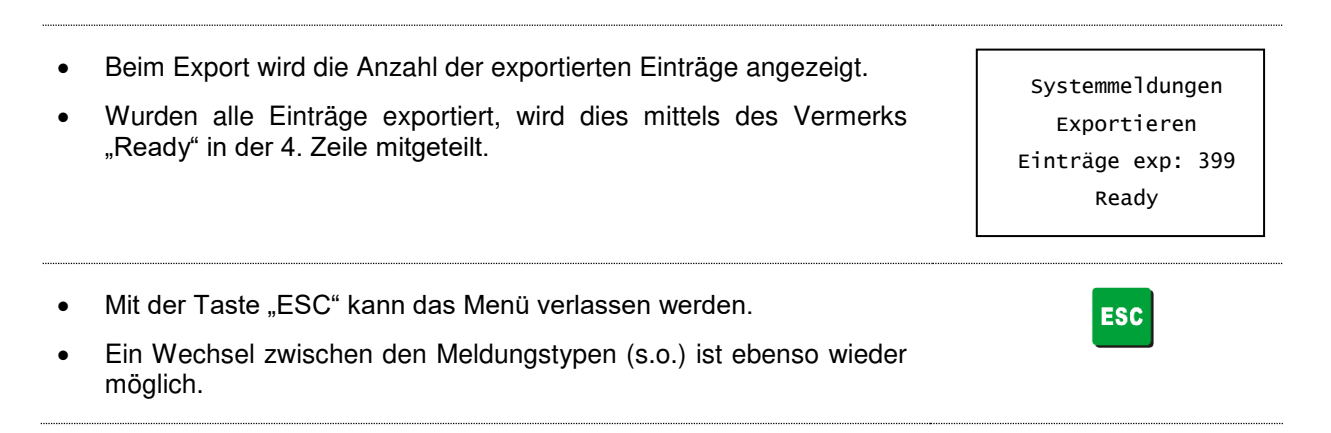

# **5.3 Untermenüs des Alarm Menüs**

Das Alarmmenü beinhaltet alle Einstellungsmöglichkeiten, um das Verhalten der Warneinrichtung bei einem eintretenden Sensoralarm oder Fehler entsprechend zu konfigurieren.

Es kann das Relaisverhalten, die Alarmunterdrückung und die Hupenfunktion festgelegt werden. Zudem kann festgelegt werden, ob Alarme gehalten werden sollen. Eine Verzögerungszeit, zwischen der Alarmoder Fehlerursache und dessen Meldung, kann ebenso eingerichtet werden.

#### **5.3.1 Relaisverhalten einstellen**

Das Gerät wird so ausgeliefert, dass die drei Alarm-Relais "stromlos" sind, und das Fehler-Relais "bestromt" wird.

Bei einem Alarm wird der "Schließer"-Kontakt des Alarm-Relais geschlossen, bei einer Störung wird der "Öffner"-Kontakt unterbrochen. Dadurch ist eine Ruhestrom Überwachung möglich.

Wollen Sie die Einstellungen der Relais verändern?

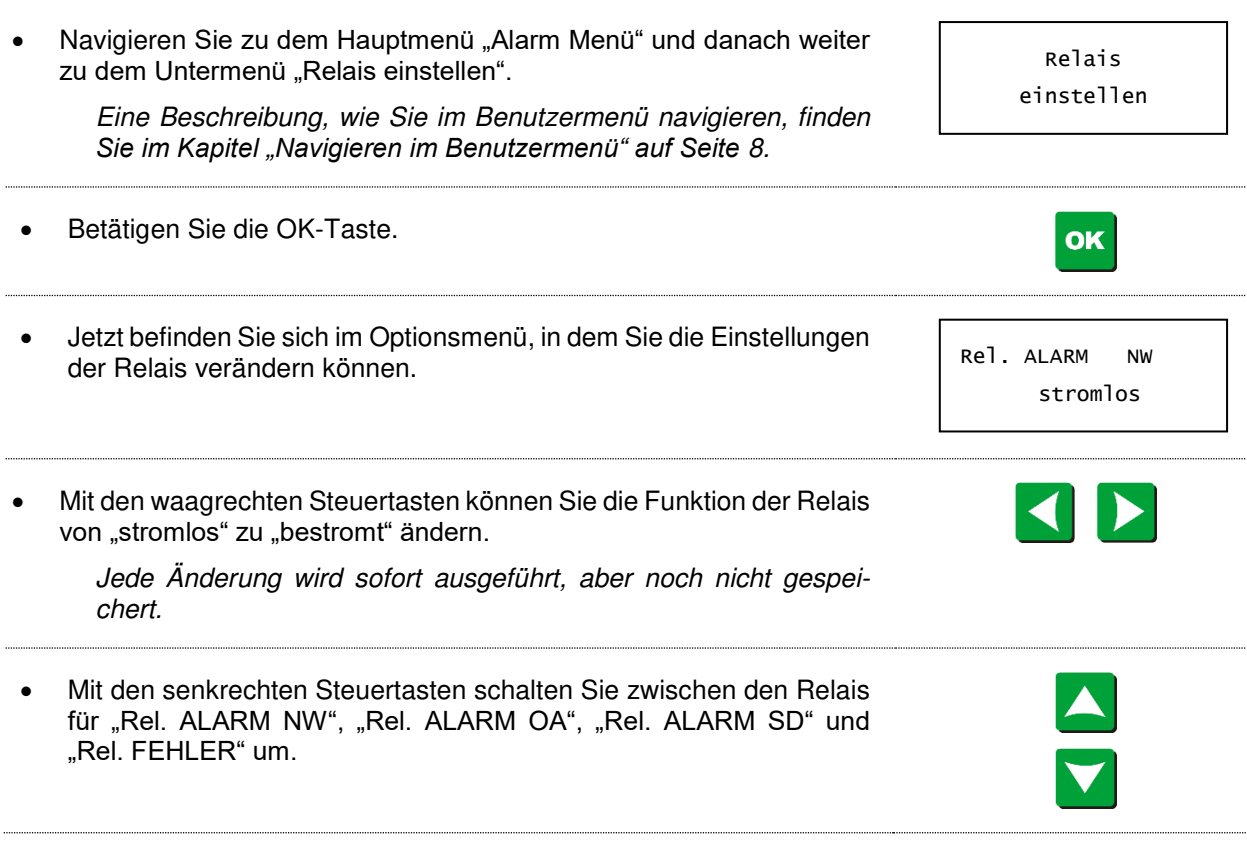

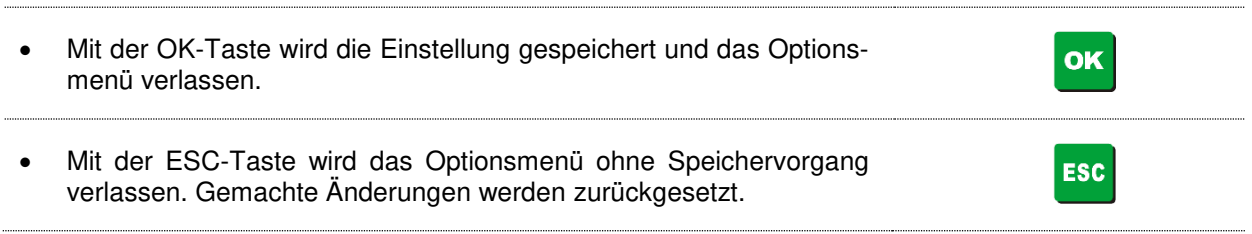

#### **5.3.2 Alarm- und Fehlermeldungen zeitlich begrenzt unterdrücken**

Solange eine Alarmmeldung durch einen aktiven Sensor generiert wird, besteht die Möglichkeit dessen Weiterleitung zeitlich begrenzt zu unterdrücken. Es können nur aktuell anstehende Alarm- oder Fehlermeldungen unterdrückt werden. Eine vorausgreifende Unterdrückung im OK-Zustand ist nicht möglich.

**Achtung:** Die Unterdrückung eines speziellen Sensoralarms wirkt sich für die gesamt eingestellte Unterdrückungszeit auf das Schaltverhalten des zugehörigen Relais aus. Wird ein Alarm durch diesen Sensor ausgelöst, bleibt das Relaisschalten aus. Wird ein Alarm durch einen identischen Sensortyp am anderen Kanal ausgelöst, reagiert das Alarmrelais des Sensortyps weiterhin.

> Eine Unterdrückung des Fehlerrelais wirkt sich auf alle Sensoren und Systemmeldungen gleichzeitig aus!

Wollen Sie die Weiterleitung durch die Relais zeitlich begrenzt unterdrücken?

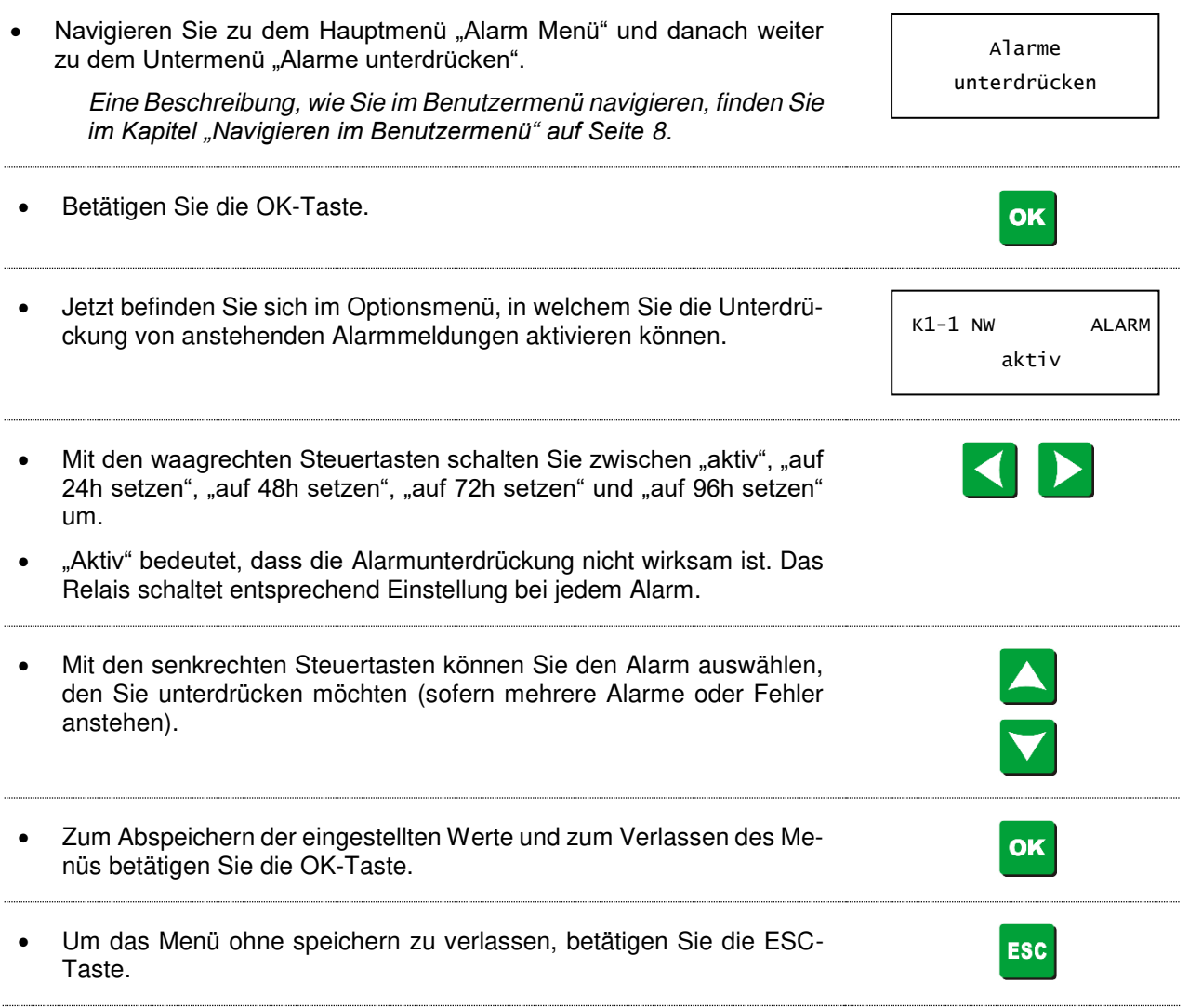

• Wenn Sie erneut in das Untermenü "Alarme unterdrücken" hineinspringen und den zuvor zeitlich unterdrückten Sensor aufrufen, wird Ihnen nun die Zeit angezeigt die noch abläuft, bis die Weitermeldung durch das entsprechende Relais erfolgt.

K1-1 NW ALARM 95:58:30

#### Erklärung Displayinhalte:

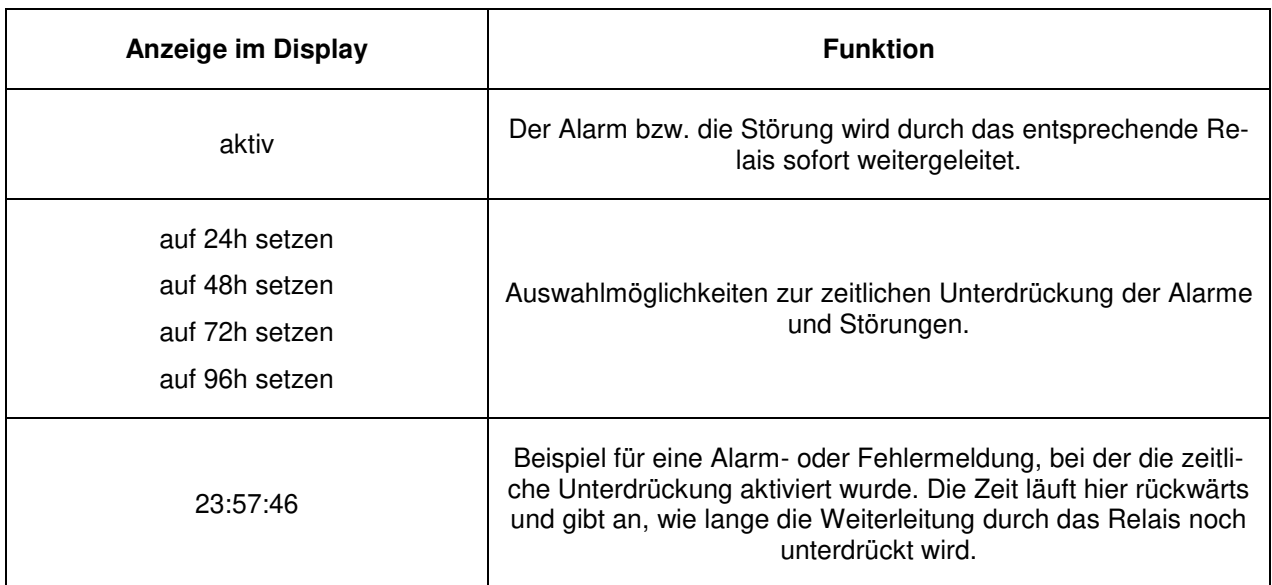

## **5.3.3 Hupe EIN / AUS schalten**

Ausgeliefert wird das Gerät mit der Einstellung Hupe "EIN". Unter bestimmten Umständen kann es sinnvoll sein die Hupe auszuschalten.

**Achtung:** Bedenken Sie, dass Sie dann nicht durch ein akustisches Signal auf einen Alarm oder Fehlerzustand aufmerksam gemacht werden!

Wollen Sie die Hupe "AUS" schalten?

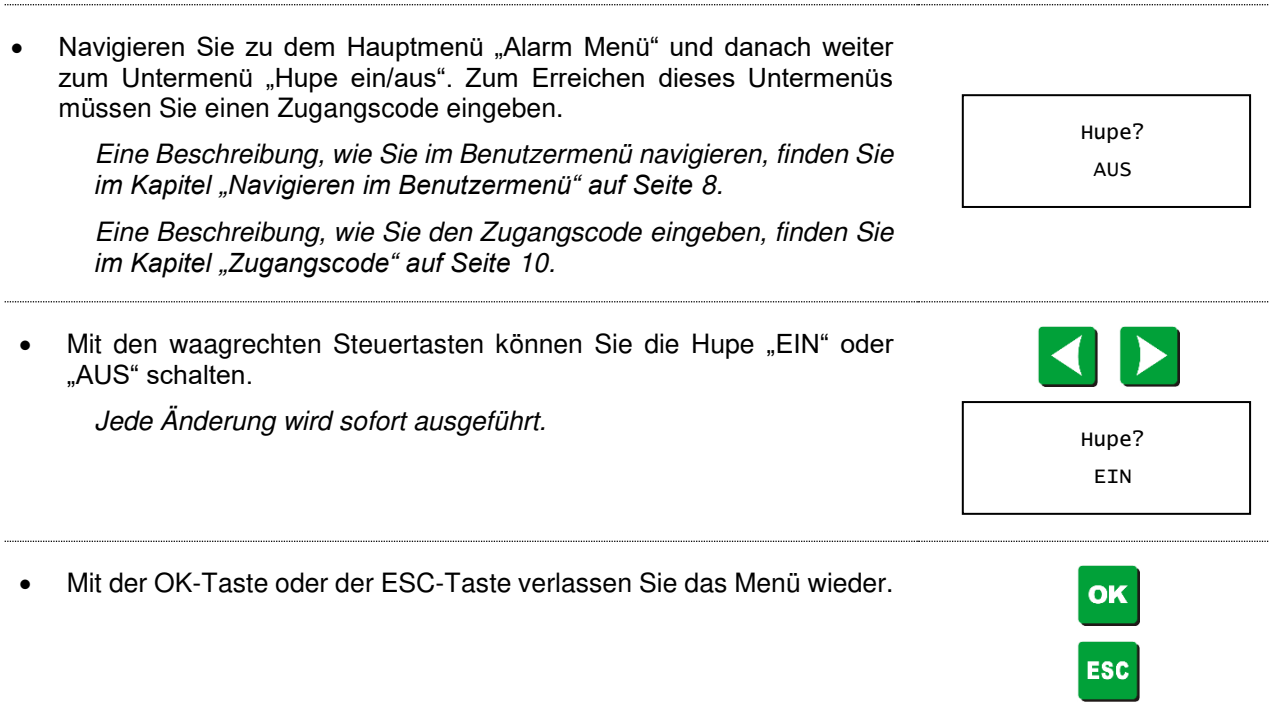

# **5.3.4 Alarm halten EIN / AUS**

Ausgeliefert wird das Gerät mit der Einstellung Alarme halten "EIN". Unter bestimmten Umständen kann es sinnvoll sein, den Alarm nicht zu halten, das bedeutet, dass der Alarmzustand der LEDs und der Relais automatisch zurückgesetzt wird, wenn kein Alarm mehr ansteht.

Wollen Sie Alarme halten "AUS" schalten?

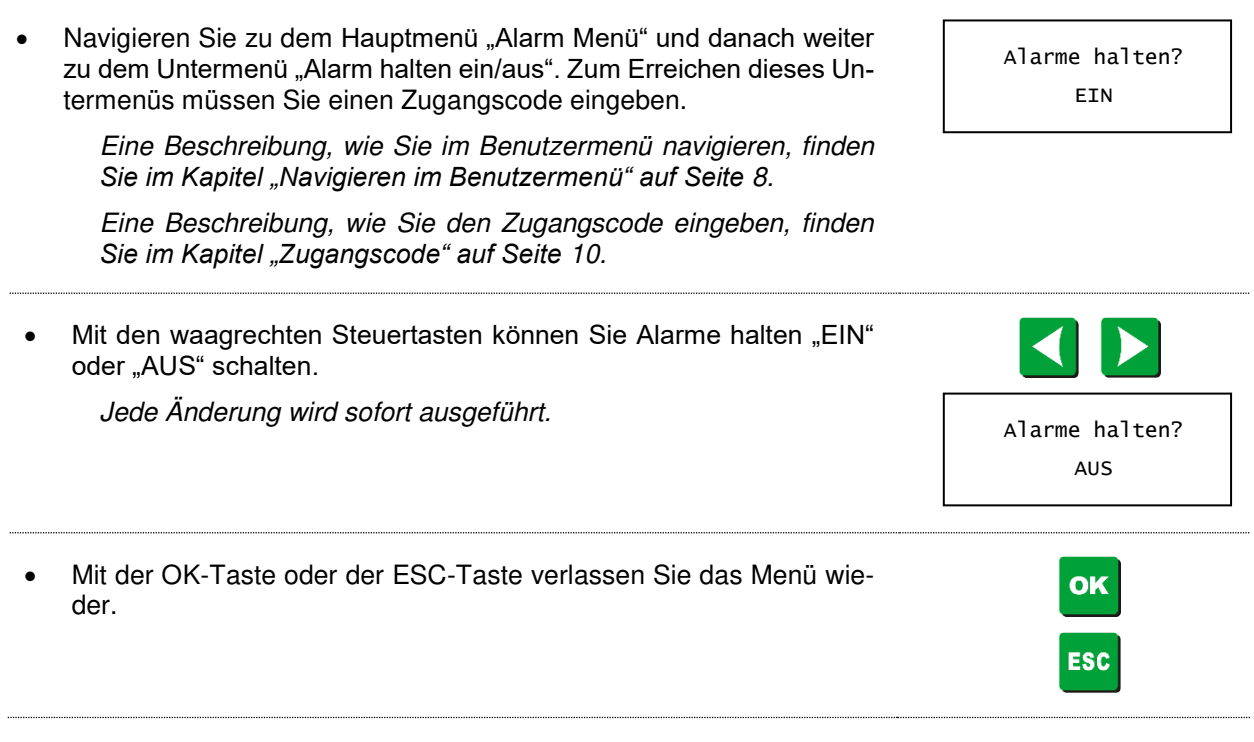

#### **5.3.5 Alarmverzögerung**

Die Alarmverzögerung bewirkt, dass eine Alarmmeldung nur ausgelöst wird, wenn nach der Verzögerungszeit noch ein Alarmzustand anliegt. Ausgeliefert wird das Gerät mit der voreingestellten Verzögerungszeit von 20 Sekunden.

Wollen Sie die Einstellungen für die Alarmverzögerung ändern?

Navigieren Sie zu dem Hauptmenü "Alarm Menü" und danach weiter zu dem Untermenü "Alarmverzögerung". Zum Erreichen dieses Untermenüs müssen Sie einen Zugangscode eingeben.

 Eine Beschreibung, wie Sie im Benutzermenü navigieren, finden *Sie im Kapitel "Navigieren im Benutzermenü" auf Seite* [8.](#page-8-0)

 Eine Beschreibung, wie Sie den Zugangscode eingeben, finden *Sie im Kapitel "Zugangscode" auf Seite* [10.](#page-10-0)

 Mit den waagrechten Steuertasten können Sie die Alarmverzögerung verändern ("AUS" "5 Sek." "20 Sek." "60 Sek." "300 Sek."). In der Einstellung "AUS" wird der Alarm nicht verzögert.

Jede Änderung wird sofort ausgeführt.

 Mit der OK-Taste verlassen Sie das Menü und springen zum folgenden Untermenü.

 Mit der ESC-Taste verlassen Sie das Menü mit Sprung zur Hauptmenüebene.

# **5.3.6 Fehlerverzögerung**

Die Fehlerverzögerung bewirkt, dass eine Fehlermeldung nur ausgelöst wird, wenn nach der Verzögerungszeit noch ein Fehlerzustand anliegt. Ausgeliefert wird das Gerät mit der voreingestellten Verzögerungszeit von 20 Sekunden.

Wollen Sie die Einstellungen für die Fehlerverzögerung ändern?

Navigieren Sie zu dem Hauptmenü "Alarm Menü" und danach weiter Fehlerverzögerung zu dem Untermenü "Fehlerverzögerung". Zum Erreichen dieses Un-AUS termenüs müssen Sie einen Zugangscode eingeben. Eine Beschreibung, wie Sie im Benutzermenü navigieren, finden *Sie im Kapitel "Navigieren im Benutzermenü" auf Seite* [8.](#page-8-0) Eine Beschreibung, wie Sie den Zugangscode eingeben, finden *Sie im Kapitel "Zugangscode" auf Seite* [10.](#page-10-0) Mit den waagrechten Steuertasten können Sie die Fehlerverzögerung verändern ("AUS" "5 Sek." "20 Sek." "60 Sek." "300 Sek.").  $\overline{\phantom{a}}$ In der Einstellung "AUS" wird die Fehlermeldung nicht verzögert. Fehlerverzögerung Jede Änderung wird sofort ausgeführt. 5 Sek. Mit der OK-Taste oder der ESC-Taste verlassen Sie das Menü. ΩK ESC

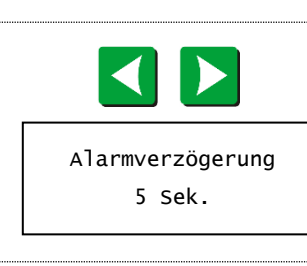

Alarmverzögerung AUS

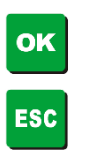

# **5.4 Menüpunkte von GSM-Modem Menü**

## **5.4.1 Einsetzen und Entfernen der SIM**

Es können SIM-Karten eines beliebigen Netzbetreibers im Format Micro-SIM verwendet werden.

Zum Einsetzen der SIM ist kein Kraftaufwand erforderlich!

Die SIM muss, entsprechend der Abbildung auf der Frontplatte, bis kurz unterhalb des SIM-Kartenschlitzes eingesteckt werden. Dabei ertönt ein doppeltes Klicken. Das zweite Klicken zeigt an, dass die Karte verriegelt wurde. Sie steht dann noch ca. 2 mm über die Frontplatte hinaus.

Ist beim Einsetzen der SIM kein Klicken zu vernehmen, ist dies ein Hinweis darauf, dass die Karte falsch orientiert ist.

Sollte die SIM nach dem Einstecken wieder ca. 5 mm über die Frontplatte heraus befördert werden, konnte sie nicht verriegelt werden. Warten Sie in diesem Fall ein paar Sekunden, und drücken Sie die SIM dann erneut in den Kartenhalter.

Sollte sich die SIM nicht leichtgängig in den Kartenhalter einsetzen lassen, prüfen Sie ob die SIM richtig ausgerichtet ist, oder ob sich Fremdkörper im Kartenschlitz befinden.

Die SIM darf im gesteckten Zustand nicht einfach aus dem Kartenhalter herausgezogen werden. Dies ist zwar möglich, kann aber zu Problemen beim Wiedereinsetzen einer SIM führen

Will man eine gesteckte SIM wieder entfernen, genügt ein kurzer Druck auf die SIM. Dabei ertönt ein Klick, der verrät das Sie entriegelt wurde. Die SIM wird dann ca. 5 mm aus dem Kartenhalter herausbefördert. Jetzt kann Sie einfach entnommen werden.

## **5.4.2 Modem Status Info**

In diesem Menü erhalten Sie Informationen über den Status des Modems.

Wollen Sie die Modem Status Info einsehen?

Navigieren Sie zu dem Hauptmenü "GSM-Modem Menü" und danach weiter zu dem Untermenü "Modem Status Info".

 Eine Beschreibung, wie Sie im Benutzermenü navigieren, finden *Sie im Kapitel "Navigieren im Benutzermenü" auf Seite* [8.](#page-8-0)

- Betätigen Sie die OK-Taste.
- Jetzt befinden Sie sich in der Statusanzeige, in welchem Sie Informationen zur Netzverbindung angezeigt bekommen.
	- Netw: Name des verbundenen Funknetzes
	- Signal: Empfangsstärke des Funksignals in Prozent.
	- BER: Bit-Error-Ratio 0 bis 7, 7 entspricht häufigen Datenfehlern bei der Übertragung.
	- Status: Status des Registrierungsvorgangs. Wird "Insert SIM" angezeigt, wird keine SIM erkannt.

**Hinweis:** Schwankungen bei der Signalstärke können, je nach Netzauslastung, auftreten. Liegt die Signalstärke bei Geräteinstallation unter 30%, oder fällt dauerhaft unter diesen Wert, ist es ratsam den Gerätestandort zu verändern.

Status Info Netw: Signal: 72% BER: 0 Status: INSERT SIM

Modem Status Info

**OK** 

Bedienungsanleitung selbsttätige Warneinrichtung NeutraStop OAC

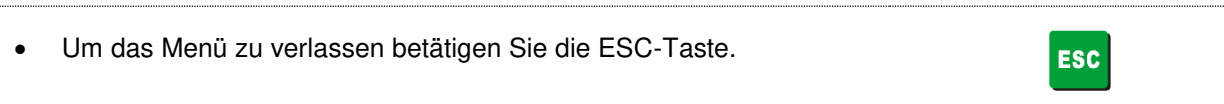

#### **5.4.3 SIM entsperren**

In diesem Menüpunkt können Sie, falls es erforderlich ist, die SIM-Karte entsperren.

Wollen Sie die SIM-Karte entsperren?

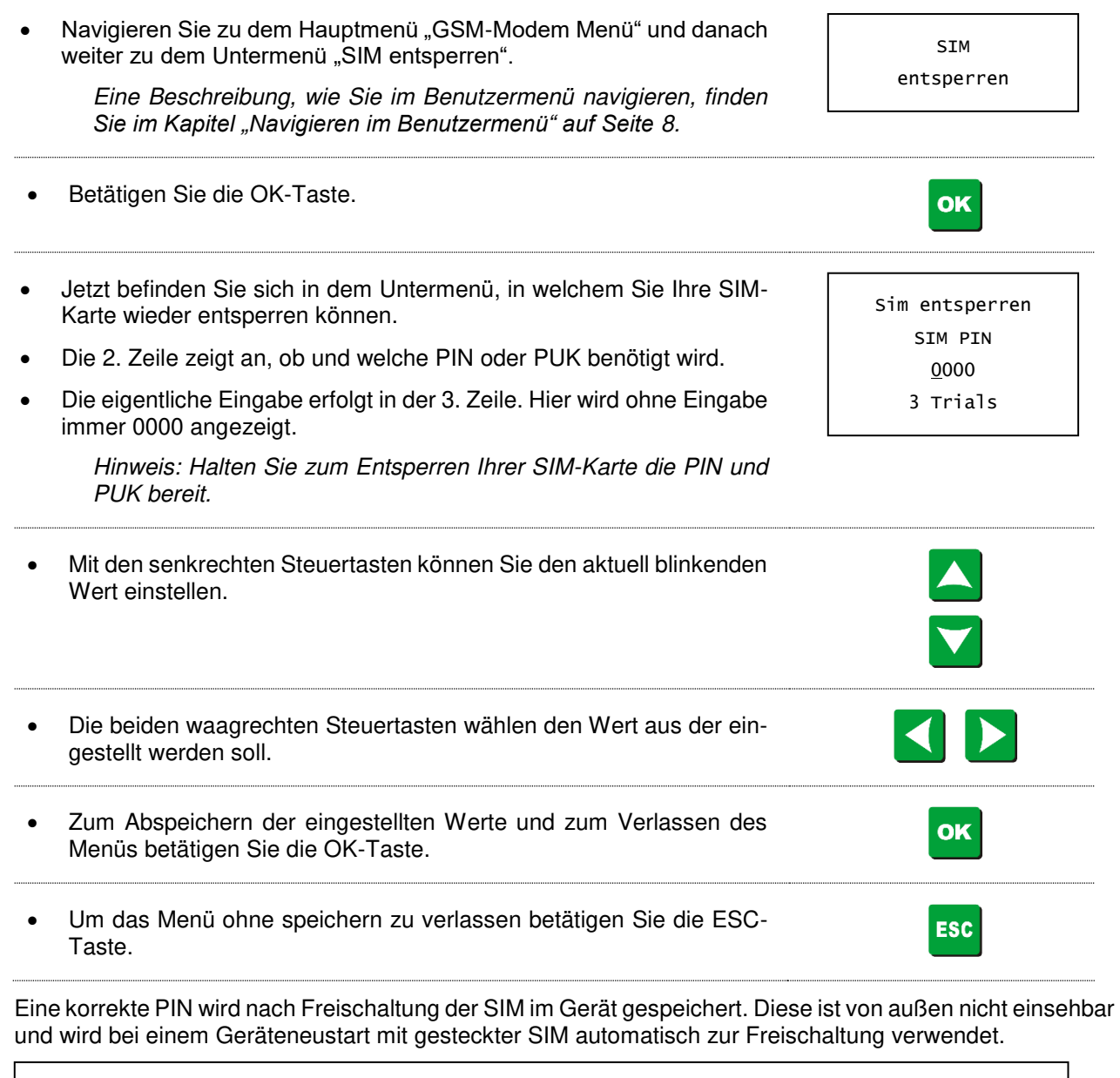

**Achtung:** Wird die SIM sowie deren PIN gewechselt wird automatsch ein Versuch mit der alten PIN durchgeführt, danach stehen dem Benutzer nur noch zwei Versuche zur Eingabe der richtigen neuen PIN zur Verfügung.

#### **5.4.4 Admin-Mode EIN / AUS schalten**

In diesem Menü können Sie den Admin-Mode für alle weiteren Untermenüs innerhalb des GSM-Modem Menüs aktivieren. Der Admin-Mode ist nötig, um Änderungen durchführen zu können. Wenn der Admin-Mode auf "AUS" steht, dann haben Sie nur Leserechte.

Um Adminrechte zu erhalten, ist die Eingabe des Admin-Codes nötig.
Hinweis: Bitte ändern Sie den Admin-Code nach Erstinbetriebnahme, um einen unberechtigten Zugriff auf die Funktionen des GSM-Modems zu vermeiden. Eine Beschreibung hierzu finden Sie unter dem Menü*punkt "Administrator Code ändern".*

Wollen Sie den Admin-Mode "EIN" schalten?

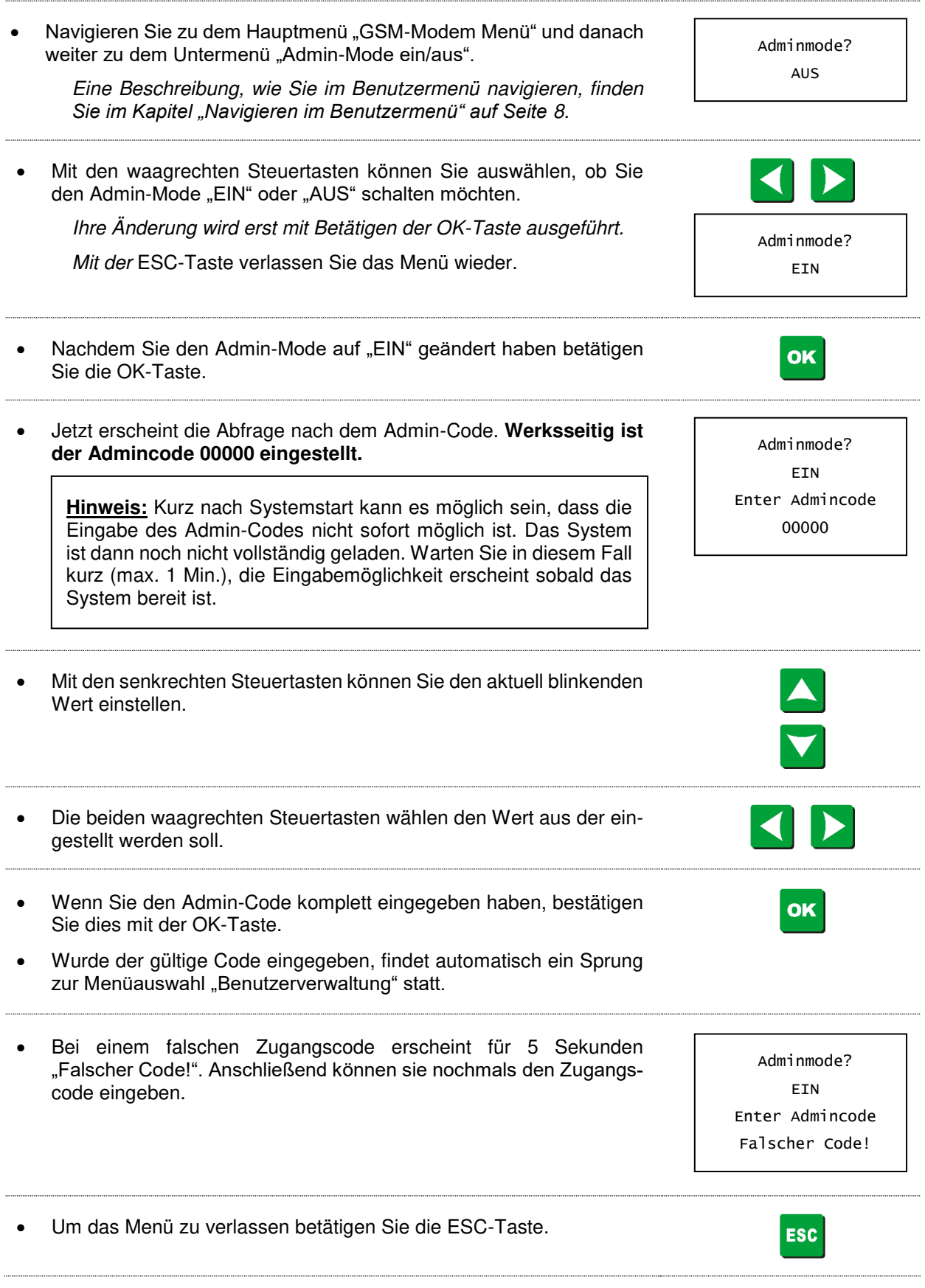

### <span id="page-37-0"></span>**5.4.5 Benutzerverwaltung**

In diesem Menü können die Empfänger von SMS und Email eingerichtet und verwaltet werden. Zudem kann die SMTP-Serververbindung zum verwendeten Email-Account konfiguriert werden. Sollen auf verschiedenen Warneinrichtungen identische Empfänger eingerichtet werden, können über das Ex- und Importmenü Einträge von oder zu einer SIM übertragen werden.

Die Optionsmenüs sind größtenteils in englischer Sprache gehalten. Eine Übersetzung ins Deutsche ist zum aktuellen Zeitpunkt nicht vorgesehen.

**Hinweis:** Um den Schutz der Nutzerdaten zu gewährleisten, ist ein aufrufen der Benutzerverwaltung nur mit aktivem Adminmode möglich! (Siehe Kapitel [5.4.4\)](#page-35-0)

### <span id="page-37-1"></span>5.4.5.1 SMS Empfänger Telefonnummern

In diesem Menü können Sie Einträge im SMS-Telefonbuch vornehmen. Es können die Telefonnummern eingestellt werden und Empfänger aktiv/ inaktiv geschaltet oder aus dem Telefonbuch gelöscht werden.

Es können maximal 3 Empfänger für den SMS-Versand eingerichtet werden. Diese sind mit unterschiedlichen Rechten ausgestattet und werden entsprechend ihres Ranges eingeordnet.

Die Telefonbuchspeicherplätze sind mit festen Rängen verknüpft.

Es gibt einen ADMIN (User1). Dieser kann per SMS, in eingeschränktem Rahmen, die Warneinrichtung konfigurieren und Statusabfragen durchführen. Er wird über alle auftretenden Ereignisse der Warneinrichtung informiert.

Des Weiteren gibt es 2 Serviceränge, SERV1 (User 2) und SERV2 (User 3). Die dort hinterlegten Rufnummern können per SMS nur eine Statusabfrage des Gerätes anfordern. Sie werden über alle auftretenden Ereignisse an der Warneinrichtung informiert, können aber nur vor Ort eingreifen.

Es wird empfohlen, nur Mobilfunknummern einzurichten. Der Empfang von SMS auf Festnetzrufnummern wird zwar von vielen Providern unterstützt, kann aber nicht problemlos garantiert werden.

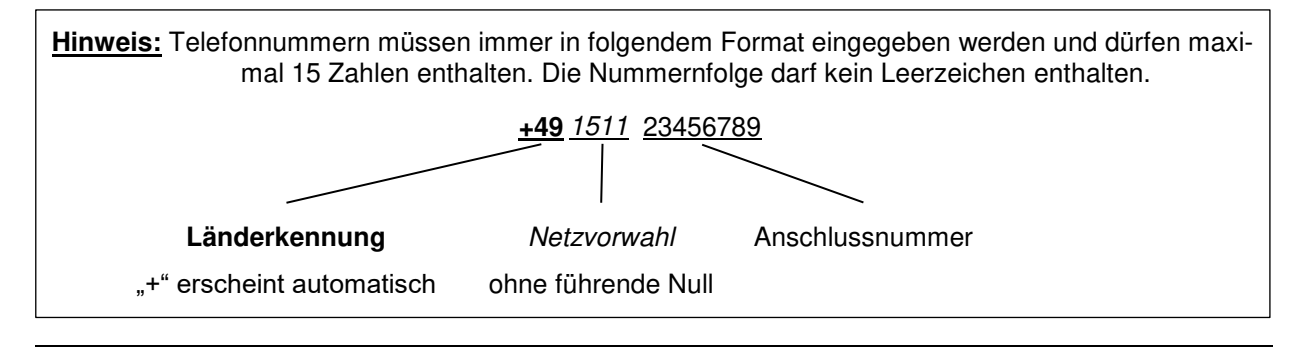

**Hinweis:** Entstehende Kosten aus dem SMS-Versand können ausschließlich mit dem jeweiligen Netzbetreiber geregelt und abgerechnet werden!

### Wollen Sie die Einträge im SMS-Telefonbuch ändern?

Navigieren Sie zu dem Hauptmenü "GSM-Modem Menü" und danach weiter zu dem Untermenü "Benutzerverwaltung".

Benutzerverwaltung

**OK** 

 Eine Beschreibung, wie Sie im Benutzermenü navigieren, finden *Sie im Kapitel "Navigieren im Benutzermenü" auf Seite* [8.](#page-8-0)

Betätigen Sie die OK-Taste.

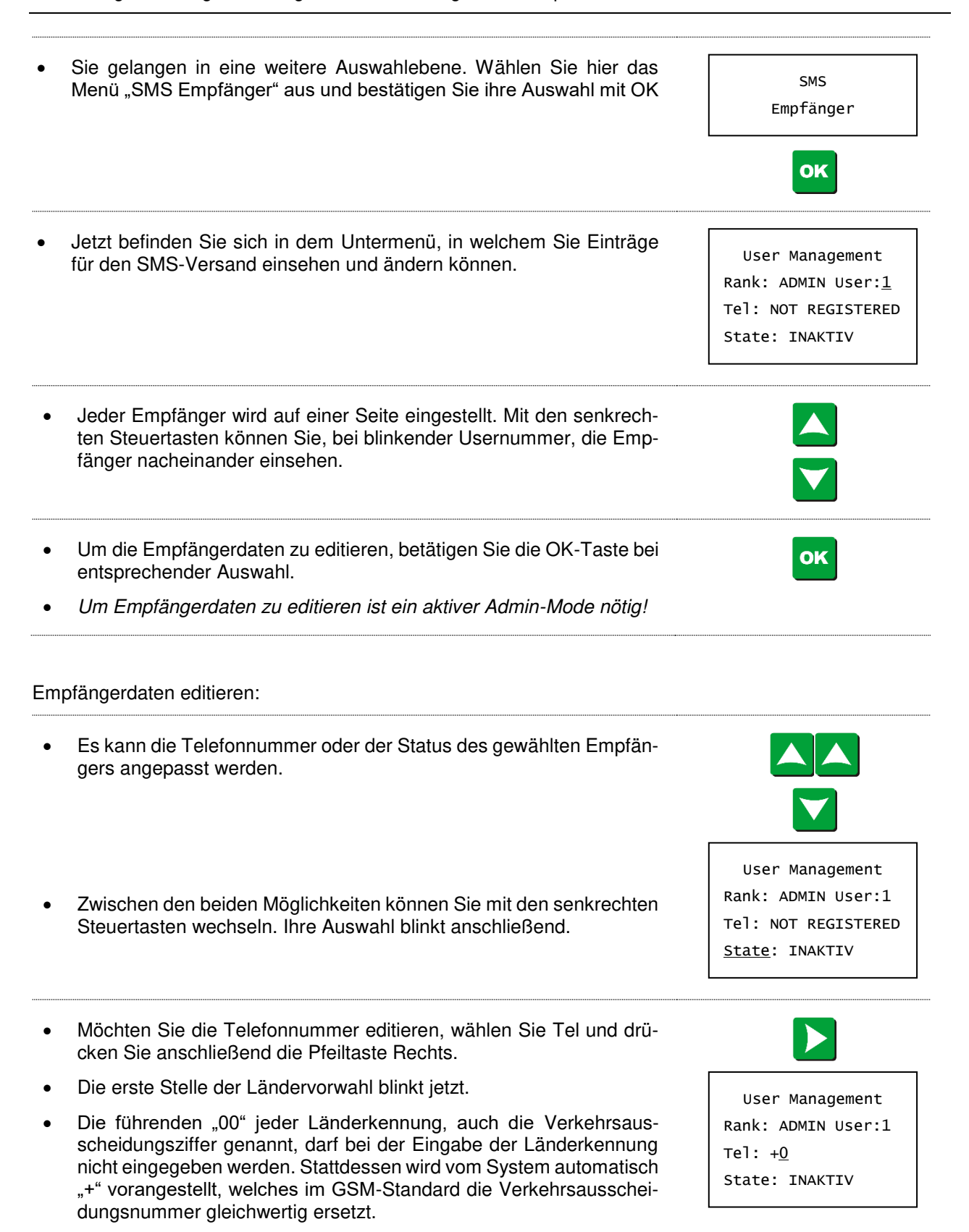

- Mit den senkrechten Steuertasten können jetzt die Ziffern eingestellt werden.
- Neben den Zahlen 0 bis 9 kann ein **Leerzeichen** eingegeben werden. Das Leerzeichen darf niemals zwischen der Telefonnummernfolge stehen! Das Leerzeichen kann am Ende der Telefonnummer einmalig eingegeben werden. Hierdurch werden folgende Stellen ausgeblendet, wodurch eine kürzere Rufnummer auch eine längere Rufnummer überschreiben kann, ohne den Empfänger vorher erst zu löschen. Die ausgeblendeten Zeichen werden beim Speichervorgang nicht berücksichtigt!
- Mit den beiden waagrechten Steuertasten können Sie zwischen den einzelnen Stellen wechseln.
- Zum Abspeichern der eingestellten Rufnummer betätigen Sie die OK-Taste.
- Sie werden dann automatisch zur Auswahl für den Status aufgefordert.
- Mit den beiden waagrechten Steuertasten können Sie den Status ändern. Dabei blinkt "State" weiterhin.
- Status INAKTIV: (Urlaub, Krankheit, etc.) Der Empfänger enthält von der Warneinrichtung keine SMS. Der Status INAKTIV bleibt so lange erhalten, bis er manuell am Gerät oder per SMS geändert wird. Ein inaktiver Empfänger kann sich auch per Statusabfrage (SMS) an die Warneinrichtung zurückmelden. Die Warneinrichtung stellt seinen Status dann automatisch auf AKTIV.
- Status AKTIV: Der Empfänger erhält zu jedem Ereignis eine Benachrichtigung per SMS von der Warneinrichtung.
- Status DELETE: Wird diese Auswahl mit "OK" bestätigt, wird die hinterlegte Rufnummer aus dem System gelöscht.
- Bestätigen Sie ihre Auswahl immer mit der OK-Taste, sonst wird sie nicht gespeichert.
- Um das Menü ohne speichern zu verlassen betätigen Sie die ESC-Taste.

### 5.4.5.2 Email-Empfänger Adressen

In diesem Menü können die E-Mail-Empfänger verwaltet werden. Die Bedienung und Logik entspricht weitestgehend dem Menü [5.4.5](#page-37-0) "Telefonbuch Benutzerverwaltung" und kann in dessen Kapitel nachgelesen werden.

Die 3. Zeile trägt allerdings keinen Namen Email, um auf die Emaileingabe hinzudeuten. Dies nimmt nur unnötig Zeichen weg, die zur Eingabe und Anzeige der Emailadresse sinnvoller eingesetzt werden.

Der Emailversand wird ausschließlich zur Meldungsweiterleitung seitens der Warneinrichtung eingesetzt.

Eine Konfiguration der Warneinrichtung per Email ist nicht möglich.

Es können bis zu 3 Empfängeradressen vergeben werden. Alle Empfänger haben ausschließlich Servicestatus. Zur Eingabe ist ein aktiver Admin-Mode nötig!

 $\overline{\phantom{a}}$ 

User Management Rank: ADMIN User:1 Tel: +49123456789 State: AKTIV

**OK** 

**ESC** 

User Management Rank: ADMIN User:1 Tel: +49123456789 State: INAKTIV

OK

### **Hinweis:**

- Hinterlegte Emailadressen dürfen maximal aus 40 Zeichen, inklusive aller gültigen Sonderzeichen, bestehen! Längere Emailadressen können nicht eingegeben werden.
- Zeichensatz Emailadressen: a-z 0-9.{|}~!#\$%&'\*+-/=?^\_`@ Keine Umlaute erlaubt!

**Achtung:** Das OAC kann selbstständig keine Emails versenden. Hierzu benötigt es den Zugang zu einem bestehenden Emailkonto via SMTP-Verbindung. Diesem übermittelt das OAC lediglich den Auftrag eine E-Mail zu versenden. Der Emailtext sowie Betreff wird vom OAC generiert. (Siehe Kapitel [5.4.5.3 Server Zugangsdaten\)](#page-40-0)

#### <span id="page-40-0"></span>5.4.5.3 Server Zugangsdaten

Hier können die Zugangsdaten für den Emailserver eingegeben werden. Für die Eingabe ist ein aktiver Admin-Mode nötig! Ohne Admin-Mode können nur allgemeine Serverdaten eingesehen werden.

Sie können frei entscheiden, bei welchem Anbieter sie für die Warneinrichtung ein Konto einrichten. Sie müssen aber darauf achten, dass ein SMTP-Server als Postausgangsserver des Emailkontos vorhanden ist. Ein POP3-Server wird von der Warneinrichtung nicht unterstützt.

**Hinweis:** Für den Emailversand ist eine Datenverbindung nötig. Entstehende Kosten können ausschließlich mit dem Netzbetreiber geregelt und abgerechnet werden!

#### **Hinweis:**

- Die Serveradresse darf maximal 40 Zeichen lang sein und lediglich aus Kleinbuchstaben und Punkt bestehen.
- Der Port darf maximal 5 Zeichen lang sein und aus den Zahlen 0 bis 9 bestehen.
- Der Login-Name entspricht dem Zugang zum Emailkonto sowie der verwendeten Absenderadresse. Der Login-Name muss daher den Vorgaben einer Emailadresse entsprechen. Siehe hierzu das vorhergehende Unterkapitel "Empfängeradressen"
- Das Passwort kann 20 Stellen lang sein. Erlaubte Zeichen: a-z A-Z 0-9 \_.\*- +:#!?%{}|@[];="&\$\/,(), keine Umlaute

Möchten Sie die Serverzugangsdaten konfigurieren?

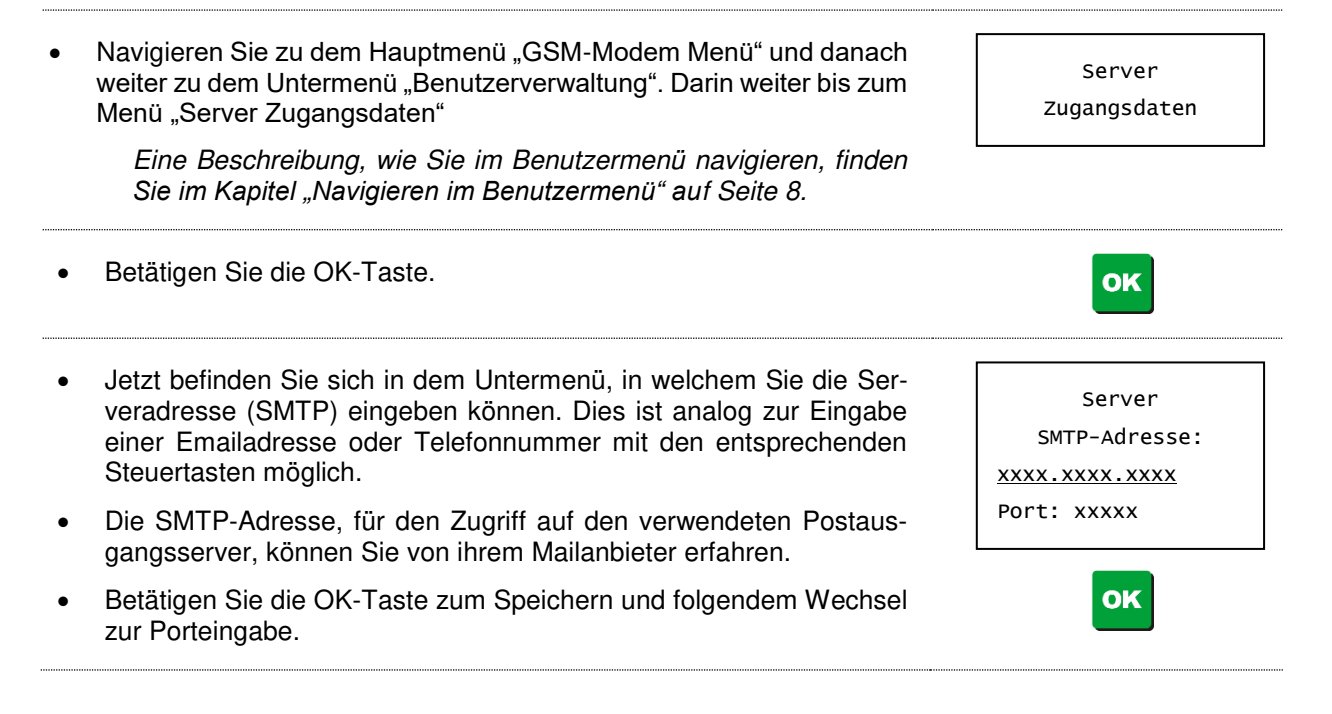

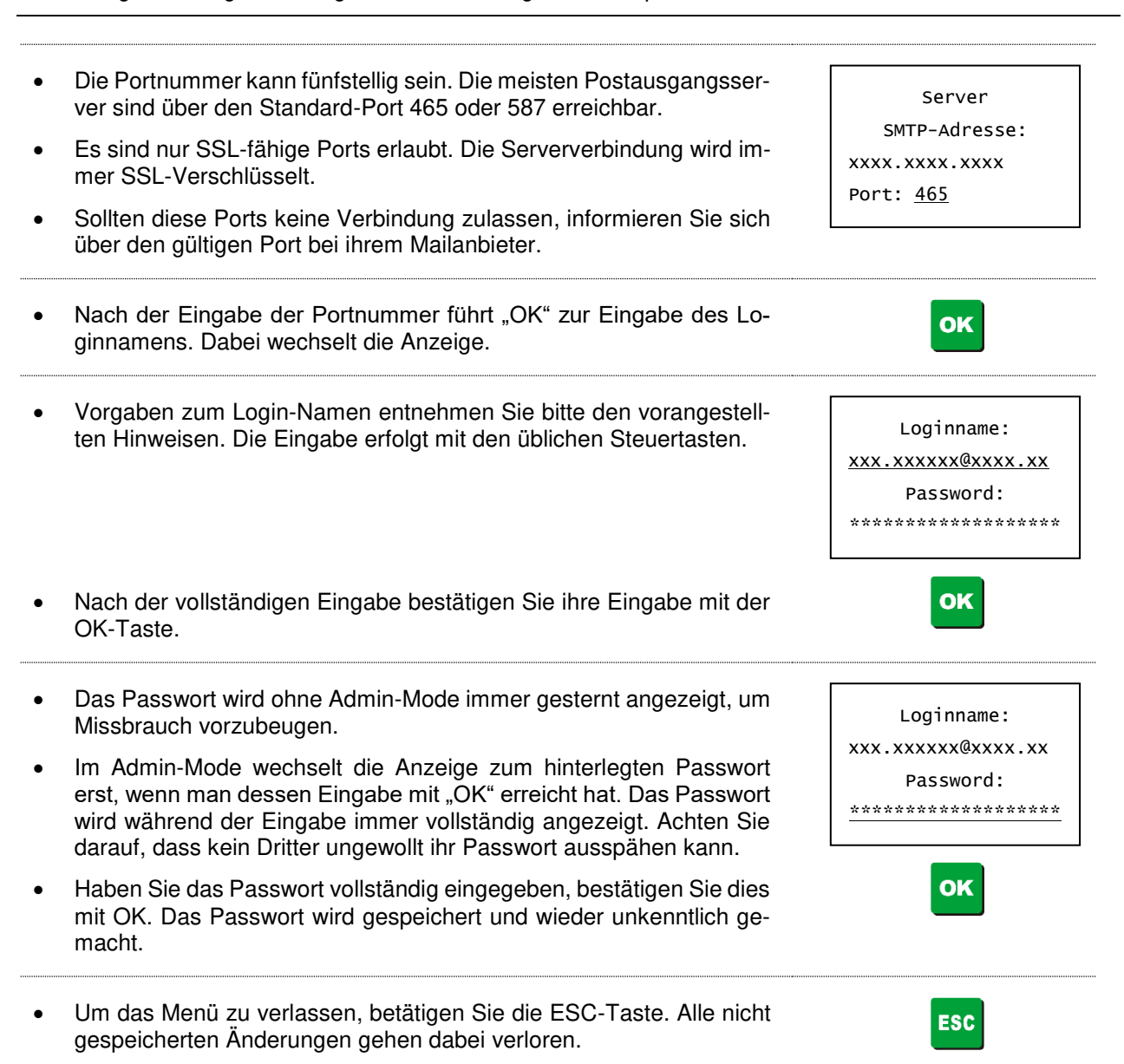

### 5.4.5.4 Telefonbuch im-/ exportieren

Um ein einfaches Einrichten identischer SMS-Empfänger an verschiedenen Warneinrichtungen zu ermöglichen, können Sie einmalig eingerichtete Telefonbucheinträge auf die SIM-Karte kopieren. Wird die SIM-Karte an einem anderen Gerät eingesteckt und entsperrt, können dort die Einträge von der SIM auf das Gerät kopiert werden.

**Achtung:** Um die SMS-Funktion nutzen zu können, ist es zwingend notwendig die Empfängerdaten im Gerät zu speichern. SMS werden nicht aus dem SIM-Telefonbuch heraus versendet. Einträge im SIM-Telefonbuch werden vom Gerät generell ignoriert.

Nach dem Import der Telefonnummern muss im Optionsmenü "SMS Empfänger" (Kap. [5.4.5.1\)](#page-37-1) der Empfängerstatus eingestellt werden. Dieser steht nach dem Import auf DELETE und muss manuell auf AKTIV oder INAKTIV gesetzt werden.

Möchten Sie Telefonnummern im- oder exportieren?

Betätigen Sie die OK-Taste.

fundener Einträge im Gerätespeicher.

Navigieren Sie zu dem Hauptmenü "GSM-Modem Menü" und danach weiter zu dem Untermenü "Benutzerverwaltung". Von dort weiter zum Optionsmenü "Telefonbuch im-/ exportieren".

 Eine Beschreibung, wie Sie im Benutzermenü navigieren, finden *Sie im Kapitel "Navigieren im Benutzermenü" auf Seite* [8.](#page-8-0)

Telefonbuch im-/ exportieren

TB im-/ export SIM: x Benutzer RAM: y Benutzer Activate Adminmode

**OK** 

TB im-/ export SIM: x Benutzer RAM: y Benutzer Kopiere RAM auf SIM

- Jetzt befinden Sie sich in dem Auswahlmenü. SIM nennt die Anzahl x gefundener Einträge auf der SIM-Karte. RAM nennt die Anzahl y ge-
- **Hinweis:** Wird in der letzten Zeile "Activate Adminmode" angezeigt, müssen Sie im entsprechenden Menü zuerst den Adminmode einstellen.
- Ist der Admin-Mode aktiv, kann die Transferrichtung gewählt werden.
- RAM auf SIM kopiert die Einträge des Gerätespeichers auf die SIM-Karte. Die SIM-Karte wird dabei überschrieben.
- SIM auf RAM kopiert die ersten 3 Einträge auf der Sim in den Gerätespeicher. Der Gerätespeicher wird dabei überschrieben. Der erste Eintrag auf der SIM wird automatisch dem Rang Admin zugeordnet.
- Ein Wechsel der Transferrichtung ist mit den waagrechten Steuertasten möglich.

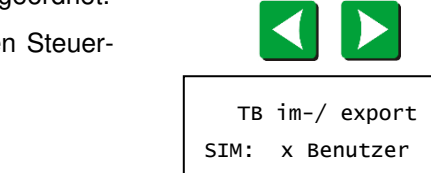

RAM: y Benutzer Kopiere SIM auf RAM

**ESC** 

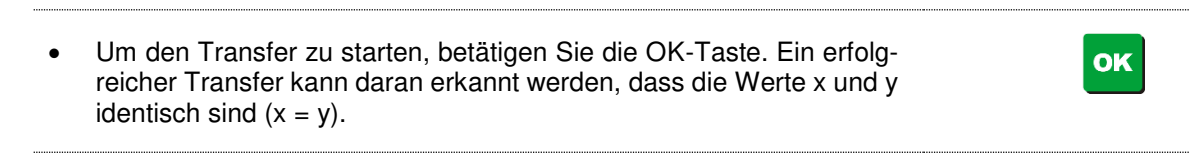

Um das Menü zu verlassen betätigen Sie die ESC-Taste.

### **5.4.6 Modem Status Report**

In diesem Menü können Sie die Einstellungen zum Versenden eines Statusreports an ihr Smartphone verändern.

Um einen Statusreport einzurichten, ist ein aktiver Adminmode nötig. Wie Sie den Admin-Mode aktivieren, wird in Kap. [5.4.4](#page-35-0) beschrieben.

Wollen Sie die Einstellungen zum Versenden von Modem Status Reporten verändern?

Navigieren Sie zu dem Hauptmenü "GSM-Modem Menü" und danach weiter zu dem Untermenü "Modem Status Report".

> Eine Beschreibung, wie Sie im Benutzermenü navigieren, finden *Sie im Kapitel "Navigieren im Benutzermenü" auf Seite* [8.](#page-8-0)

Modem Status Report

Bedienungsanleitung selbsttätige Warneinrichtung NeutraStop OAC

Betätigen Sie die OK-Taste.

### **OK**

Statusreport Starttag:20jj-mm-tt Startzeit: hh:mm Interval: OFF

**ESC** 

- Jetzt befinden Sie sich in dem Untermenü, in welchem Sie die Einstellungen zum Versenden von Modem Status Reporten verändern können.
- Bei inaktivem Report wird als Starttag und Startzeit immer das aktuelle Datum angezeigt. Bei aktivem Report wird die Zeit des nächsten Reports angezeigt.
- Ein Starttag in der Vergangenheit kann nicht gewählt werden. Die Startzeit kann aber am Starttag in der Vergangenheit liegen. Ist dies der Fall, wird nach der Intervallwahl ein erster Statusreport versendet.
- Als Reportintervalle stehen folgende feste Werte zur Auswahl bereit: - OFF (aus), 6h, 12h, 24h (1 Tag), 48h (2 Tage), 72h (3 Tage), 1W (wöchentlich), 1M (monatlich)

 Mit den senkrechten Steuertasten können Sie den aktuell blinkenden Wert einstellen. Die beiden waagrechten Steuertasten wählen den Wert aus der eingestellt werden soll. Zum Abspeichern der eingestellten Werte betätigen Sie die OK-OK Taste. Ihre Einstellungen werden dann direkt übernommen, ein entsprechender Hinweis bleibt aus. Modem Status Nach dem Speichervorgang wechselt das Menü automatisch zur Report Auswahlansicht für den Statusreport.

 Um das Menü ohne zu speichern zu verlassen betätigen Sie die ESC-Taste. Veränderte Einstellungen werden dabei verworfen, und die ursprünglichen Einstellungen wiederhergestellt.

### **5.4.7 Geräteidentifikation**

In diesem Menüpunkt können Sie dem Gerät eine Geräteidentifikation hinzufügen. Diese wird beim SMSund Emailversand dem Meldetext hinzugefügt. Beim Betrieb mehrerer Anlagen kann dies helfen, die meldende Anlage schneller zu identifizieren.

Wollen Sie eine Geräteidentifikation vergeben?

Navigieren Sie zu dem Hauptmenü "GSM-Modem Menü" und danach Geräteweiter zu dem Untermenü "Geräteidentifikation". identifikation Eine Beschreibung, wie Sie im Benutzermenü navigieren, finden *Sie im Kapitel "Navigieren im Benutzermenü" auf Seite* [8.](#page-8-0) Betätigen Sie die OK-Taste. **OK** 

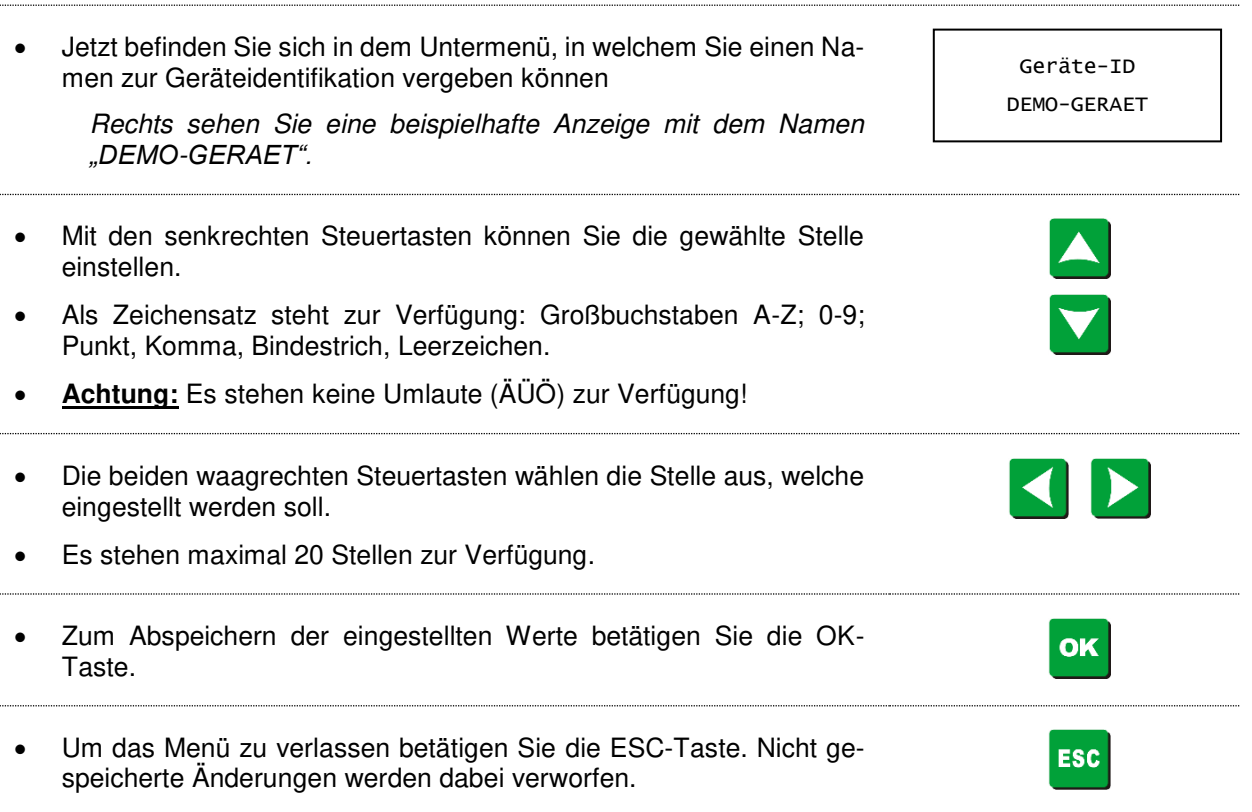

### **5.4.8 Kanalidentifikation**

In diesem Menüpunkt können Sie für jeden Kanal eine Kanalidentifikation hinzufügen.

Wollen Sie Kanalidentifikationen vergeben?

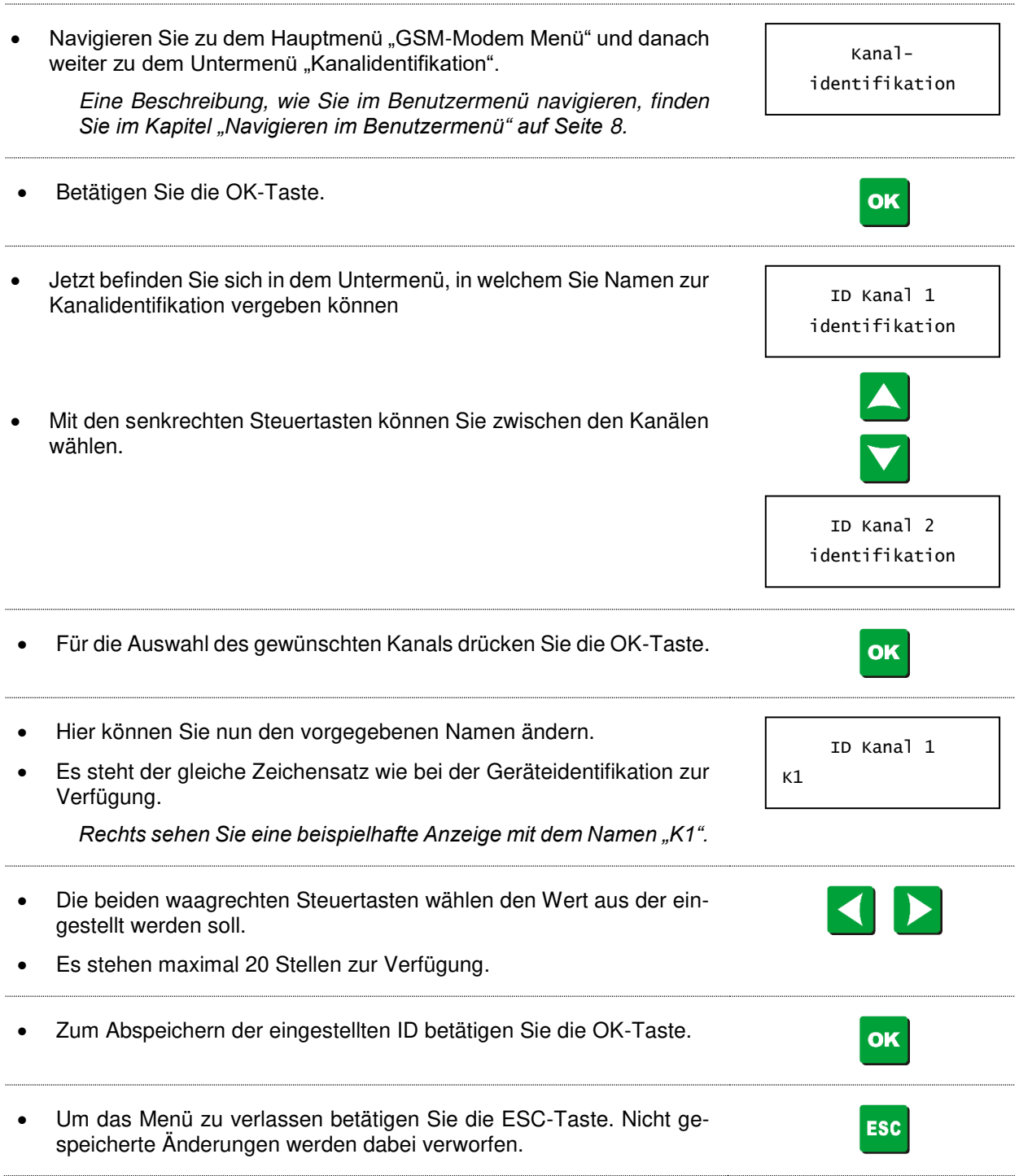

### **5.4.9 Administratorcode ändern**

In diesem Menü kann der Administratorcode geändert werden.

Der Admincode sollte sofort nach Inbetriebnahme der Modemfunktion geändert werden. Er dient der Betriebs- und Datensicherheit der Warneinrichtung und darf nur autorisierten Personen mitgeteilt werden.

Verwahren Sie den geänderten Code gut, es gibt keine Möglichkeit diesen bei Verlust zurück zu setzen.

Wollen Sie den Administratorcode verändern?

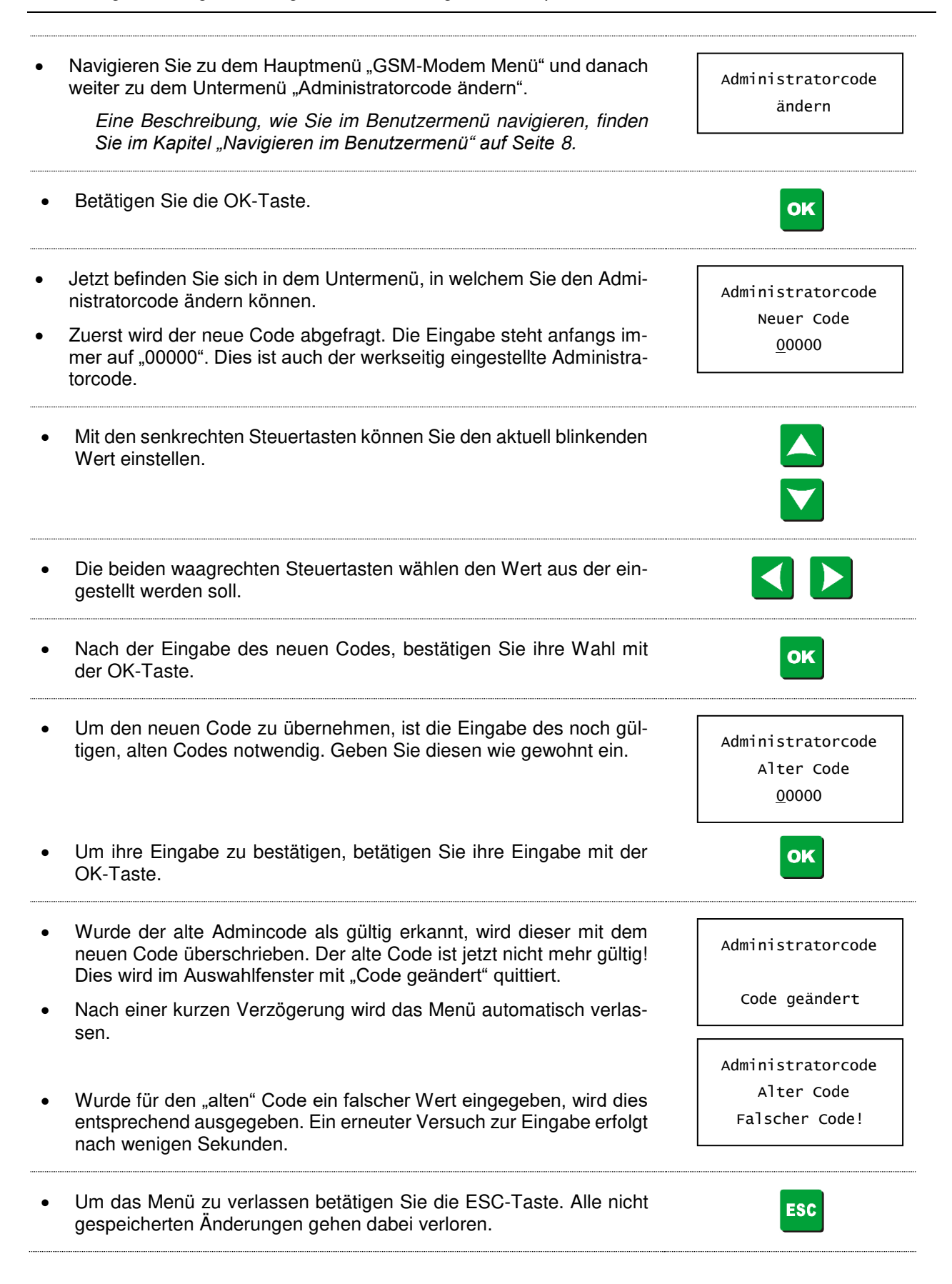

### **5.5 Menüpunkte von Allgemeine Einstellungen**

### **5.5.1 Datum / Uhrzeit einstellen**

Das Gerät wird mit aktuellen Einstellungen für Datum und Uhrzeit ausgeliefert. Im Betrieb kann es zu einer Ungenauigkeit von 1 Min. / Monat kommen.

**Achtung:** Das Gerät verfügt nicht über eine automatische Sommer-Winterzeit-Umstellung! Bitte führen Sie diese gegebenenfalls manuell durch!

Wollen Sie das Datum oder die Uhrzeit verändern?

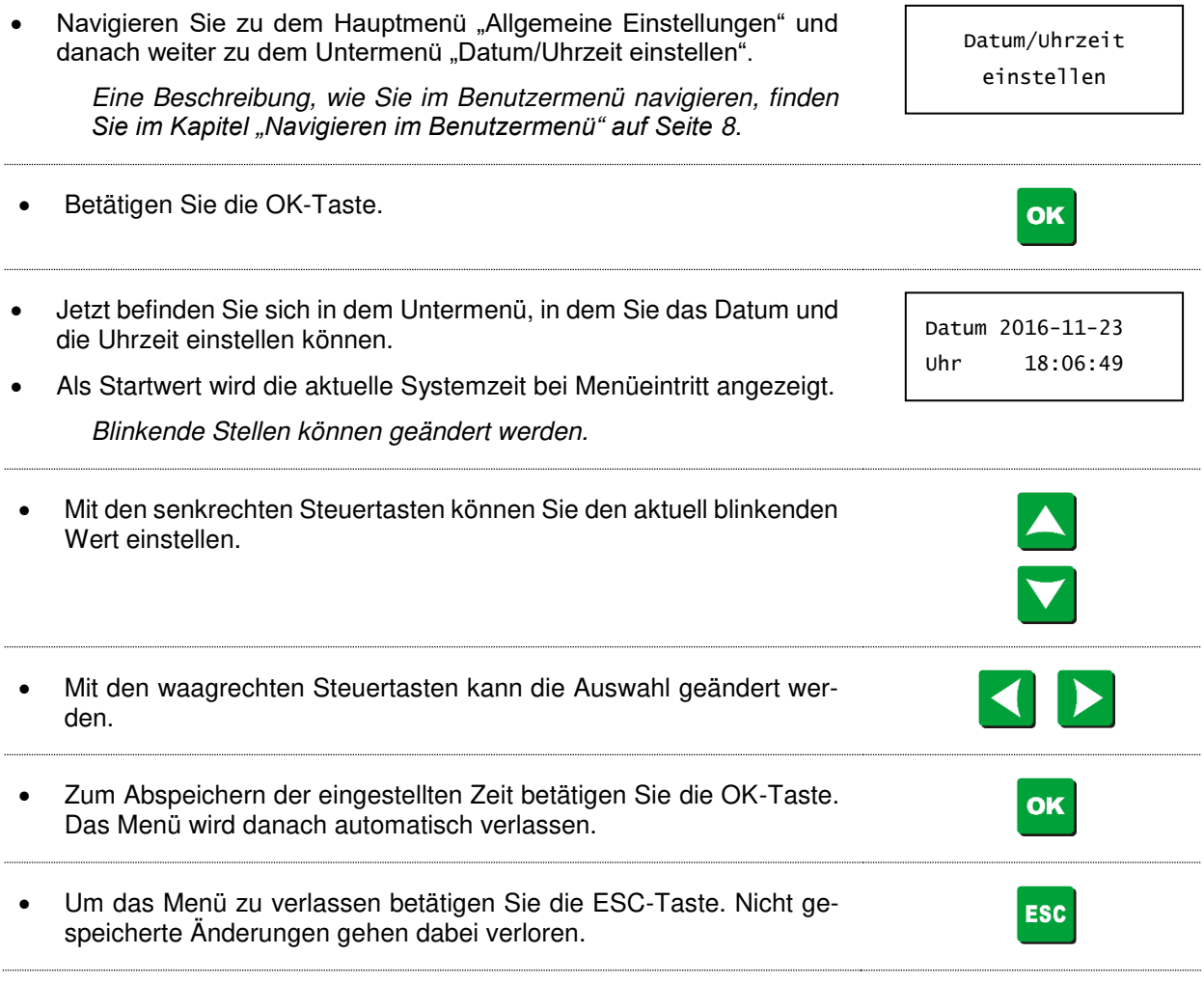

### **5.5.2 Display Fade-Out EIN / AUS schalten**

Die Warneinrichtung wird bevorzugt mit einem OLED-Display ausgeliefert. Diese sind besonders kontrastreich und bieten auch bei einfallendem Licht noch eine gute Lesbarkeit. Ein Nachteil dieser Technik zeigt sich bei gleichbleibenden Displayinhalten. Wird über längere Zeit der gleiche Inhalt angezeigt, "brennt" sich dieser in das Display ein. Betroffene Dots können dadurch an Helligkeit verlieren.

Dieser Effekt tritt in der Regel erst nach jahrelanger Anzeige auf. Da die Warneinrichtung im Normalbetrieb aber durchaus immer einen identischen Bereitschaftsbildschirm anzeigen kann, wird empfohlen den Fade-Out des Displays zu aktivieren.

Ausgeliefert wird das Gerät mit der Einstellung Display Fade-Out "AUS", um ein ähnliches Verhalten gemäß dem Vorgängergerät OASA zu bieten.

Durch Aktivieren der Funktion "Display Fade-Out" schaltet das Gerät die Displayanzeige nach 120 Sekunden ab. Jeder beliebige Tastendruck schaltet die Displayanzeige wieder ein. Der erste Tastendruck wird hierbei nicht als Eingabe gewertet.

Wollen Sie die Funktion Display Fade-Out "EIN" schalten?

Navigieren Sie zu dem Hauptmenü "Allgemeine Einstellungen" und Display Fadeout? danach weiter zu dem Untermenü "Display Fade-Out ein/aus". AUS Eine Beschreibung, wie Sie im Benutzermenü navigieren, finden *Sie im Kapitel "Navigieren im Benutzermenü" auf Seite* [8.](#page-8-0) Mit den waagrechten Steuertasten können Sie die Funktion Display Fade-Out "EIN" oder "AUS" schalten.  $\overline{a}$  Jede Änderung wird sofort ausgeführt. Display Fadeout? EIN Mit der OK-Taste oder der ESC-Taste verlassen Sie das Menü wie-**OK** der. OK führt dabei zum nächsten Untermenü, ESC leitet einen Rück-**ESC** sprung in die Hauptmenüebene ein.

### **5.5.3 Sprache auswählen**

Es ist möglich die Menüsprachen auf Deutsch, Englisch, Französisch oder Italienisch einzustellen. Ausgeliefert wird das Gerät mit deutschen Texten.

Wollen Sie die Sprache ändern?

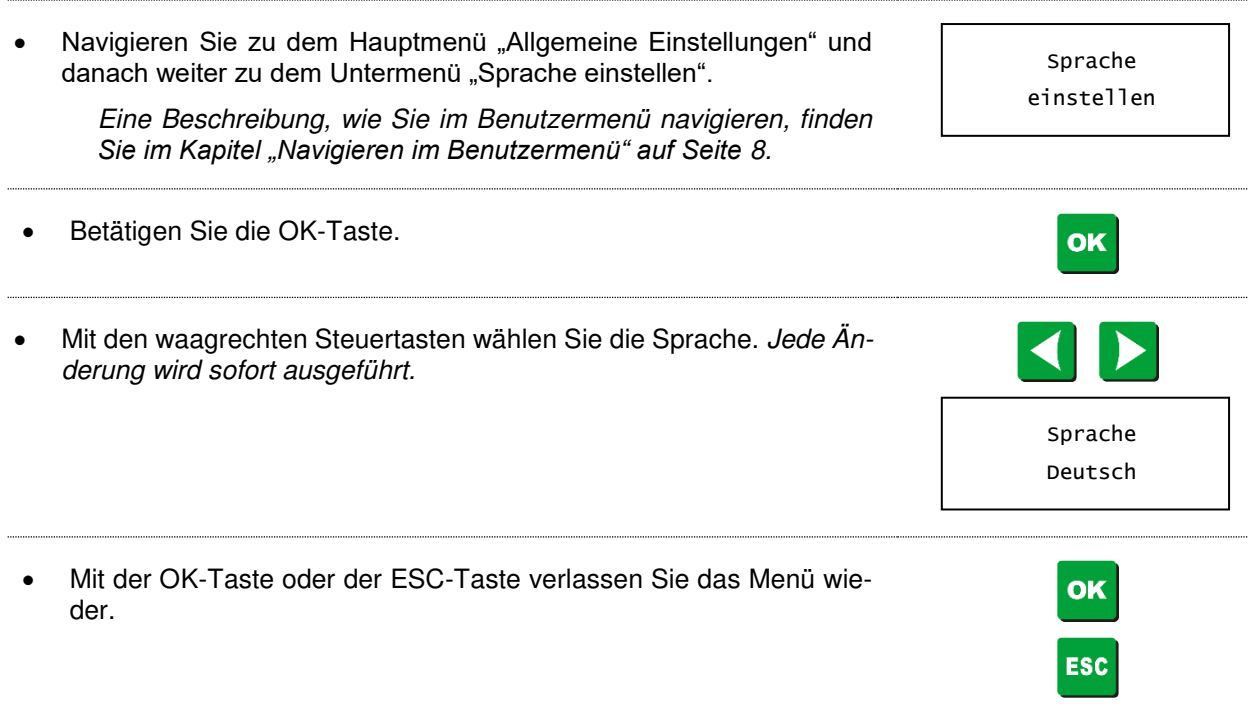

### **5.5.4 Software Info**

Das Menü bietet die Möglichkeit, die Versionsstände verwendeter Drittsoftware anzuzeigen.

Es wird die Version des Betriebssystems FreeRTOS, sowie des verwendeten Filesystems Fatfs angezeigt. Je nach Stand der Auslieferungssoftware OACSxxxx, können die Versionsstände variieren.

Die Anzeige der Softwarestände ist aus lizenzrechtlichen Gründen vorgeschrieben, hat für den Endnutzer aber keinerlei Bedeutung.

### **5.5.5 Geräte Info**

Das Menü bietet die Möglichkeit sich Informationen über die Versionsstände der verbauten Gerätekomponenten, die installierte Firmware-Version sowie die Seriennummer des Geräts anzeigen zu lassen.

### **5.5.6 Wartungsmeldungen einstellen**

Dieser Menüpunkt soll dabei helfen, an die regelmäßigen Prüfungen (EN858-2, DIN1999-100) der Anlage zu denken.

Wollen Sie die Wartungsmeldungen einstellen?

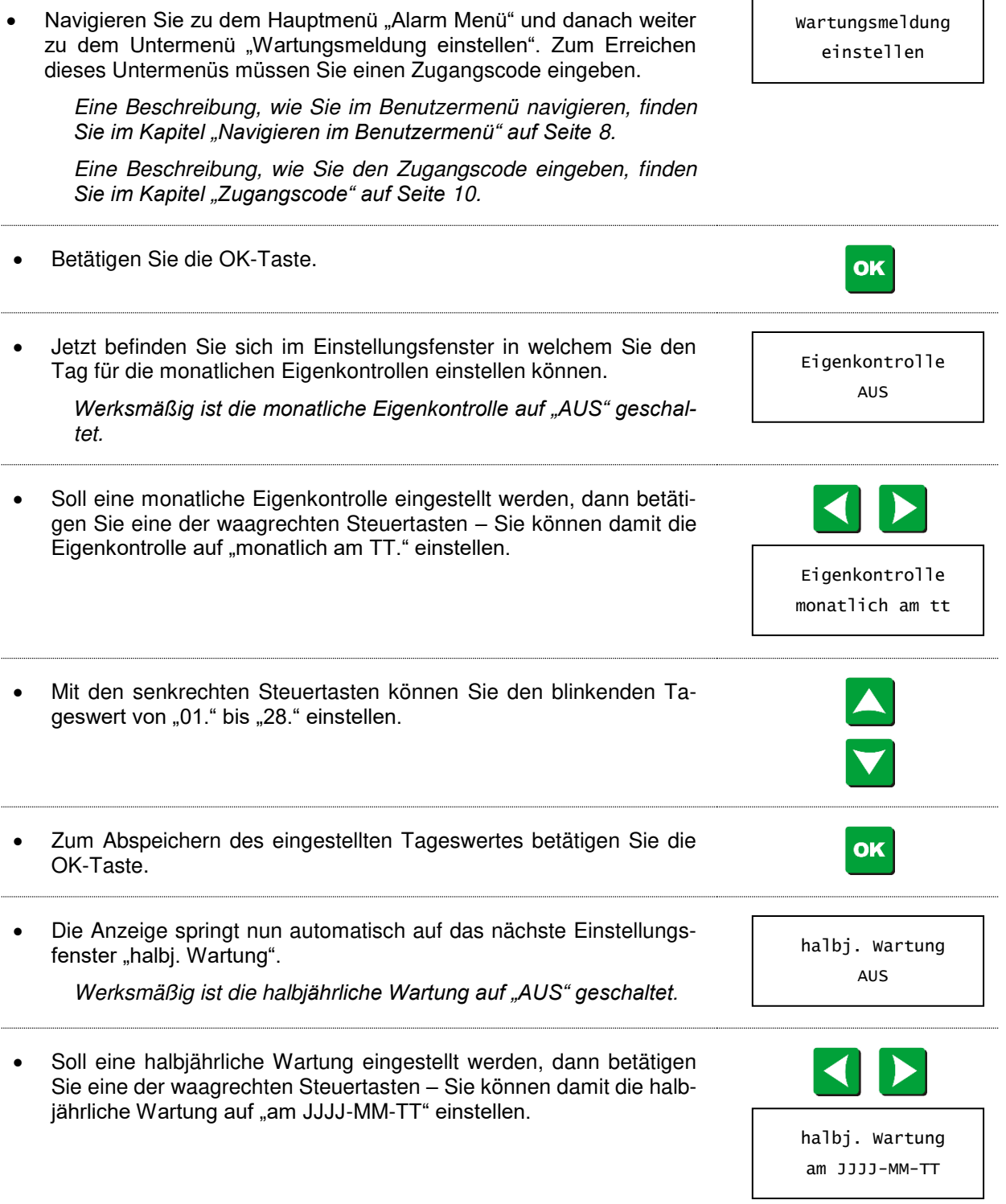

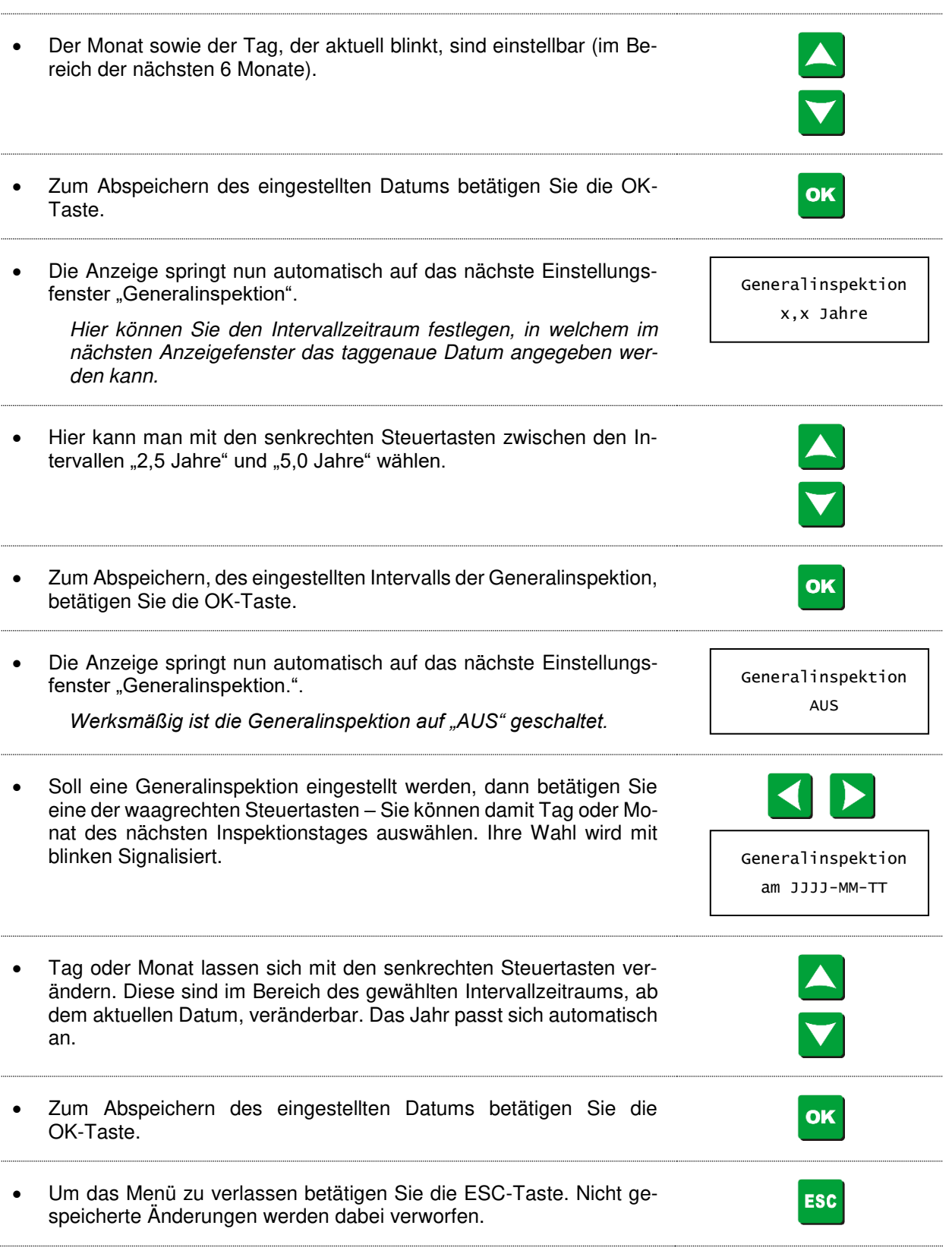

Ist bei den Wartungsmeldungen der eingestellte Termin erreicht, dann erscheint auf dem Display blinkend die zugehörige Meldung:

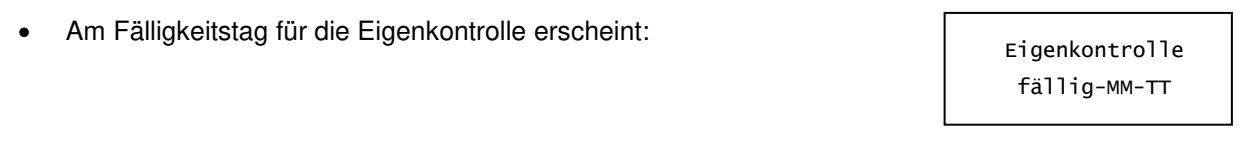

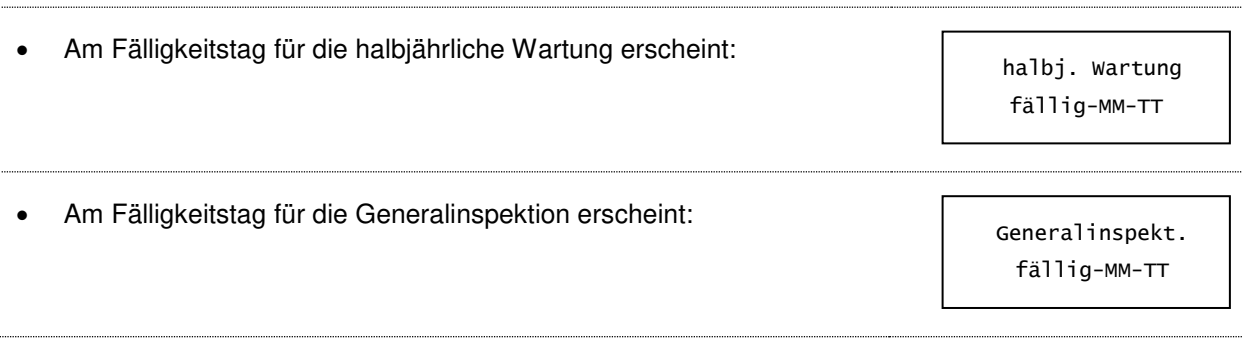

Diese Meldungen blinken so lange, bis die ESC-Taste gedrückt wird – die aktuelle Meldung verschwindet und das Intervall wird automatisch erneut gestartet.

### **5.5.7 Batterie EIN / AUS schalten**

Ausgeliefert wird das Gerät mit abgeschalteter Batterieüberwachung. Zur Notstromversorgung ist eine 12V oder 24 V Batterie vorgesehen.

Wird die Batterieüberwachung eingeschaltet, wird der Ladezustand der Batterie überwacht. Dazu wird bei einer Batteriespannung unter 11V oder 22V eine Störung gemeldet und ein Eintrag in dem Systemspeicher vorgenommen. Um eine Störung der Batterieversorgung von einer Störung der Sensoren zu unterscheiden blinkt bei Batterieunterspannung die grüne "BETRIEB" LED.

Achtung: Die grüne "BETRIEB" LED blinkt auch, wenn das Gerät nur mit Batteriespannung versorgt wird (also keine Netzspannung vorhanden ist)!

Wollen Sie die Batterieüberwachung einschalten?

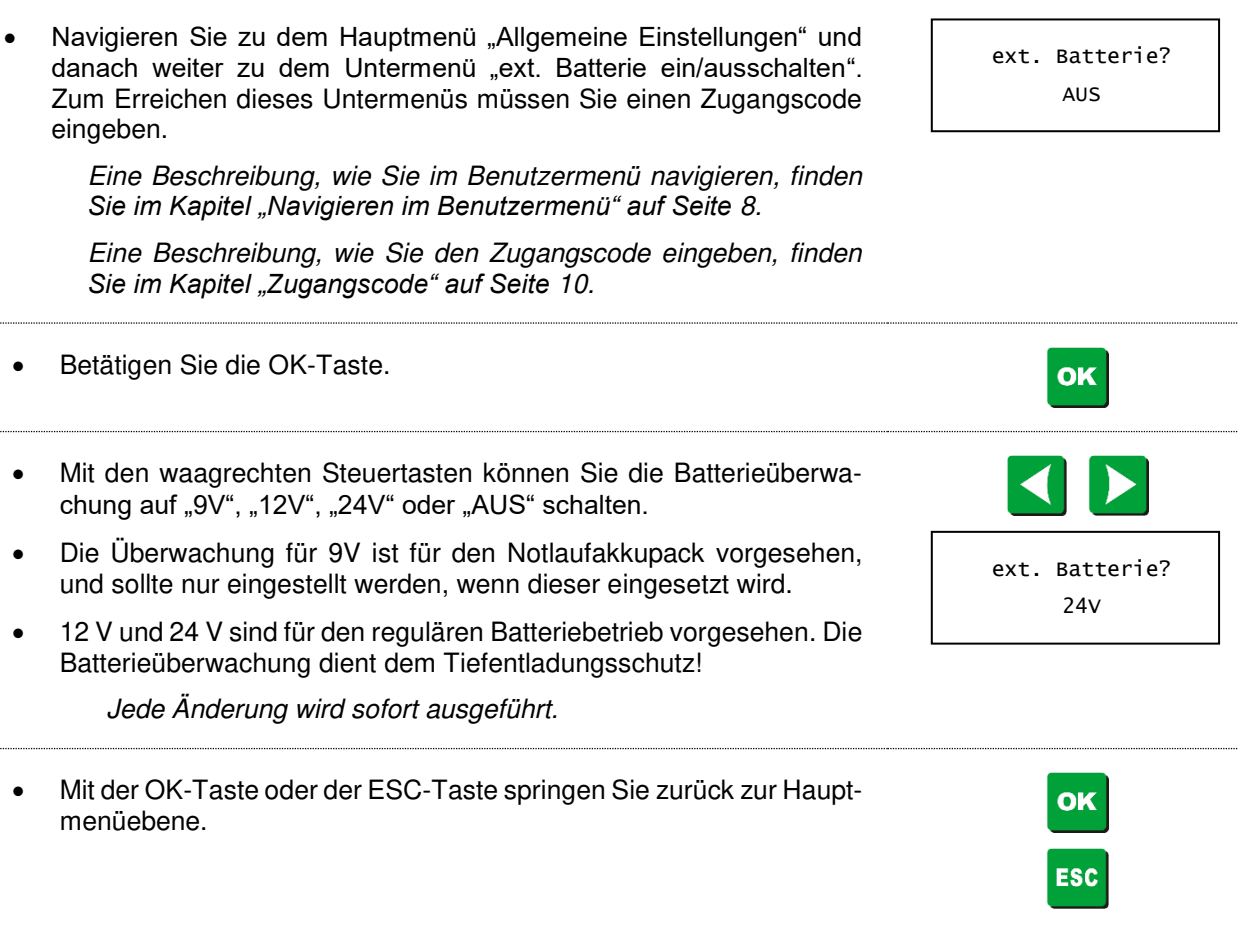

### **5.5.8 Funktionstest**

Der Funktionstest bietet die Möglichkeit, die Funktion der Warneinrichtung grundlegend zu testen. Dies kann im Fehlerfall helfen, die Fehlerquelle zu identifizieren.

Zudem können, zu Beginn des Funktionstestes, allgemeine Informationen zum System ausgelesen werden.

**Hinweis:** Der Funktionstest ist kein Ersatz für Wartungs- oder Inspektionsarbeiten am Abscheider. Er kann lediglich ergänzend ausgeführt werden.

Der Funktionstest beinhaltet folgende Prüfschritte:

- Warneinrichtungsinformationen: Seriennummer, Systemzeit, Hardware- und Softwarestand
- Spannungsinformationen: interne Batteriespannung (CR2032), Sensorbus, ext. Batterieanschluss
- Modem-Status-Informationen
- Displaytest: Pixelfehler, Zeichensatz
- Tastentest mit Timeout
- LED-Test
- Relais- und Warnsignaltest
- Testversand SMS Statusreport

Es besteht die Möglichkeit, ein Testprotokoll auf einem USB-Speicher erstellen zu lassen.

Die Schritte des Funktionstests werden in der Regel von ihnen absolviert, und dadurch weitergeführt.

Kann ein Testschritt aufgrund eines Fehlers nicht absolviert werden, wird über ein Timeout automatisch der nächste Prüfschritt aufgerufen.

Wollen Sie einen Funktionstest durchführen?

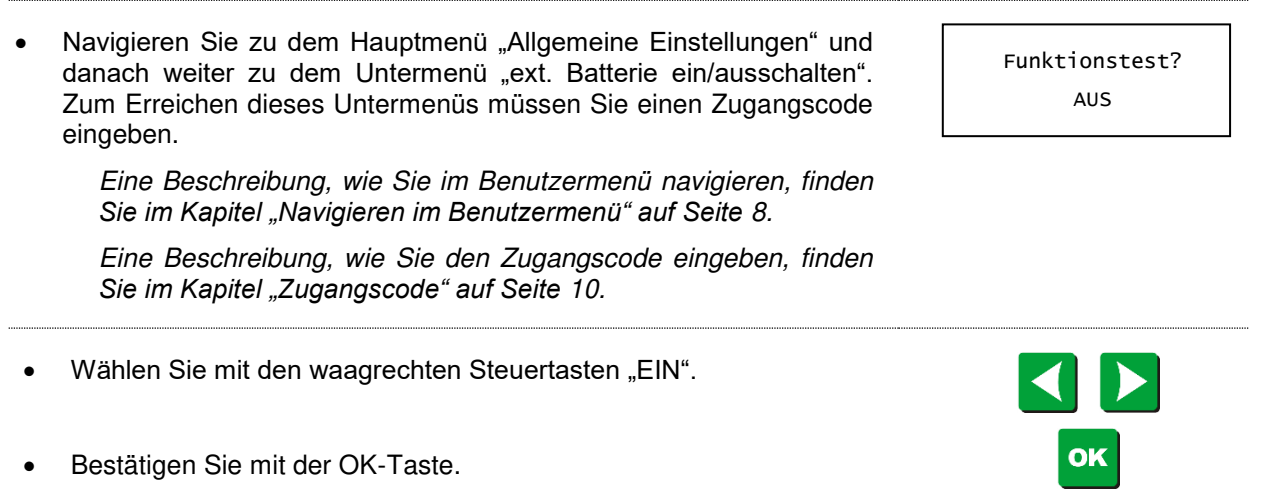

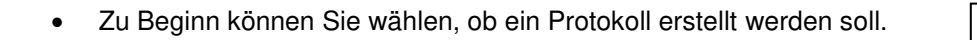

- Wählen Sie mit den waagrechten Steuertasten.
- Möchten Sie ein Protokoll, müssen Sie einen USB-Speicher am vorgesehenen Anschluss einstecken. Erst wenn der Hinweis "PLUG USB" verschwindet, wurde ein USB-Speicher erkannt.
- Der USB-Speicher darf während der Prüfung nicht entfernt werden!
- Bestätigen Sie anschließend ihre Auswahl mit der OK-Taste
- Ein Infoscreen mit allgemeinen Angaben erscheint.
- Diese Angaben werden in das Prüfprotokoll aufgenommen.
- Der nächste "Prüfschritt" wird mit OK eingeblendet.
- Die Spannungsprüfung wird eingeblendet. Die Angaben sind nicht Bestandteil des Prüfprotokolls und werden nur als Prüfschritt erfasst.
- Die interne Batteriespannung bezieht sich auf die Knopfzelle Typ CR2032. Diese Knopfzelle versorgt den Uhrzeit-IC (RTC) auch bei abgeschalteter Versorgungsspannung. Die Spannung der Knopfzelle darf nicht unter 1,6 V fallen, sonst kann die Systemzeit verloren gehen.
- Sens.Bus. gibt Informationen zur Spannung am Sensorbus. Die Spannung sollte konstant bei 8 V ± 0,2 V liegen. Weicht die angezeigte Spannung von dieser Vorgabe ab, deutet dies auf eine Fehlerquelle hin (defekt. Sensor, defekt Bustreiber).
- Ext.Batt gibt Aufschluss über das Spannungsniveau am externen Batterieanschluss. Prüfen Sie die Spannung an der Batterie mit einem externen Voltmeter und beachten Sie die Unterspannungsgrenzen für den verwendeten Batterietyp!
- Der nächste "Prüfschritt" wird mit OK eingeblendet.
- Informationen zum Status des Modems werden eingeblendet.

Hinweis: Nur für die Gerätevariante "Vollversion" von Bedeutung!

- Netw. gibt Name des Netzbetreibers wieder.
- Signal und BER geben Informationen über die Signalstärke und Signalqualität
- Der nächste "Prüfschritt" wird mit OK eingeblendet.

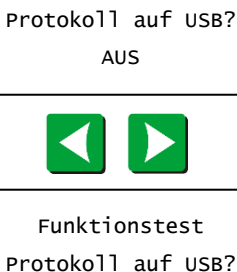

Funktionstest

**ETN** PLUG USB

**OK** 

Infos SN xxxxx Datum jijj-mm-tt Uhrzeit hh:mm:ss HW xxy SW xxxx

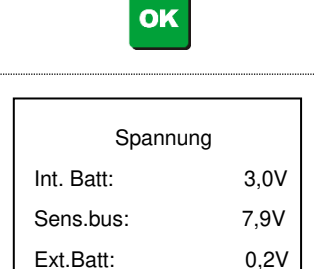

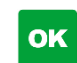

Info Modem-Status Netw: ihrProvider Signal: OK 77% BER0 Status: REGISTERED

**OK** 

- Mit dem Displaytest kann man so genannte Pixelfehler am Display erkennen. Diese können Anzeigen beeinträchtigen, oder in großem Umfang unleserlich machen.
- Wird der Test gestartet, werden am Display alle Bildschirmpunkte aktiv eingeschaltet. Die Anzeige zeigt in 4 Zeilen je 20 quadratische Flächen mit jeweils 5x8 Einzelpunkten (Pixel).
- Sind die gefüllten Quadrate unvollständig drücken Sie ESC.
- Werden alle Pixel angezeigt, drücken Sie OK.
- Der nächste Prüfschritt wird nach ihrer Eingabe automatisch aufgerufen.
- Pixelfehler = ESC Start mit OK OK **ESC** ?

abcdefghijklmnopqrst ABCDEFGHIJKLMNOPQRST abcdefghijklmnopqrst ABCDEFGHIJKLMNOPQRST

Displaytest Fehlerfrei = OK

 Der zweite Prüfschirm des Displaytests zeigt abwechselnd eine Reihe mit Groß- und eine mit Kleinbuchstaben. Prüfen Sie ob alle Zeichen richtig dargestellt werden. OK oder ESC führen wiederrum zum nächsten Prüfschritt und speichern das Ergebnis entsprechend für das Prüfprotokoll.

- Der Tastentest prüft ob alle Tasten ordnungsgemäß auf einen Tastendruck reagieren.
- Drücken Sie alle angezeigten Tasten in beliebiger Folge.
- Wird der jeweilige Tastendruck erkannt, wird dies mit einem Haken hinter dem Tastensymbol angezeigt.
- Nachdem die Tastendrücke für jede Taste einmal erkannt wurden, springt der Test automatisch zum nächsten Prüfschritt. Kann eine Taste nicht erkannt werden, greift ein Timeout, welches den nächsten Prüfschritt aufruft.
- **Tastentest** ▲ ◄ OK ► ▼ ESC

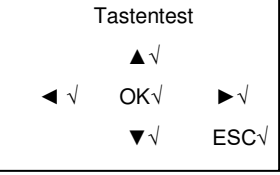

- Beim Led-Test werden alle LEDs der Frontplatte auf Funktion geprüft.
- Mit den waagrechten Steuertasten können Sie zur nächsten oder vorhergehenden LED springen.
- Die dritte Zeile zeigt an, welche LED gerade leuchten soll. Es darf keine andere Led während dieser Zeit leuchten.
- Leuchtet die genannte LED nicht, ist diese wahrscheinlich defekt.
- Ist die Protokollierung aktiv, muss der LED-Zustand durch Tastendruckbeurteilt werden. Dabei ist jede LED zuerst auf defekt gesetzt.
- Leuchtet die angezeigte LED, muss dies mit der OK-Taste bestätigt werden. Das Fragezeichen wechselt dann zu einem Haken.
- Leuchtet die angezeigte LED nicht, kann zur nächsten LED gewechselt werden. Das Protokoll enthält automatisch einen Fehlervermerk.
- Der Relaistest kann einen Relaisdefekt identifizieren. Dabei muss das Relais manuell geschaltet werden. Einen Schaltvorgang kann man akustisch durch ein klicken wahrnehmen.
- Zusätzlich wird auch das akustische Warnsignal (interne Hupe) auf Funktion geprüft.

LED-Test Led wechseln mit > Led K1 NW grün an

LED-Test Led wechseln mit > Led K1 NW grün an ?  $Ja = OK$ 

Test Relais / Hupe Relais wechsel ▲ ALARM NW AUS

- Mit den waagrechten Steuertasten kann der Relaiszustand gewechselt werden. Bei jedem Relais sollten mehrerer Schaltvorgänge ausgelöst werden!
- Die Relaisfunktion kann durch einen angeschlossenen Verbraucher und dessen Zustand (EIN/AUS) kontrolliert werden.
- Es kann auch mittels Widerstandsprüfung oder Kurzschlussprüfung das Relaisschalten untersucht werden.
- Mit den senkrechten Steuertasten kann zwischen den Relais/Hupe gewechselt werden.
- Nach den 4 Relais kann die Hupe auf die gleiche Weise getestet werden.
- Ist die Protokollierung aktiv, muss bei Relaisfunktion jeder Relais- /Hupentest mit OK quittiert werden. Mit ESC kann wieder zu defekt gewechselt werden.
- Für den OK-Zustand erscheint nach Tastendruck ein Haken in der dritten Zeile. Rechts exemplarisch für den Hupentest dargestellt.
- Um den Testschritt abzuschließen, betätigen Sie erneut die obere, senkrechte Steuertaste.
- Eine Abfrage, ob ein Statusreport versendet werden soll, erscheint.
- Mit den waagrechten Steuertasten können Sie die Auswahl nach Bedarf ändern.
- Stellen Sie sicher, dass ihre SIM-Karte freigeschaltet ist und das Modem eine Netzverbindung hat, bevor Sie einen Testversand auslösen! Dies kann zu Beginn des Funktionstests bei der Status Info des Modems kontrolliert werden. Die GSM-LED auf der Frontplatte sollte in diesem Fall durchgehend leuchten, ein Blinken bedeutet keine Netzverbindung.
- Alle Testschritte des Funktionstests wurden jetzt durchlaufen.
- Wurde ein Testprotokoll angefordert, wird dieses jetzt auf ihr USBspeichermedium geschrieben.
- Entfernen Sie den USB-Speicher nicht, solange der entsprechende Hinweis auf den Schreibvorgang eingeblendet wird.
- Ein weiterer Tastendruck ist nicht nötig, der Test beendet sich selbstständig durch einen Rücksprung ins Untermenü.
- Der USB-Speicher kann jetzt entnommen werden.

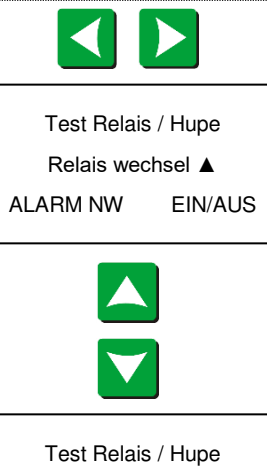

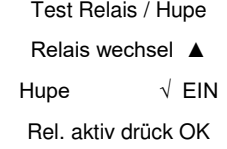

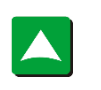

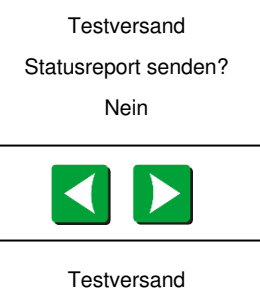

Versand eingeleitet!

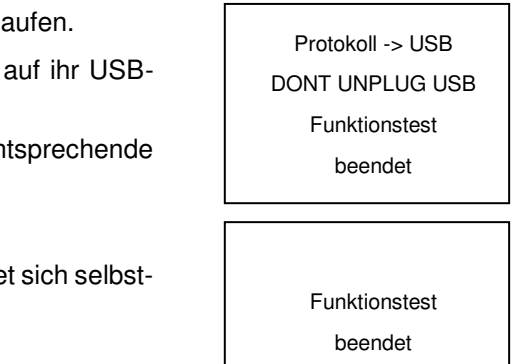

### **5.5.9 Firmware Update**

Mit Hilfe dieses Menüpunktes können Sie ein Update der Firmware durchführen. Die neu aufzuspielende Firmware kann von einem an den USB-Anschluss gesteckten Speichermedium aus in das Gerät eingespielt werden.

Hinweis: Unter **www.mall.info** steht die jeweils aktuelle Version zum Download zur Verfügung.

**Achtung:** Es dürfen nur passive USB-Geräte ohne eigene Energieversorgung angeschlossen werden (z.B. USB-Stick). Beim Anschluss eines PC oder eines Notebooks werden die Bestimmungen zur ATEX-Richtlinie nicht eingehalten!

Wollen Sie die Firmware updaten? Beachten Sie hierzu auch die Hinweise aus Kapitel "Voraussetzungen" [2.2.](#page-6-0)

Navigieren Sie zu dem Hauptmenü "Allgemeine Einstellungen" und Firmware danach weiter zu dem Untermenü "Firmware Update". Um dieses zu Update erreichen müssen Sie den Zugangscode eingeben. Eine Beschreibung, wie Sie im Benutzermenü navigieren, finden *Sie im Kapitel "Navigieren im Benutzermenü" auf Seite* [8.](#page-8-0) Eine Beschreibung, wie Sie den Zugangscode eingeben, finden *Sie im Kapitel "Zugangscode" auf Seite* [10.](#page-10-0) Betätigen Sie die OK-Taste. **OK**  Es erscheint eine Information über den aktuellen Stand der Geräte-Softwarestand software. Firmware: OACSxxxx Wenn Sie den Bootloader starten, wird die Warneinrichtungsfunktion Bootloader: BLxxxx ausgesetzt bis der Bootloader wieder verlassen wird. Bootloader starten? Mit der ESC-Taste verlassen Sie das Menü wieder. **ESC**  Nach dem Betätigen der OK-Taste bekommt das Gerät einen Reset. OK Dadurch startet der Bootloader automatisch und führt eine Suche nach einem Speichermedium aus. OAC\_Boot BL0002 Wird ein USB-Speicher erkannt, wird automatisch nach einer Firm-Device: OACS0006 ware auf dem Speichermedium gesucht. Währenddessen darf das Speichermedium nicht vom Gerät getrennt werden! Search USB-MSD Hinweise zur gültigen Formatierung des Speichers und dem Format der Updatedatei können Sie aus Kap. [2.2](#page-6-0) und Kap. [2.3](#page-6-1) entnehmen. OAC\_Boot BL0002 Device: OACS0006 USB: OACSxxxx.bin ! DONT UNPLUG USB !

- Wird die gefundene Firmware als gültig eingestuft, erscheint eine Abfrage zum Überschreiben der aktuellen Firmware.
- Sie können jetzt die Firmware mit OK überschreiben, oder wieder die installierte Firmware mit ESC ausführen lassen.
- Mit der OK-Taste leiten Sie den Updatevorgang ein.
- Zur Sicherheit werden Sie nochmals gefragt, ob Sie die Firmware überschreiben möchten ("Confirm Overwrite!").
- Bestätigen Sie dies durch einen erneuten Tastendruck "OK", um den Update-Vorgang zu starten.
- Während eines Updates wird eine Fortschrittsanzeige eingeblendet.
- Wurde das Update erfolgreich ausgeführt, startet die Warneinrichtungssoftware automatisch.
- Möchten Sie kein Update ausführen, drücken Sie die ESC-Taste.
- Durch betätigen der ESC-Taste erscheint folgender Bildschirm wo Sie danach gefragt werden, ob Sie die Applikation (Warneinrichtungssoftware) neu starten möchten.

Dies bestätigen Sie mit der OK-Taste.

Hinweis: Nachdem die Applikation neu gestartet ist erscheint der Bereitschaftsbildschirm.

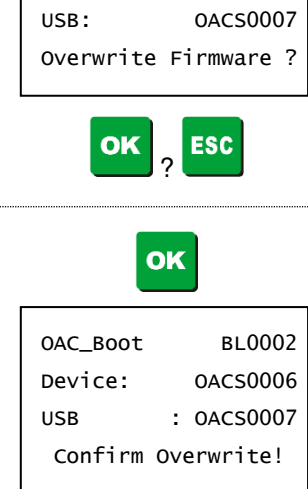

OAC\_Boot BL0002 Device: OACS0006

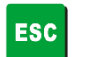

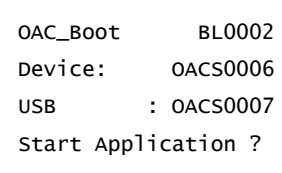

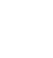

**OK** 

# **6. Anhang**

### **Tabelle 3 Änderungshistorie Dokument**

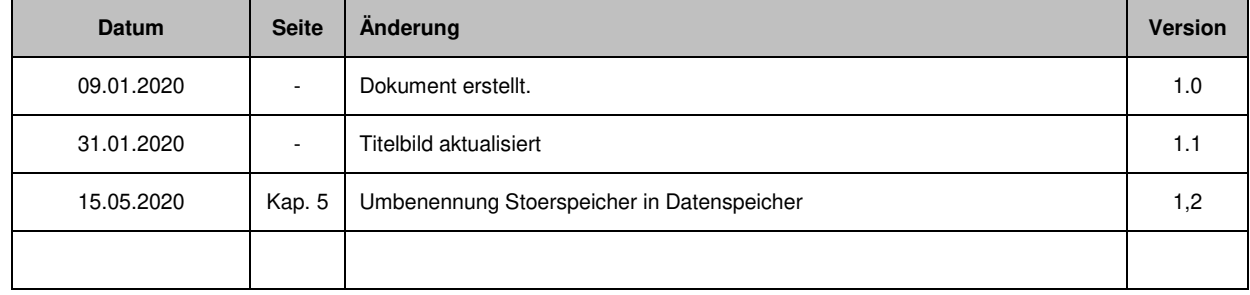

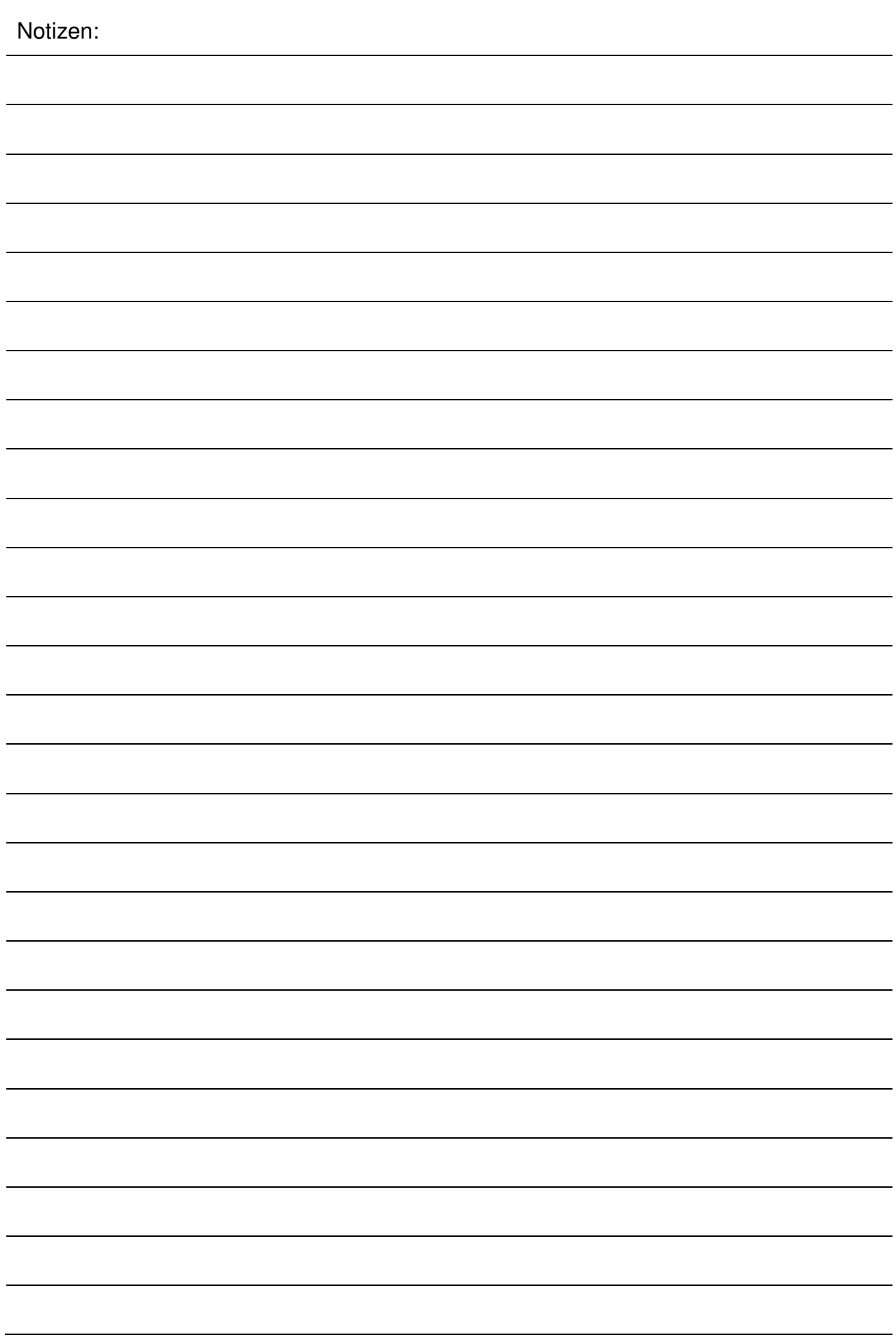

# Teil B: Montageanleitung

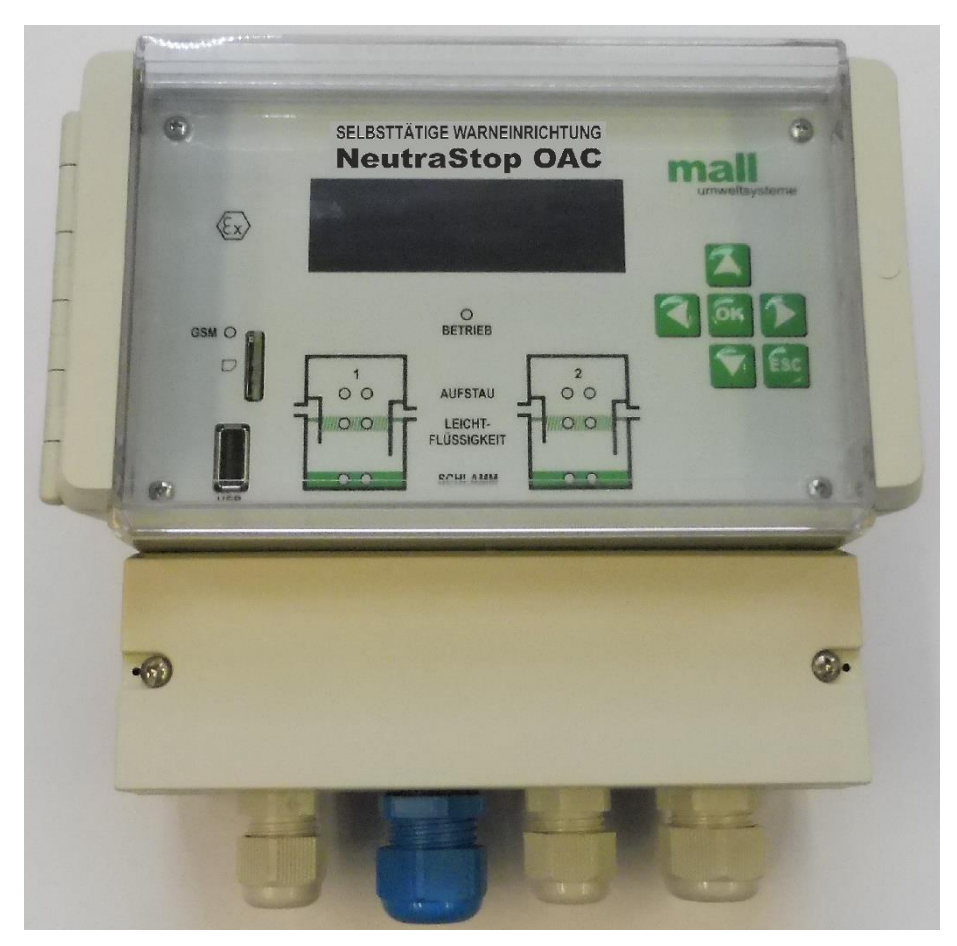

Abbildung: OAC mit GSM-Modem

# **Montage und Betrieb der selbsttätigen Warneinrichtung Anzeigegerät OAC Sensoren OAWA / NWBA / SDBA**

Diese Montage- und Betriebsanleitung ist für die Versionen OAC, OAC mit GSM-Modem inklusive der Sensoren Niveauwächter, Leichtflüssigkeitssensor und Schlammsensor gültig.

# **Inhaltsverzeichnis**

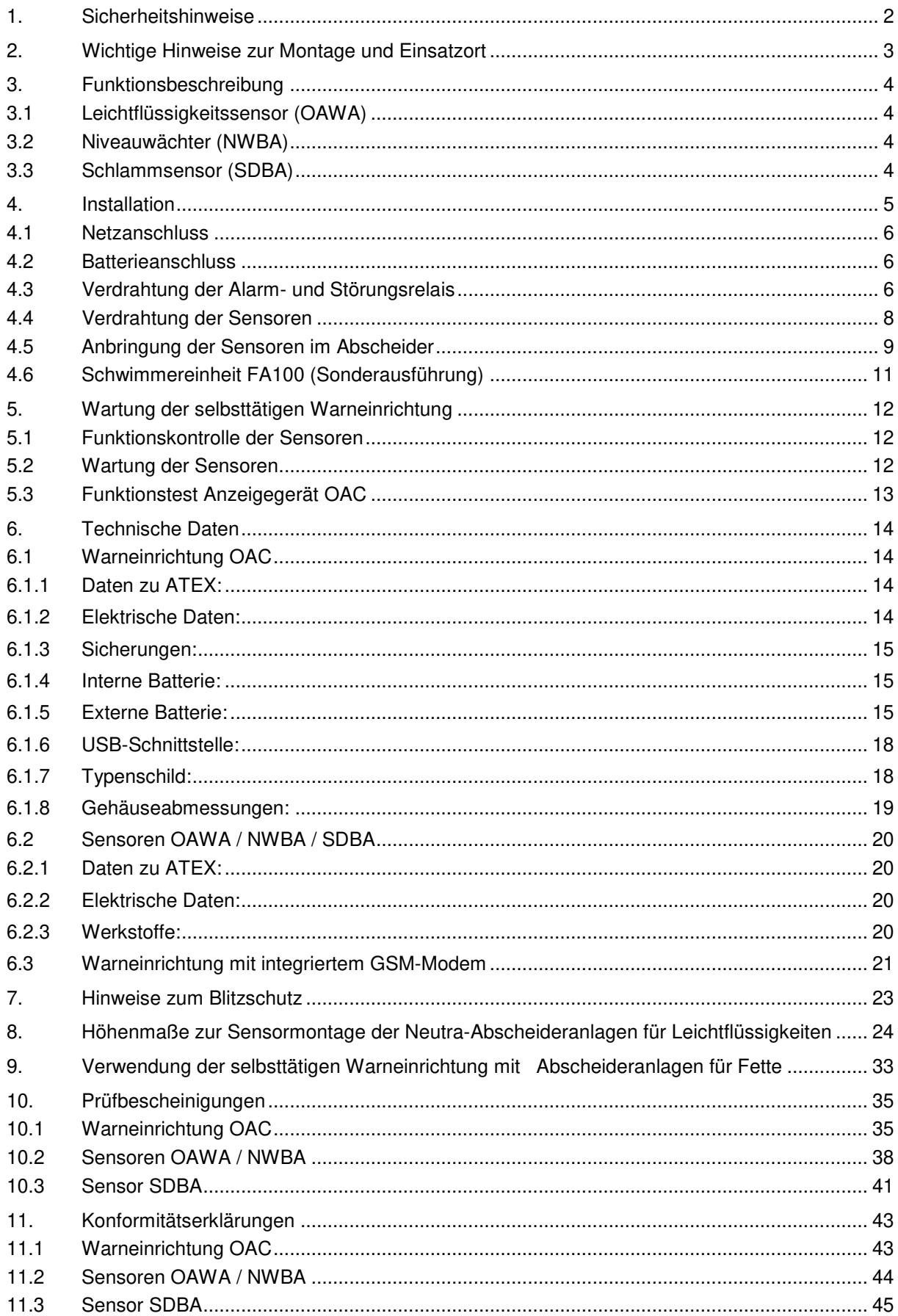

# <span id="page-62-0"></span>**1. Sicherheitshinweise**

Beachten Sie bei der Montage die Sicherheitsvorschriften und Unfallverhütungsvorschriften. Beachten Sie außerdem die Sicherheitshinweise der Betriebsanleitung, die kursiv gedruckt sind!

Im explosionsgefährdeten Bereich darf kein Hochspannungstest durchgeführt werden! Diese Vorschrift gilt auch für Leitungen, die von außen in den Explosionsgefährdeten Bereich führen.

Reparaturen jeglicher Art darf nur der Hersteller durchführen!

#### **Bestimmungsgemäße Verwendung der Warneinrichtung OAC:**

Die Warneinrichtung OAC darf nur im nicht - explosionsgefährdeten Bereich montiert werden (Zulassung als zugehöriges Betriebsmittel).

Liegen Gefährdungen durch Blitzschlag vor, muss durch geeignete Blitzschutzmaßnahmen die Ex-Zone geschützt werden! Beachten sie unbedingt die Hinweise zum Blitzschutz in Kapitel [7!](#page-62-0)

Die Versorgung der Warneinrichtung erfolgt Netzseitig mit Wechselspannung 230 VAC 50 Hz. Beachten Sie beim Anschlussvorgang die entsprechenden Sicherheitsrichtlinien.

Beim Anschluss einer externen Batterie darf die Anschlussleitung zwischen Batterie und der Warneinrichtung OAC maximal 3m lang sein. Während eine Batterie an das OAC angeschlossen ist darf diese nicht geladen werden!

An die USB-Schnittstelle dürfen nur passive Geräte ohne eigene Energieversorgung angeschlossen werden (z.B. USB-Stick). Beim Anschluss eines PC oder eines Notebooks werden die Bestimmungen zur ATEX-Richtlinie nicht eingehalten! Die ATEX-Zulassung erlischt in diesem Moment.

Führen Sie keinerlei Veränderungen an der Elektronik und deren Gehäuse durch (z.B. Entfernen der Kabelverschraubungen oder dauerhaftes entfernen der Trennwände)!

Die Warneinrichtung darf nur bestimmungsgemäß und im unbeschädigten Zustand verwendet werden!

#### **Bestimmungsgemäße Verwendung der Sensoren:**

Das Sensorsystem darf nur in Anlagen eingesetzt werden, wo eine elektrostatische Aufladung der Sensoren oder der Anschlussleitung durch vorbeiströmende Medien sicher auszuschließen ist.

Verwenden Sie zum Anschluss der Sensoren an das Zuleitungskabel die mitgelieferten Verbindungselemente!

Die Sensoren OAWA / NWBA / SDBA dürfen im explosionsgefährdeten Bereich Zone 0 montiert werden *–* sie sind in der Zündschutzart Eigensicherheit ia ausgeführt.

Führen Sie keinerlei Veränderungen an den Sensoren durch (z.B. Entfernen des Typenschilds)!

Die Sensoren dürfen nur bestimmungsgemäß und im unbeschädigten Zustand verwendet werden!

#### **Spezielle Einsatzbedingungen (X-Kennzeichnung auf Typenschild):**

Die Sensoren und die Zuleitung der Sensoren bestehen aus nichtleitfähigem Material. Eine statische Aufladung bei der Montage, im Betrieb und während der Wartung ist unbedingt auszuschließen.

#### **Qualifikation des Personals:**

Die Installation und Inbetriebnahme der selbsttätigen Warneinrichtung muss durch autorisierte Personen oder von Elektrofachkräften erfolgen, die über Kenntnisse der verschiedenen Zündschutzarten und Installationsverfahren, einschlägigen Regeln und Vorschriften sowie über die allgemeinen Grundsätze der Zoneneinteilung verfügen. Gleiches gilt auch für die Wartung der Anlage.

# <span id="page-63-1"></span><span id="page-63-0"></span>**2. Wichtige Hinweise zur Montage und Einsatzort**

#### **Für alle Komponenten zutreffend:**

- Das Anzeigegerät OAC muss **außerhalb des explosionsgefährdeten Bereiches** angebracht werden.
- Liegen Gefährdungen durch Blitzschlag vor, muss durch geeignete Blitzschutzmaßnahmen die Ex-Zone geschützt werden! Beachten sie unbedingt die Hinweise zum Blitzschutz in Kapitel [7!](#page-63-0)
- Das Anzeigegerät ist ohne zusätzlichen Wetterschutz nicht zur Montage im Freien geeignet! Die Gehäuseschutzklasse IP65 ist zu beachten! Die zulässige Umgebungstemperatur liegt bei - 20 °C bis  $+$  40 °C.
- Das Anzeigegerät muss so angebracht werden, dass die Alarm- und Störungsmeldungen hörbar und sichtbar sind
- Das Anzeigegerät muss zur Bedienung und Wartung zugänglich sein.
- Für das Verbindungskabel zwischen Anzeigegerät und Sensoren ist ein separates Leerrohr (z.B. DN100) vom Gebäude bis zum Leichtflüssigkeitsabscheider zu verlegen. Anschlussmöglichkeit am Abscheider an einer Muffe DN100 KG2000 ist gegeben
- Das Verbindungskabel zwischen Anzeigegerät und Sensoren darf nicht zusammen mit anderen stromführenden Leitungen in einem Kabelkanal oder Leerrohr verlegt werden.
- Verwenden Sie für die Verbindung des Anzeigegerätes mit den Sensoren nur einen Kabeltyp der den Herstellerangaben entspricht (Siehe Kapitel [6\)](#page-63-0).
- Die Länge des Kabels, die das Anzeigegerät mit der Verteilermuffe im Ölabscheider verbindet, darf 400 Meter nicht überschreiten. Der Leitungsquerschnitt von mindestens 0,5 mm² darf nicht unterschritten werden.
- Bei der Montage von Sensoren im Abscheider sind die Höhenangaben des jeweiligen Sensor- und Abscheidertyps zu beachten (siehe Tabellen ab Seite [24\)](#page-63-0).
- Bitte beim Einbau der Sensoren in den Abscheider das Zuleitungskabel so lang lassen, dass man sowohl die Sensoren, als auch die Verteilermuffe aus dem Abscheider heben kann.
- Bei der Wartung und Reinigung der Sensoren muss darauf geachtet werden, dass sich die Sensoren nicht durch Reiben oder Putzen elektrostatisch aufladen.
- Erst nach der vollständigen Verdrahtung der Warneinrichtung darf die Versorgungsspannung eingeschaltet werden.
- Es ist eine Stromversorgung von 230VAC / 50Hz mit eigener Absicherung (z.B. B 6A), getrennt von anderen Stromkreisen, zu verwenden.
- Beim Anschluss einer externen Batterie an die Warneinrichtung darf die Anschlussleitung eine Länge von 3 m nicht überschreiten.
- Die Gleichspannungsversorgung ist nur über eine potentialfreie 9 V, 12V oder 24V Batterie möglich (siehe auch [Tabelle 4](#page-63-1) und [Tabelle 5\)](#page-63-0).
- Die Verschlussstopfen im Mehrfach-Dichteinsatz der blauen Kabeldurchführung am Gehäuse dienen der Einhaltung der IP-Schutzklasse. Entfernen Sie einen Verschlusstopfen nur, wenn der Platz für eine Kabeldurchführung benötigt wird. Verschließen Sie alle nicht benötigten Kabeldurchführungen mit den im Auslieferungszustand enthaltenen Stopfen!
- Bei Verwendung der Modemfunktion muss darauf geachtet werden, dass sich im Abstand von mind. 0,3 Meter bis 1 Meter um das Gerät keine massiven Metallteile oder Metallflächen befinden. Dies kann zu Störungen der Netzverbindung führen. Zudem können Stahlbetonwände/ - bauten um oder in der Nähe des Gerätes zu verminderter Signalstärke führen. Das OAC sollte, nach Möglichkeit, mit seiner linken Seite (Position interne Antenne) in Richtung der nächsten Sendemasten positioniert werden.

# **3. Funktionsbeschreibung**

Die Warnanlage wertet Messwerte der angeschlossenen, als Zubehör erhältlichen, Sensoren aus. Über- oder Unterschreitet ein Sensormesswert einen Grenzpegel, wird eine ALARM oder OK Meldung der Warnanlage ausgegeben. Dazu verfügt die Warnanlage über mehrere Möglichkeiten.

Im Display wird ein entsprechender Meldungstext jedem aktivierten Sensor zugeordnet. Zudem wird eine Status-LED entsprechend geschaltet. Des Weiteren verfügt die Warnanlage über vier potenzialfreie Relaisausgänge. Davon sind drei jeweils einem Sensortyp zugeordnet, das vierte Relais wird im Fehlerfall geschaltet (siehe auch [4.3\)](#page-64-0).

# **3.1 Leichtflüssigkeitssensor (OAWA)**

Die Elektrode (Spitze) des Leichtflüssigkeitssensors befindet sich normalerweise im Wasser. Hat sich auf der Oberfläche des Wassers eine definierte starke Schicht von Leichtflüssigkeit abgesetzt, wird die Elektrode vom Wasser isoliert und das Anzeigegerät meldet "K1 OA ALARM". Die LED-Anzeige des Sensors wechselt von Grün auf Rot, und der potentialfreie Relaisausgang "ALARM OAWA" schaltet.

# **3.2 Niveauwächter (NWBA)**

Der Niveauwächter überwacht den maximalen Füllstand im Abscheider. Das Anzeigegerät meldet "K1 NW ALARM", wenn die Flüssigkeit die Schwimmerkugel des Niveauwächters über den zulässigen Grenzwert anhebt. Die LED-Anzeige des Sensors wechselt von Grün auf Rot, und der potentialfreie Relaisausgang "ALARM NWBA" schaltet.

# **3.3 Schlammsensor (SDBA)**

<span id="page-64-0"></span>Der Schlammsensor überwacht den maximalen Füllstand des sich am Boden abgesetzten Schlammpegels. Dies ermittelt der Sensor mithilfe einer Ultraschallmessung innerhalb eines Messkäfigs. Hat sich auf dem Boden des Abscheiders eine definierte starke Schicht von Schlamm abgesetzt, wird der Ultraschall durch den Schlamm unterbrochen und das Anzeigegerät meldet "K1 SD ALARM". Die LED-Anzeige des Sensors wechselt von Grün auf Rot, und der potentialfreie Relaisausgang "ALARM SDBA" schaltet.

# **4. Installation**

Für das Errichten und Betreiben der Warnanlage sind die Vorschriften der BetrSichV, der GefStoffV, das Gerätesicherheitsgesetz, die allgemein anerkannten Regeln der Technik und diese Betriebsanleitung zu beachten.

**Beim Errichten und Betreiben der Sensoren im explosionsgefährdeten Bereich sind die einschlägigen Bestimmungen, im Besonderen die VDE 0165 / DIN EN 60079-14 - Errichtung elektrischer Anlagen im explosionsgefährdeten Bereich zu beachten.** 

**Die Gehäuseschutzart IP65 des Anzeigegerätes OAC kann nur gewährleistet werden, wenn die Hutmuttern der Kabeldurchführungen fest angezogen werden und geeignete Kabeldurchmesser (passend zu den Kabeldurchführungen) verwendet werden. Siehe hierzu die Hinweise zum jeweiligen Anschlusstyp in den Unterkapiteln.** 

Ohne entsprechenden Schulungsnachweis nach ATEX-Verordnung DIN EN 60079 ist es nicht gestattet, die Schrauben des Bedienpanels zu lösen und das Panel zu entfernen!

Für die Installation der Warnanlage ist es gestattet, die Klemmenraumabdeckung zu entfernen. Diese befindet sich unterhalb der Bedienoberfläche. Die Zuordnung der Klemmstellen kann der [Abbildung 1](#page-65-0)  entnommen werden.

Zur Kabelverlegung in das Gehäuse darf nur die, der zugeordneten Klemmstelle gegenüberliegende, am Gehäuse vormontierte Kabeldurchführung verwendet werden.

<span id="page-65-1"></span>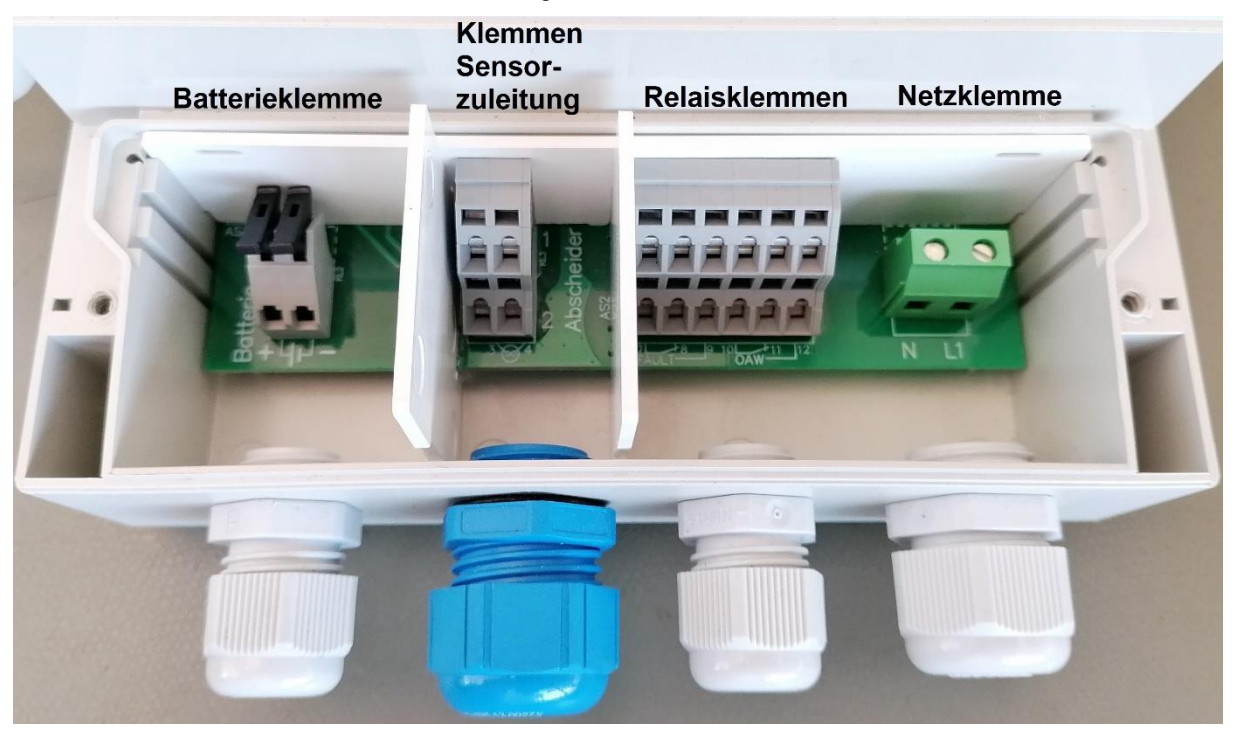

**Abbildung 1 Klemmenraum mit geöffneter Abdeckung** 

<span id="page-65-0"></span>Um sich den Anschluss des Sensorenanschlusskabels am Anzeigegerät OAC zu erleichtern können die Trennwände entfernt werden. Nach dem Anschluss der Leitungen müssen die Trennwände wieder montiert werden!

Ein Verdrahtungsschema des Klemmenraums ist in [Abbildung 2](#page-65-1) dargestellt. Alle Relais sind darin im nicht bestromten Zustand dargestellt.

**Muss ein Blindstopfen aus einer Durchführung entfernt werden muss darauf geachtet werden, dass der Dichtring für den Lamellenkorb in der Kabeldurchführung verbleibt und hinter den Lamellen bündig sitzt. Die Kabeldurchführung der Sensorenanschlusskabel (blau) enthält keinen Dichtring! Der Mehrfachdichteinsatz darf nicht aus dieser Durchführung entfernt werden!** 

Montage- und Betriebsanleitung der selbsttätigen Warneinrichtung OAC

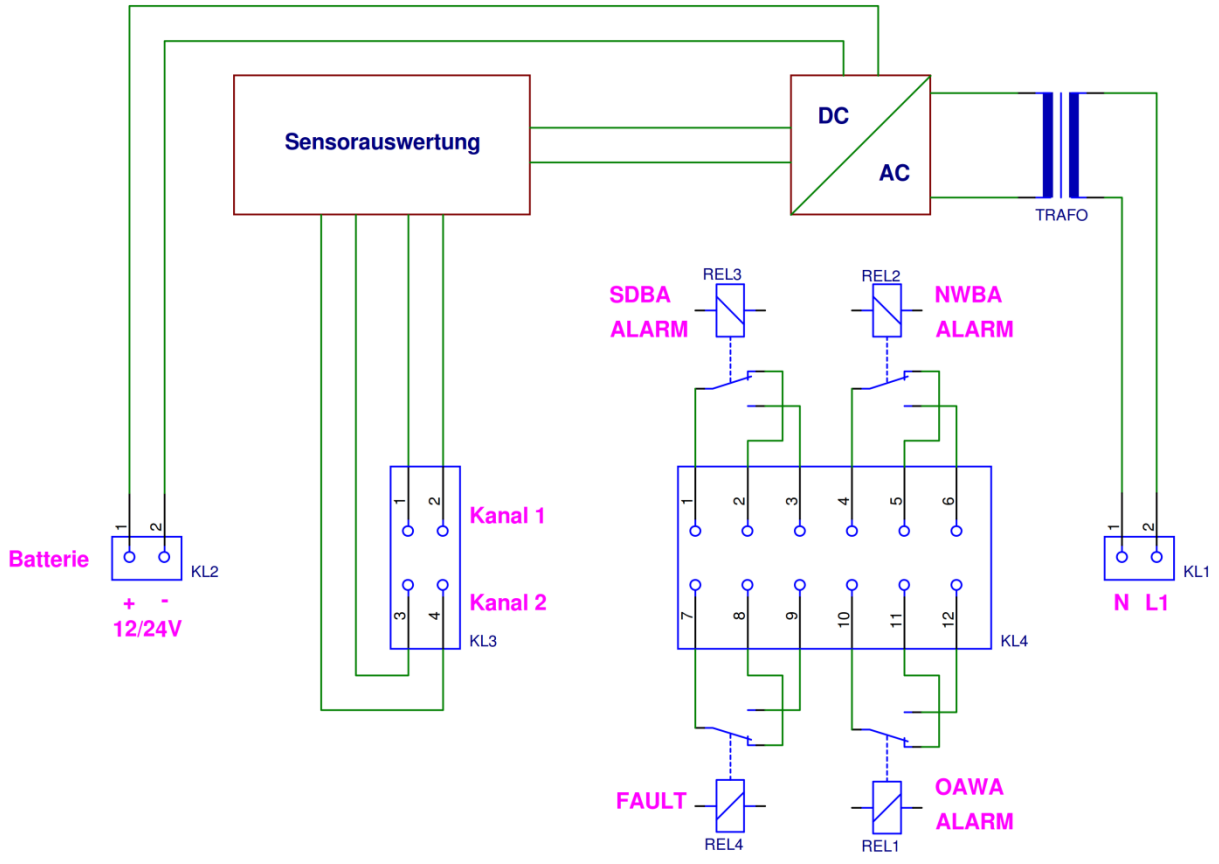

**Abbildung 2 Verdrahtungsschema Klemmenraum** 

# <span id="page-66-0"></span>**4.1 Netzanschluss**

Die Warneinrichtung OAC wird über die Klemme KL1 mit Netzspannung versorgt (Technische Daten siehe Seite [14\)](#page-66-0). Zulässige **Kabeldurchmesser** der Netzversorgungsleitung liegen im Bereich zwischen **8 mm bis 13 mm**. Es wird eine feste Kabelverlegung verlangt.

Die Kabeldurchführung des Netzanschlusses muss nach Installation mit einem geeigneten Werkzeug für **SW24** fest angezogen werden.

# **4.2 Batterieanschluss**

Über den potentialfreien Batterieanschluss (KL2) kann die Warneinrichtung OAC zusätzlich zum Netzanschluss, aber auch als alleinige Spannungsversorgung, betrieben werden (Technische Daten siehe Seite [14\)](#page-66-0). Die Länge der Anschlussleitung darf maximal **3 m** betragen. Zulässige **Kabeldurchmesser** liegen im Bereich zwischen **4 mm bis 10 mm**.

Die Kabeldurchführung des Batterieanschlusses muss nach Installation mit einem geeigneten Werkzeug für **SW20** fest angezogen werden.

**Achtung:** Bitte beachten Sie bei Verwendung des Notakkupacks, diesen bei absichtlicher Unterbrechung der Netzspannung ebenfalls abzuklemmen, um eine ungewollte Entladung zu vermeiden.

# **4.3 Verdrahtung der Alarm- und Störungsrelais**

Zur Verdrahtung der Alarmrelais ist für die Gehäusedurchführung ein mehradriges Kabel zu verwenden. Der zulässige **Kabeldurchmesser** liegt im Bereich zwischen **4 mm bis 10 mm**.

Die Kabeldurchführung der Relaisanschlüsse muss nach Installation mit einem geeigneten Werkzeug für **SW20** fest angezogen werden.

Das Relaisverhalten ist im Alarm-Menü über den Menüpunkt "Relais einstellen" veränderbar. Siehe dazu die beigelegte Bedienungsanleitung.

#### Montage- und Betriebsanleitung der selbsttätigen Warneinrichtung OAC

Das Anzeigegerät OAC ist werkseitig so eingestellt, dass die Sensorrelais im "OK"-Fall nicht bestromt sind und das Störungsrelais im "OK"-Fall "bestromt" wird. Dadurch wird es mit dem Störungsrelais möglich, eine unbeabsichtigte Abschaltung des Anzeigegerätes zu erkennen.

In [Tabelle 1](#page-67-0) werden die Relaisstellungen an den Klemmenpaaren dargestellt. Je nachdem, wie eine Beschaltung realisiert werden möchte, kann Anhand dieser Tabelle vorgegangen werden.

<span id="page-67-0"></span>Die Werkseinstellung ist grau hinterlegt.

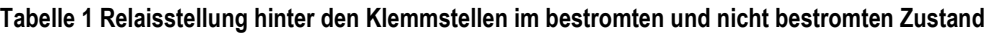

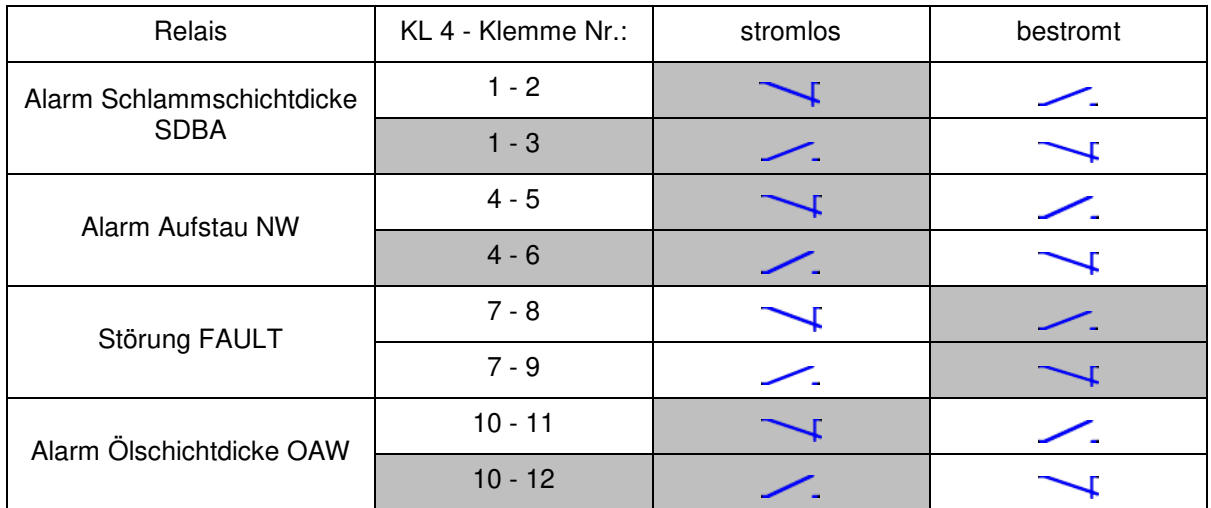

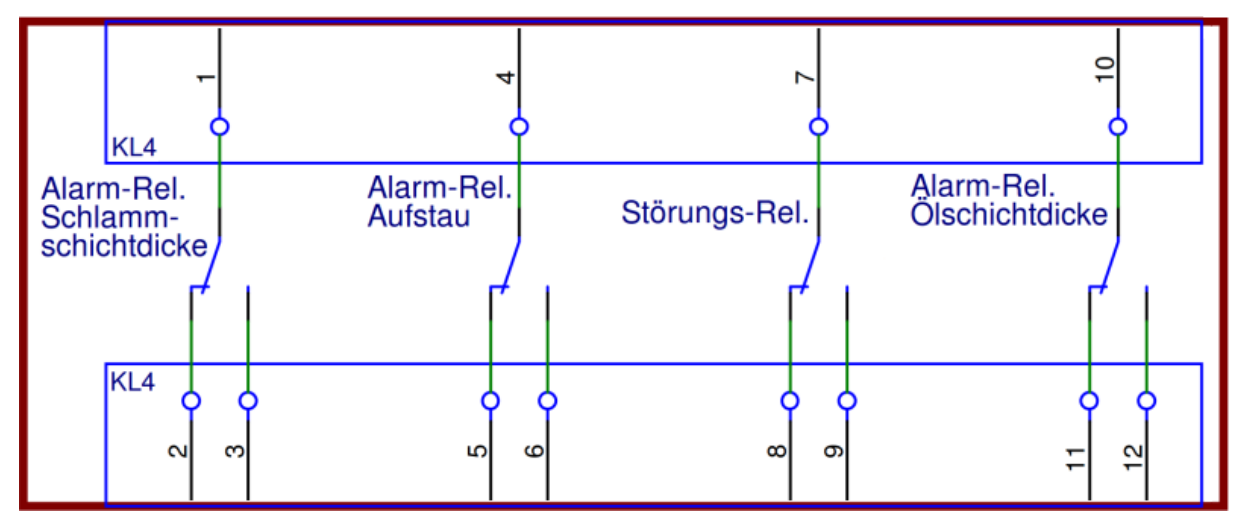

**Abbildung 3 Verbindungsschema Relais mit Relaisklemme** 

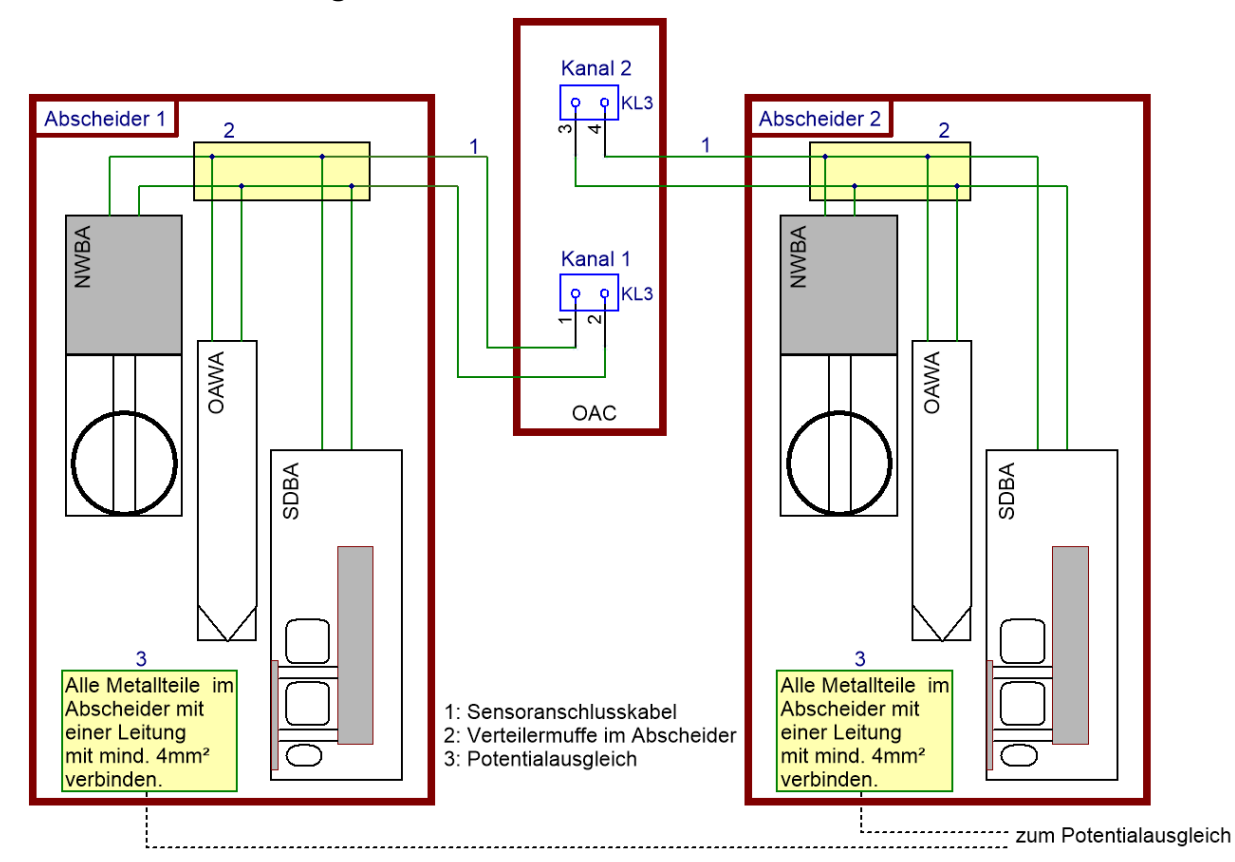

# <span id="page-68-0"></span>**4.4 Verdrahtung der Sensoren**

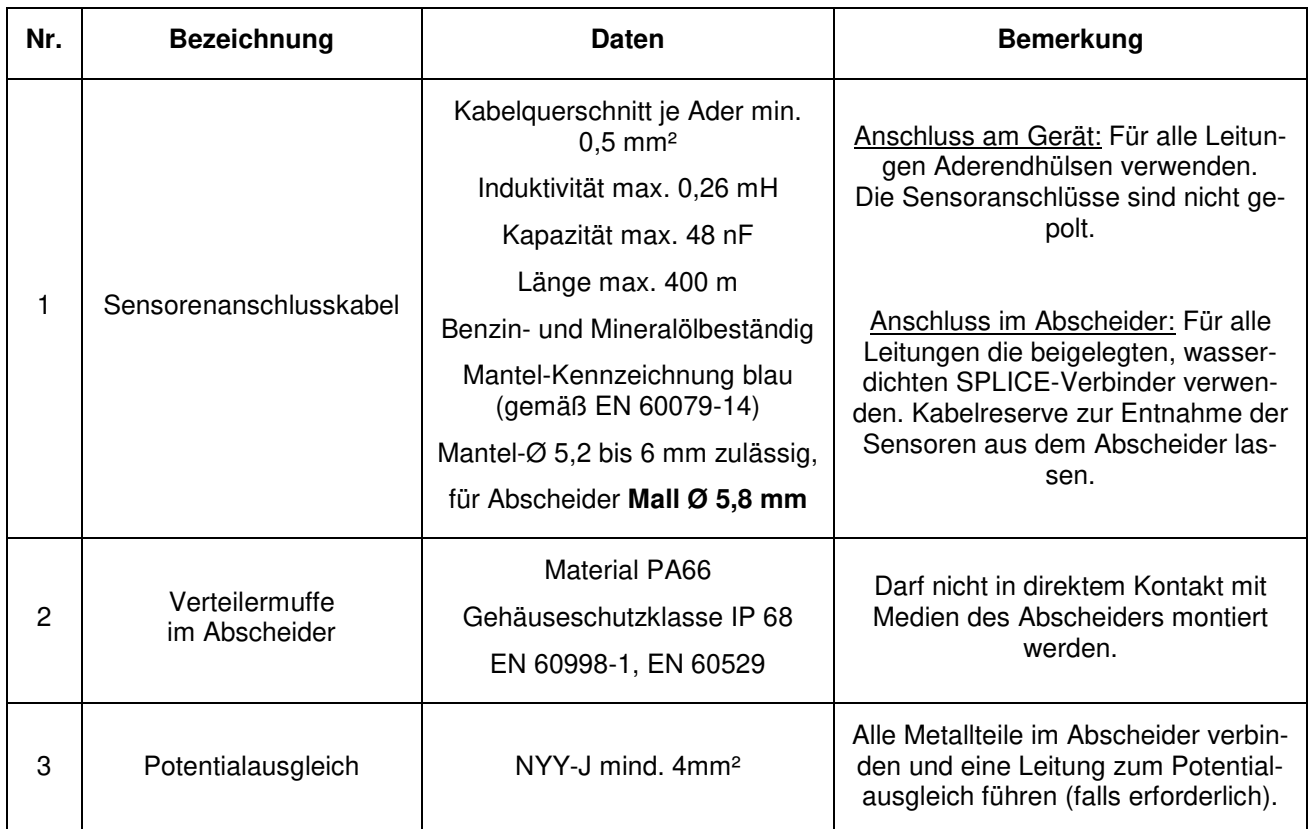

Die Kabeldurchführung muss nach Installation mit einem geeigneten Werkzeug für **SW25** fest angezogen werden.

### <span id="page-69-0"></span>**4.5 Anbringung der Sensoren im Abscheider**

Das Sensorenanschlusskabel vom Auswertegerät OAC gelangt durch eine Kabeldurchführung in den Abscheider.

Die Sensoren werden im oberen Bereich des Schachtaufbaues mittels Kabelbriden aufgehängt. Dadurch können sie im Wartungs- oder Servicefall problemlos aus dem Abscheider gezogen werden.

Bitte beim Einbau der Sensoren in den Abscheider das Zuleitungskabel so lang lassen, dass man sowohl die Sensoren, als auch die Verteilermuffe aus dem Abscheider heben kann.

Montagebeispiel des erweiterten Sensorsystems mit Schlammschichtdicken Sensor:

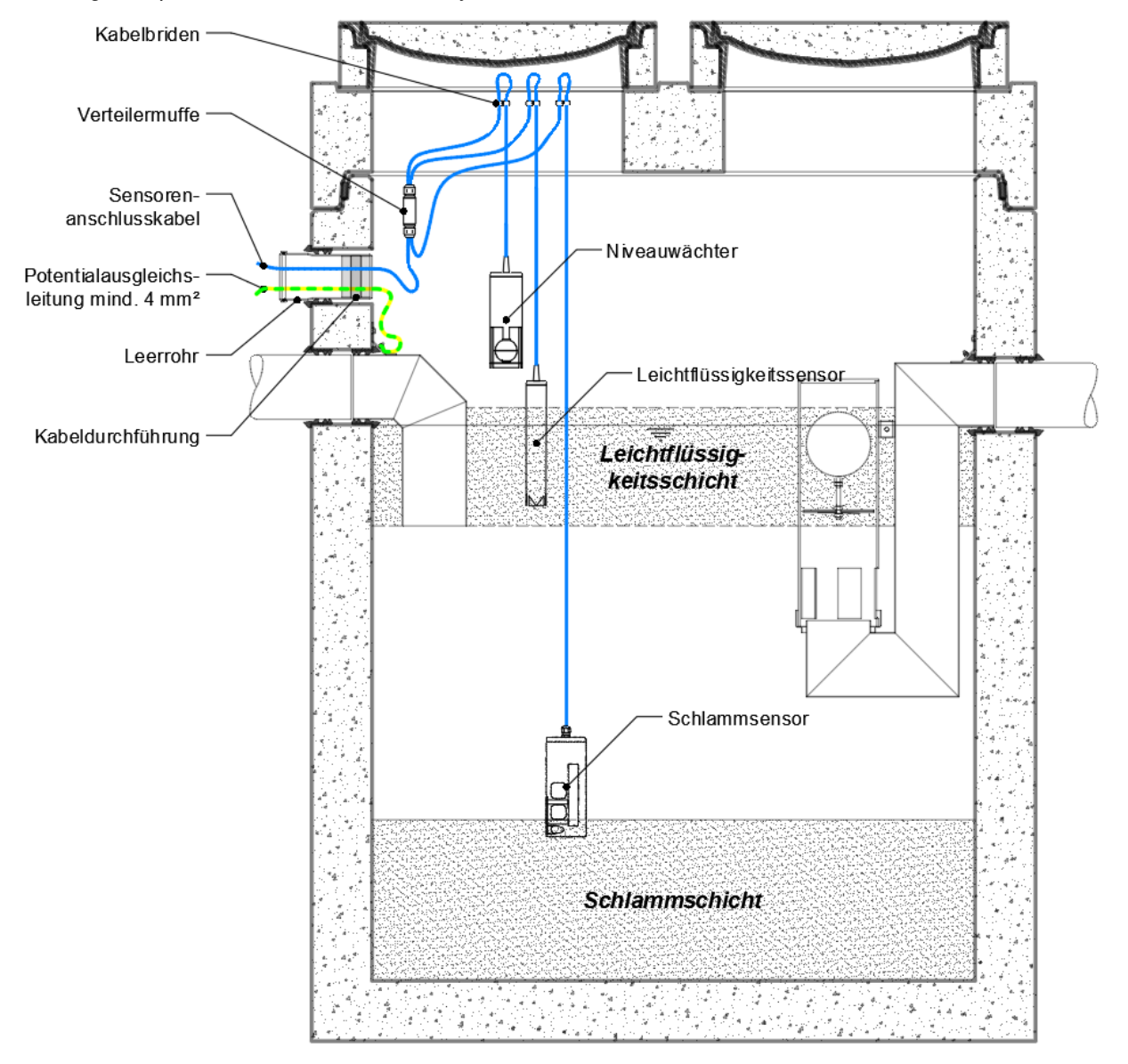

**Achtung:** Abhängig vom Abscheidertyp sind die Sensoren auf die richtige Höhe einzustellen. Die Höhe wird vom Behälterboden bis zur Unterkante der Sensoren gemessen. Die Höhenangaben zu den Abscheidern der Firma Mall befinden sich auf Seite [24](#page-69-0) der Montageanleitung.

Das Standardset der Sensoren besteht aus Leichtflüssigkeitssensor OAWA und Niveauwächter NWBA. Dieses System kann durch den Schlammsensor SDBA ergänzt werden.

Die Verdrahtung und Kabelführung in der Verteilermuffe ist abhängig vom eingesetzten Sensorsystem. Die folgenden Abbildungen sollen die Unterschiede verdeutlichen.

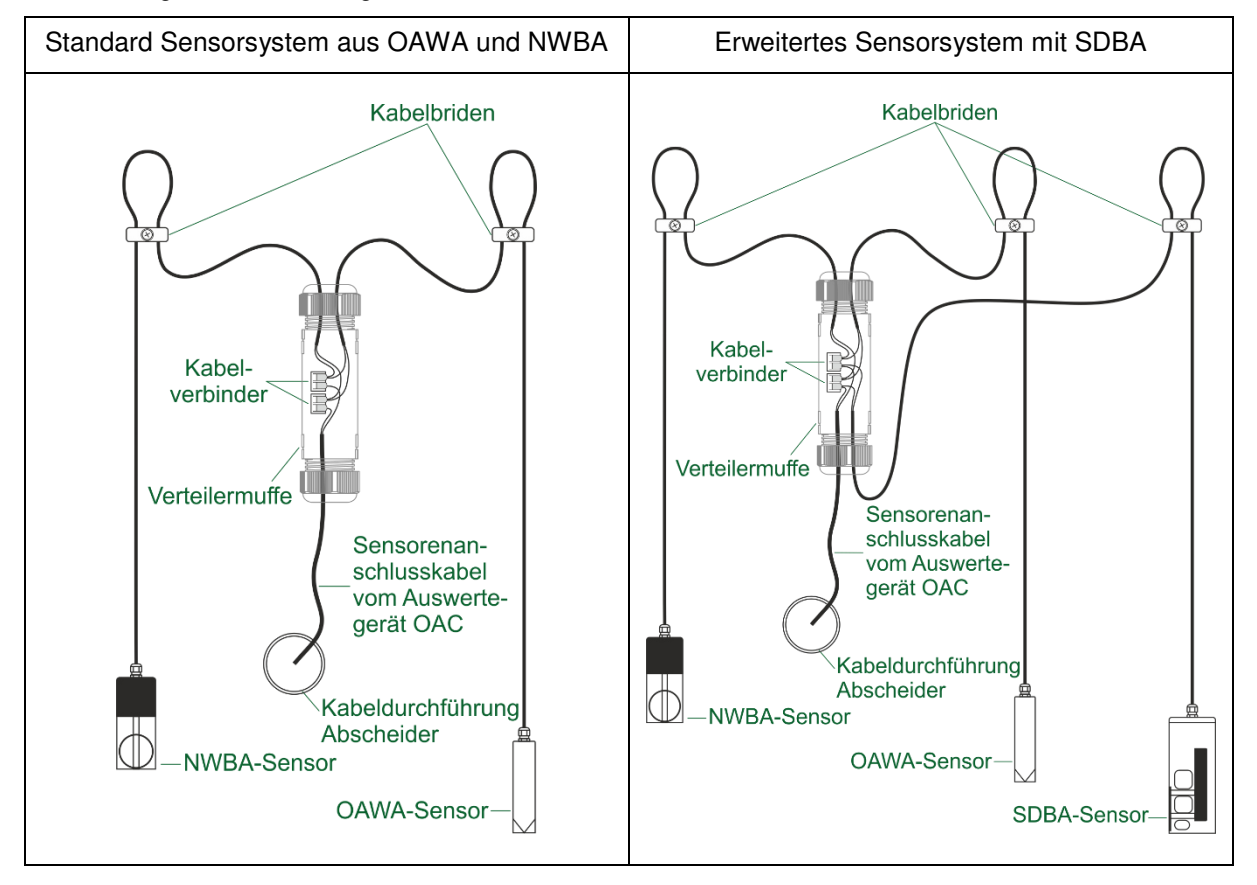

### **Einzuhaltende Reihenfolge bei der Montage:**

Zuerst werden die Kabelbriden im oberen Bereich des Schachtaufbaues montiert (Kabelbride, Dübel und Schrauben liegen jedem Sensor bei).

Anschließend werden die Sensoren mittels ihres Anschlusskabels in den Kabelbriden festgeklemmt. Dabei ist auf die korrekte Montagehöhe zu achten! Die Kabelschlaufen so bemessen, dass die Anschlusskabel mit dem Sensorenanschlusskabel noch gut verklemmt werden können, aber nicht zu weit herunterhängen.

Achten Sie auch darauf, dass sich die herabhängenden Sensoren und das Zuleitungskabel vom Auswertegerät OAC nicht gegenseitig behindern, sich verdrillen oder verknoten. Eine ordentliche Kabelführung dient sowohl der Sicherheit, als auch der Wartungsfreundlichkeit.

Die Sensoren werden parallel mit dem Sensorenanschlusskabel verbunden (vergleiche Verdrahtungsplan auf Seite [8\)](#page-68-0). Auf eine Polung muss hier nicht geachtet werden, der Sensorbus ist verpolungssicher ausgeführt. Zur Verbindung der Kabelenden ist das im Lieferumfang enthaltene Verbindungmaterial (Kabelmuffe und Splice-Verbinder/WAGO-Klemmen) zu verwenden!

Die Verbindungsstelle wird mittels der mitgelieferten Kabelmuffe (= Verteilermuffe) vor korrodierenden Einflüssen geschützt.

### **4.6 Schwimmereinheit FA100 (Sonderausführung)**

Soll der Leichtflüssigkeitssensor in einem Becken oder Behälter montiert werden, in dem der Wasserspiegel nicht konstant ist, besteht die Möglichkeit, die Schwimmereinheit FA100 zu verwenden.

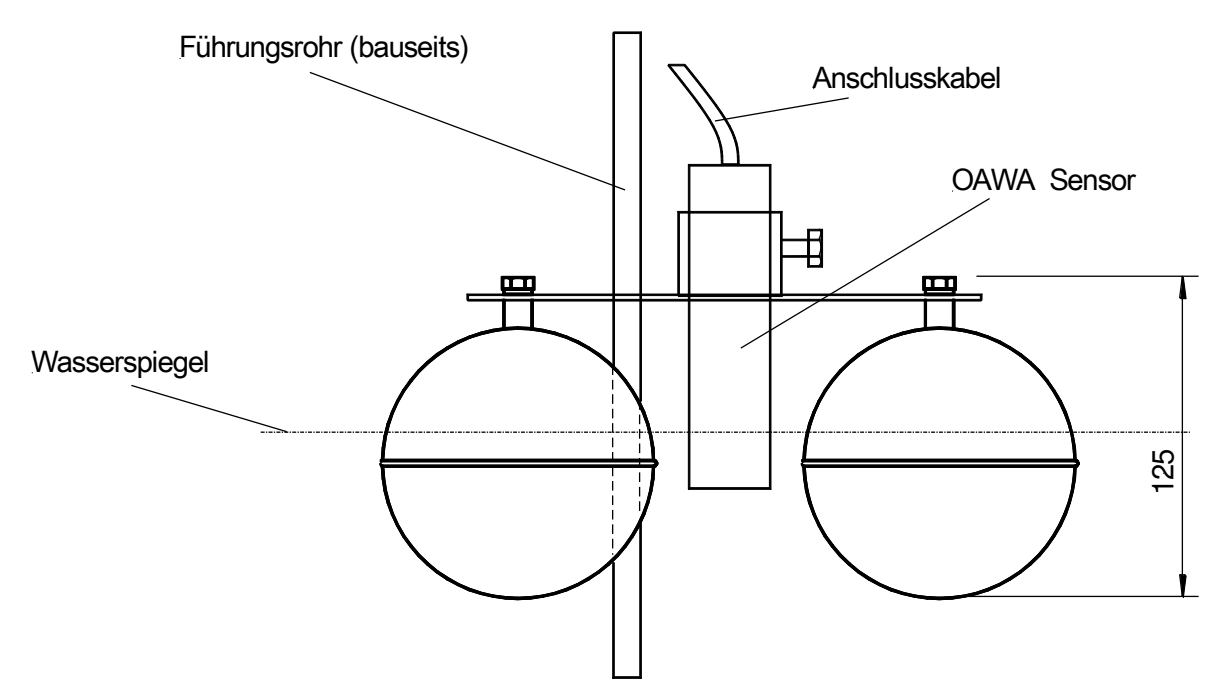

**Abbildung 4: OAWA auf Schwimmereinheit FA100 montiert (Sonderausführung)**
# **5. Wartung der selbsttätigen Warneinrichtung**

Für die Prüfung/Reparatur/Wartung sind unter anderem die geltenden Bestimmungen der BetrSichV und die VDE 0165 / EN 60079-17 zu beachten. Insbesondere sind die Teile zu prüfen die für die Einhaltung der Zündschutzart erforderlich sind.

Laut der EN 60079-17 hat eine regelmäßige Prüfung und Wartung alle 3 Jahre durch geschultes Personal stattzufinden.

# **5.1 Funktionskontrolle der Sensoren**

Im Rahmen der monatlichen Eigenkontrollarbeiten an der Abscheideranlage (nach DIN 1999-100), werden die Sensoren aus dem Abscheider entnommen. Dabei muss die Funktion der Sensoren überprüft werden.

Der Sensor zu Erfassung der Leichtflüssigkeitsschichtdicke (OAWA) meldet Alarm, wenn er aus dem Wasser gehoben wird und die eingestellte Verzögerungszeit abgelaufen ist.

Der Sensor zur Erkennung eines Aufstaus (NWBA) kann von Hand geprüft werden. Die Schwimmerkugel kann durch Drehen des Sensors in ihre (obere) Alarmposition gebracht werden. Wenn sich die Schwimmerkugel am oberen Anschlag befindet und die eingestellte Verzögerungszeit abgelaufen ist, gibt das Anzeigegerät OAC Alarm. Hängt der NWBA an seinem Kabel nach unten, befindet sich die Schwimmerkugel am unteren Anschlag. Der Alarm wird wieder zurückgesetzt.

Der Sensor zu Erfassung der Schlammschichtdicke (SDBA) meldet Alarm, wenn sich ein anderes Medium außer Wasser innerhalb der Detektionszone befindet, und die eingestellte Verzögerungszeit abgelaufen ist. Wird der Sensor aus dem Wasser gezogen, befindet sich Luft in der Detektionszone und der Sensor meldet einen Alarm. Befindet sich der Sensor in klarem Wasser, wird der Alarm zurückgesetzt.

## **5.2 Wartung der Sensoren**

Bei Verschmutzung müssen die Sensoren gereinigt werden. Die Reinigung erfolgt durch Abspritzen mit Wasser.

Bei dem Leichtflüssigkeitssensor muss die Messspitze frei von Schmutzablagerungen sein.

Bei dem Niveauwächter ist auf einen leichten Lauf der Schwimmerkugel auf dem Führungsrohr zu achten.

Beim Schlammsensor darf sich keine Schmutzablagerung im Messkäfig befinden. Die Vergusskapsel der Sensorelektronik (braune Block im Gehäuserohr) muss bei der Wartung einer Sichtprüfung unterzogen werden. Sie darf sich nicht verformen oder gar aufplatzen.

Werden Unregelmäßigkeiten an der Vergusskapselung festgestellt, darf der Schlammsensor SDBA nicht mehr in den Abscheider zurückgesetzt werden. Nehmen Sie in diesem Fall unbedingt Kontakt zu ihrem Vertragspartner auf.

**Achtung**: Beim wieder Einhängen der Sensoren in den Abscheider unbedingt darauf achten, dass keine Kabelschlaufe oder andere Teile das Ansprechverhalten der Schwimmerkugel im Niveauwächter beeinträchtigen. Befindet sich Leichtflüssigkeit auf der Wasseroberfläche, dann muss der Leichtflüssigkeitssensor beim Eintauchen unterhalb der Leichtflüssigkeit bewegt werden, damit sich die Teile der Leichtflüssigkeit die an der Messelektrode des Leichtflüssigkeitssensors anhaften, leichter nach oben absetzen können.

# **5.3 Funktionstest Anzeigegerät OAC**

Um die Fehlersuche und Fehlerbeseitigung zu erleichtern, befindet sich auf der Innenseite der Klemmenraumabdeckung die Beschreibung eines Schnelltests mit dem zugehörigen Widerstand. Damit wird die Funktion der Auswerteelektronik überprüft.

Durchführung des Schnelltest am Anzeigegerät OAC:

- 1. Zuleitungskabel der Sensoren abklemmen.
- 2. Den mitgelieferten 6,8 k $\Omega$  Testwiderstand an Sensorklemme 1 anschließen.
- 3. Rufen Sie das Menü Sensorströme auf (siehe auch Bedienungsanleitung Kapitel 5.1.1)
- 4. Liegt der Grundstrom für K1 bei 1,1 1,3 mA, kann man davon ausgehen, dass die Spannungsversorgung der Sensoren in Ordnung ist.
- 5. Testschritt 1. bis 4. an der Sensorklemme 2 für Kanal 2 wiederholen. Der Grundstrom mit dem Testwiderstand muss ebenso bei 1,1 – 1,3 mA liegen.
- 6. Den Testwiderstand abklemmen und das Sensorenanschlusskabel wieder an klemmen.

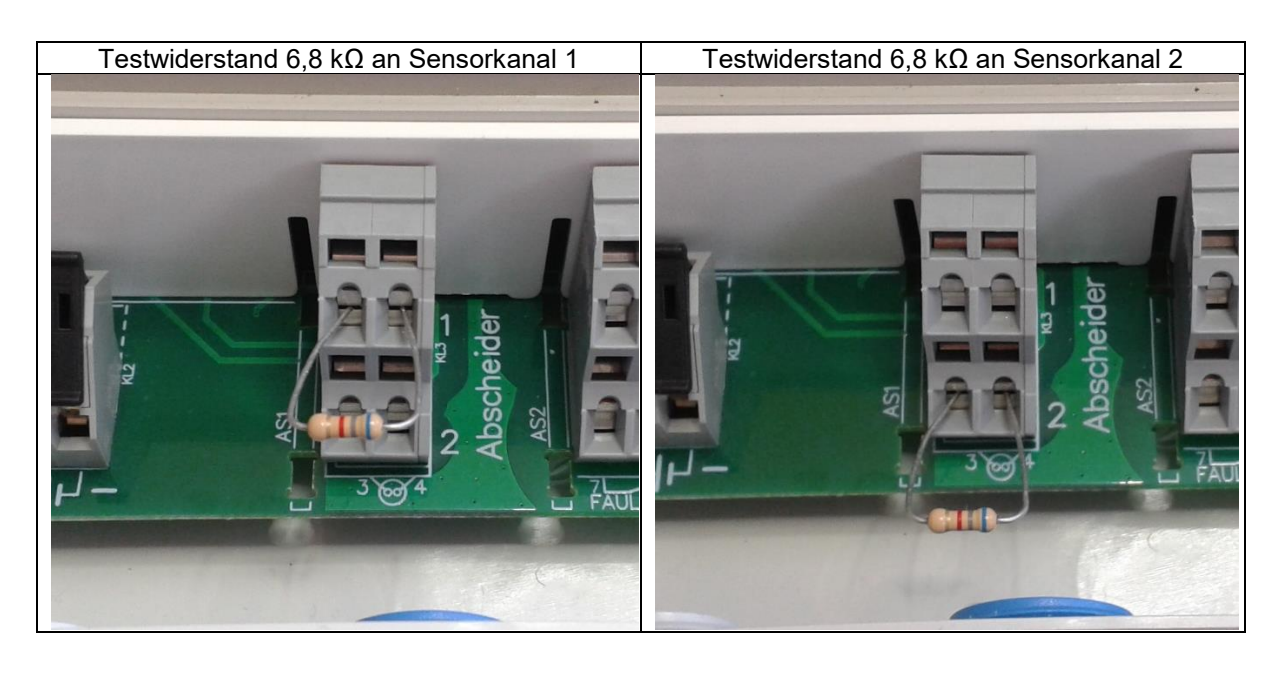

# **6. Technische Daten**

# **6.1 Warneinrichtung OAC**

### **6.1.1 Daten zu ATEX:**

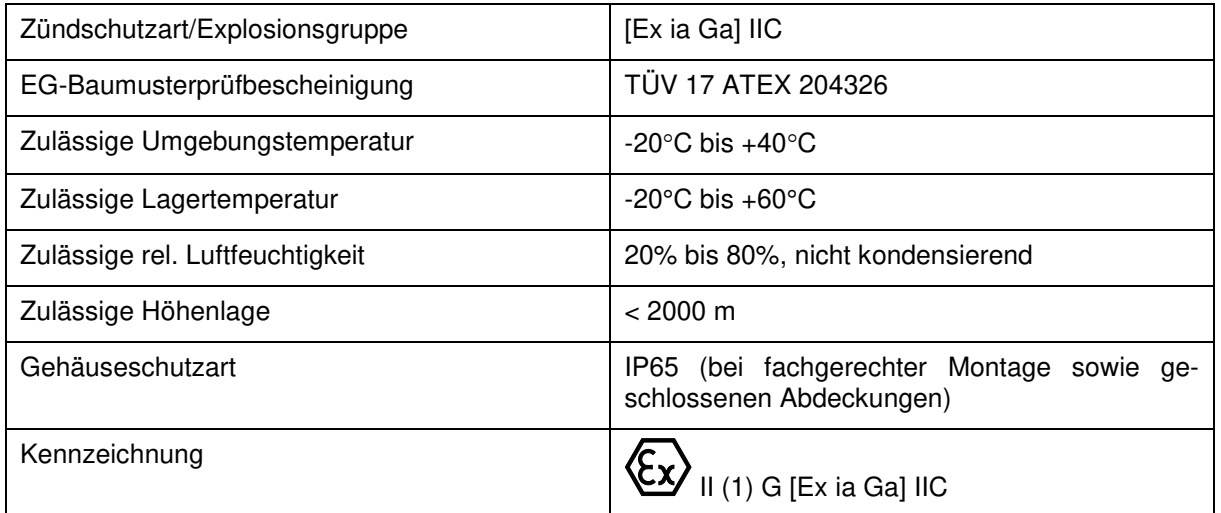

### **6.1.2 Elektrische Daten:**

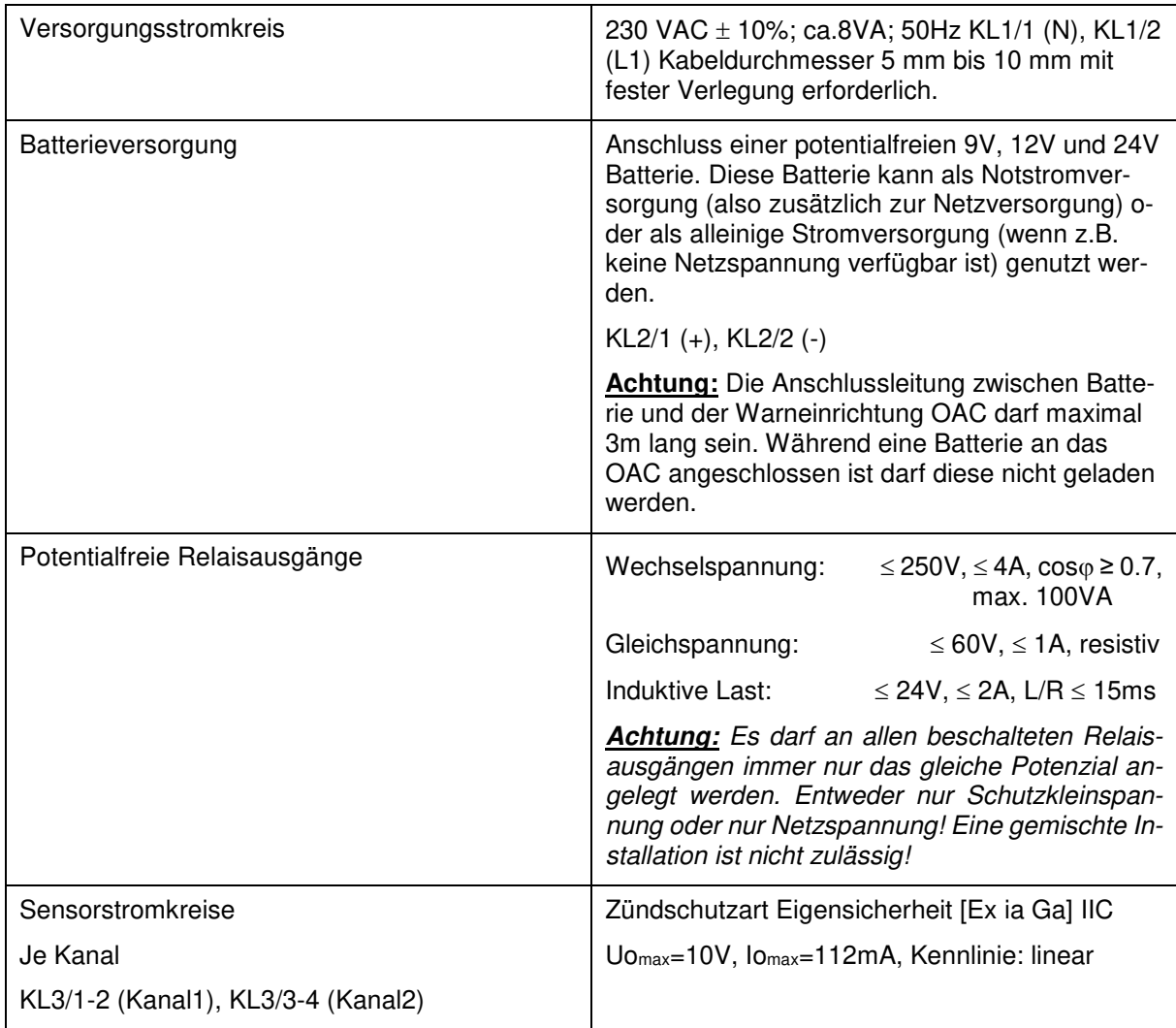

**Tabelle 2 Lo und Co bei rein verteilten Reaktanzen Lc und Cc (Kabel oder Leitung) im Stromkreis und/oder bei nicht gleichzeitig im Stromkreis vorhandener, konzentrierter Induktivität Li und konzentrierter Kapazität Ci** 

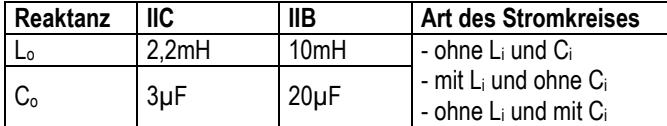

**Tabelle 3 Lo und Co bei gleichzeitig im Stromkreis vorhandener, konzentrierter Induktivität Li und konzentrierter Kapazität Ci** 

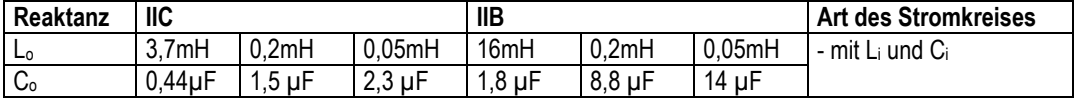

Legende der Indizes: o=äußere Induktivität / Kapazität des OAC-Betriebsmittels

i=innere Induktivität / Kapazität des eigensicheren Betriebsmittels

c= Induktivität / Kapazität des Anschlusskabels

Anmerkung: Die Sensoren OAWA, NWBA, und SDBA haben keine innere Reaktanz ( $L_i=0$ ,  $C_i=0$ ).

Die maximale Kapazität des Anschlusskabels darf nicht größer als 54 nF sein, da sonst eine fehlerfreie Kommunikation zwischen OAC-Gerät und den Sensoren nicht mehr gewährleistet ist.

### **6.1.3 Sicherungen:**

Sicherungen sind fest verbaut und dürfen nur vom Hersteller getauscht werden!

### **6.1.4 Interne Batterie:**

Nur Batterien vom Typ CR2032 (3 V / 220 mAh) verwenden! Diese dürfen nur vom Hersteller oder ATEX-geschulten Personen getauscht werden.

### **6.1.5 Externe Batterie:**

An der Batterieklemme im Klemmenraum dürfen Batterien mit den Nennspannungswerten 9 V, 12 V oder 24 V angeschlossen werden.

Die maximale Leerlaufspannung am Batterieeingang beträgt 32,4 V und darf in keinem Fall überschritten werden! Die Leerlaufspannung kann nur an der unbelasteten Batterie mittels eines geeichten Voltmeters gemessen werden.

Um die Gehäuseschutzklasse IP 65 zu gewährleisten, muss der verwendete Kabeldurchmesser im Bereich von 4,5 mm bis 10 mm liegen. Nur dann ist bei sachgerechter Montage eine abdichtende Verschraubung vom Hersteller gewährleistet.

Die Anschlussleitung zwischen Batterie und der Warneinrichtung OAC darf maximal 3m lang sein.

Während eine Batterie an das OAC angeschlossen ist darf diese nicht geladen werden.

### Die Batterien müssen den folgenden Normen entsprechen:

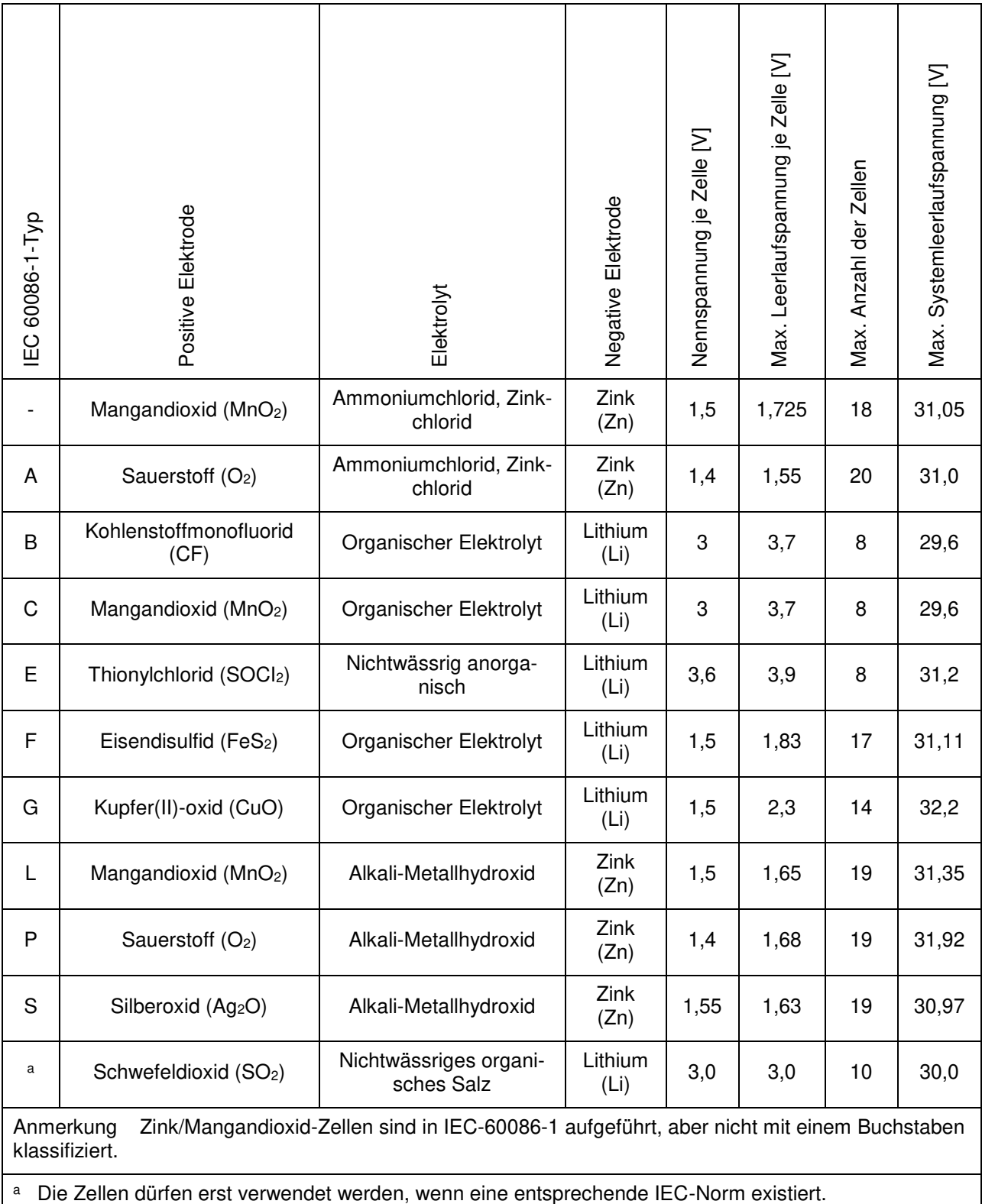

### **Tabelle 4 Erlaubte Primarzelltypen in externen Batterien**

 Montage- und Betriebsanleitung der selbsttätigen Warneinrichtung OAC **Tabelle 5 Erlaubte Sekundärzelltypen in externen Batterien** 

| Relevanter IEC-Norm Typ                                                                                          | Fур                                                                                                    | Elektrolyt                              | je Zelle [V]<br>Max. Ladespannung | Nennspannung <sup>1</sup> ) je Zeile [V] | Max. Leerlauf-spannung je Zelle [V] | Max. Anzahl der Zellen | Max. Systemleerlauf-spannung [V] |  |
|----------------------------------------------------------------------------------------------------|----------------------------------------------------------------------------------------------------|-----------------------------------------|-----------------------------------|------------------------------------------|-------------------------------------|------------------------|----------------------------------|--|
| IEC 60896-<br>11<br>IEC 60254<br>IEC 60095-1<br>IEC 60896-<br>21<br>IEC 60952<br><b>IEC 61427</b><br>IEC 61056-1 | Blei-Säure für stationären Gebrauch<br>(geflutet)<br>Blei-Säure für Leistungsanwendung<br>Blei-Säure für Start und Zündung<br>Blei-Säure für stationären Gebrauch<br>(VRLA)<br>Blei-Säure für Einsatz in Flugzeugen<br>Blei-Säure für photovoltaische Energie-<br>speicher<br>Blei-Säure für allgemeine Anwendungen | Schwefelsäure (SG 1,25 bis<br>1,32      | bis<br>zu<br>2,7                  | 2,2                                      | 2,67h<br>2,35°                      | 12                     | 32,4                             |  |
| Typ <sub>K</sub><br>IEC 61951-1<br>IEC 60623<br>IEC 60662                                                        | Nickel-Cadmium <sup>2)</sup>                                                                                                    | Kaliumhydro-<br>$xid$ (SG 1,3)          | 1,6                               | 1,3                                      | 1,55                                | 20                     | 32,0                             |  |
| $\mathsf a$                                                                                                    | Nickel-Eisen                                                                                                    | hydroxid<br>(SG1,3)<br>Kalium-          | 1,6                               | 1,3                                      | 1,6                                 | 20                     | 32,0                             |  |
| <b>IEC 61960</b>                                                                                                 | Lithium                                                                                                    | Nicht-<br>wässriges<br>organi-<br>sches | bis<br>zu<br>4,2                  | 3,8                                      | 4,2                                 | 6                      | 25,2                             |  |
| IEC 61951-2                                                                                                    | Nickel-Metallhydrid <sup>2)</sup>                                                                                                    | Kalium-<br>hydroxid                     | 1,5                               | 1,3                                      | 1,6                                 | 20                     | 32,0                             |  |
| a                                                                                                    | Die Zellen dürfen nur verwendet werden, wenn die entsprechenden IEC-Normen vorhanden sind.                                                                                                    |                                         |                                   |                                          |                                     |                        |                                  |  |

b Feuchte Zelle – im Zellinneren befindet sich ein flüssiger Elektrolyt, der wiederaufgefüllt werden kann.

c Trockene Zelle – im Zellinneren befindet sich ein bewegungsunfähiger Elektrolyt.

1) Angabe der Spannung beinhaltet einen notwendigen Faktor. Temperaturerhöhungsversuche werden mit dieser Spannung durchgeführt.

<sup>2)</sup> Die verwendete chemische Zusammensetzung benötigt eine konstante Stromladungstechnik.

### **6.1.6 USB-Schnittstelle:**

Es dürfen nur **passive** USB-Geräte ohne eigene Energieversorgung angeschlossen werden (z.B. USB-Stick). Beim Anschluss eines PC oder eines Notebooks werden die Bestimmungen zur ATEX-Richtlinie nicht eingehalten!

### **6.1.7 Typenschild:**

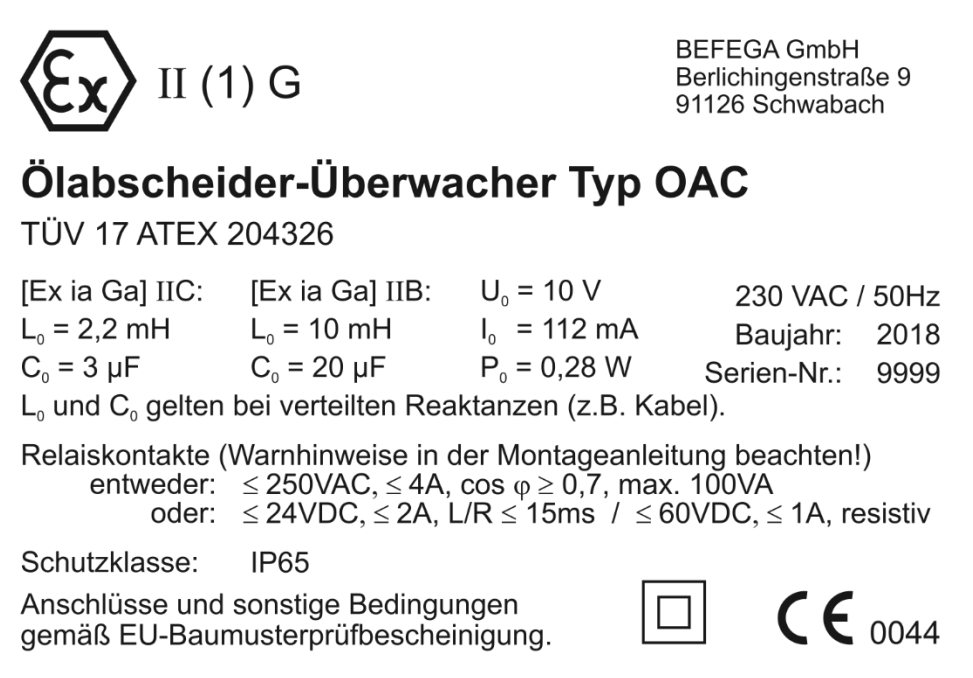

**Abbildung 5: Typenschild in vergrößerter Darstellung (2:1)**

## **6.1.8 Gehäuseabmessungen:**

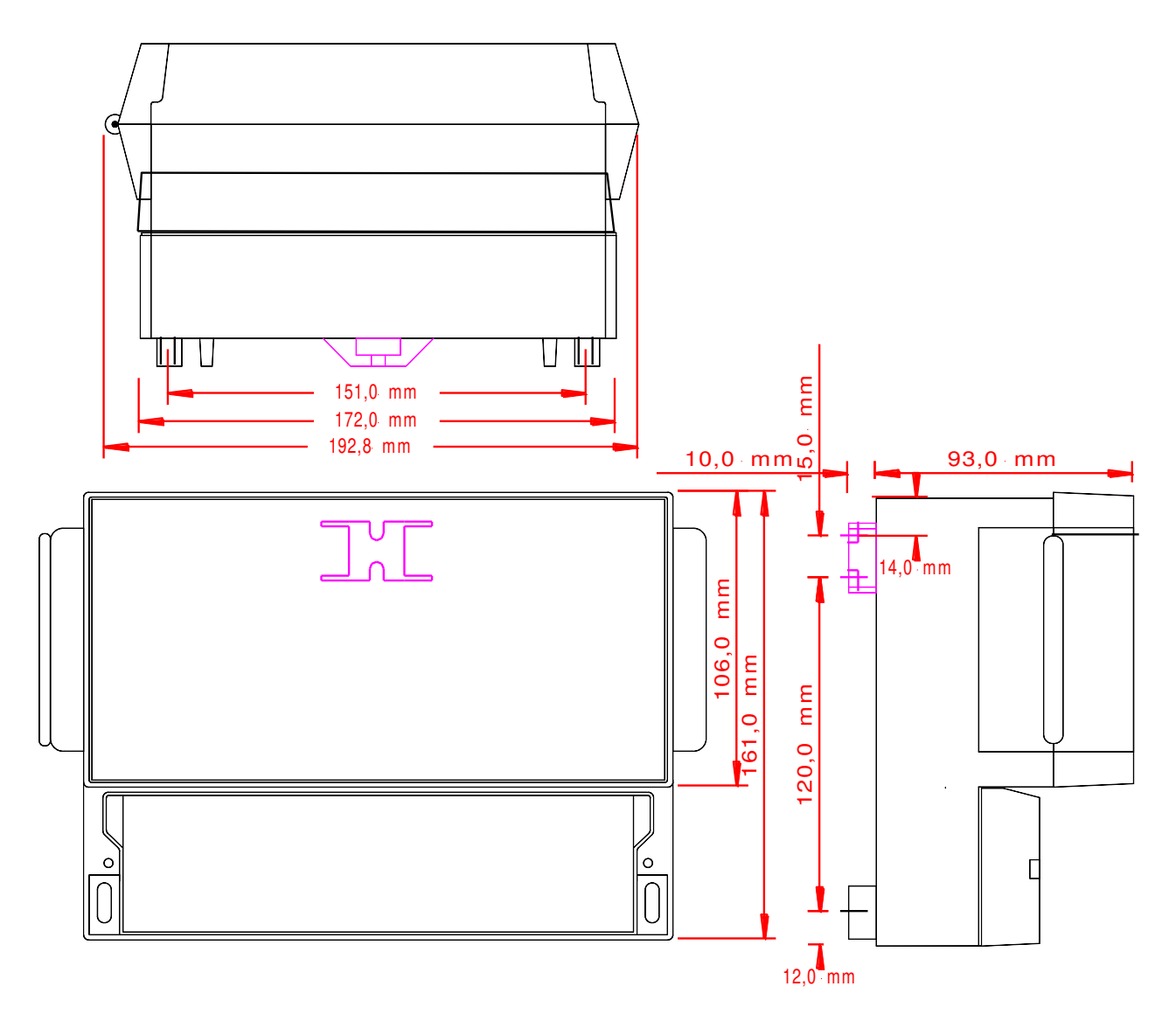

# **6.2 Sensoren OAWA / NWBA / SDBA**

### **6.2.1 Daten zu ATEX:**

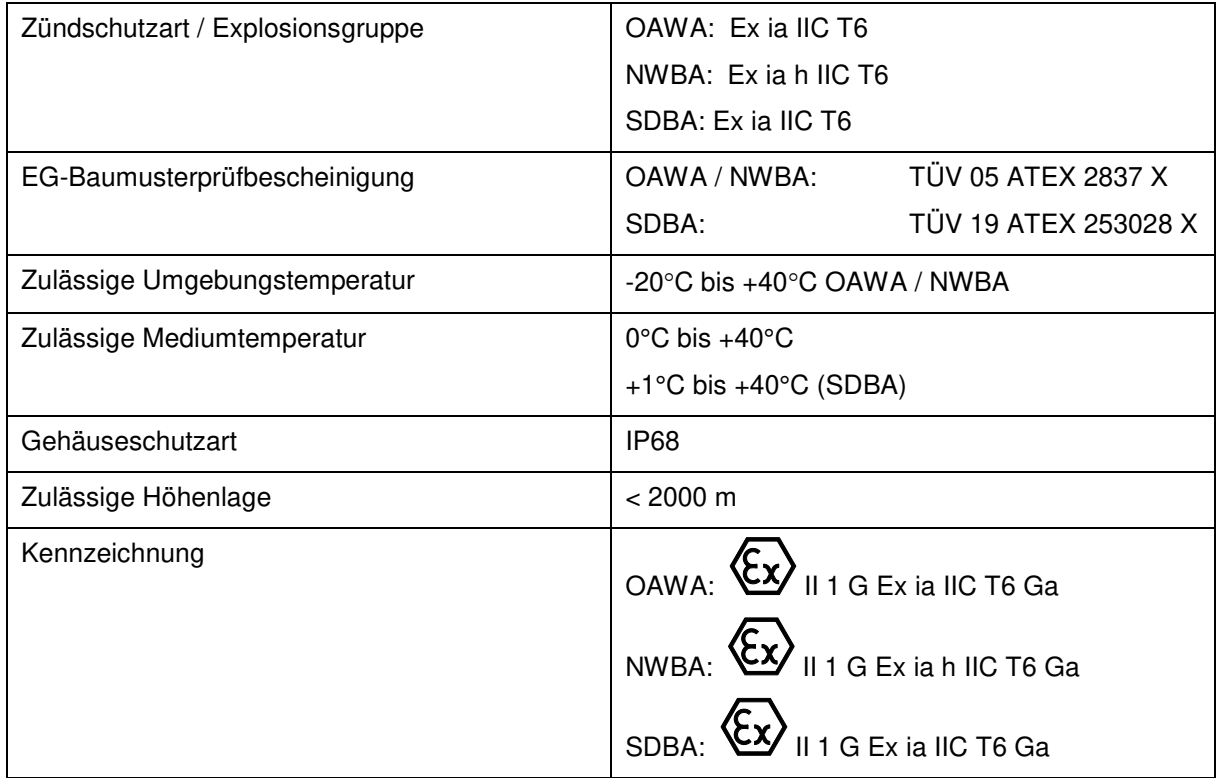

### **6.2.2 Elektrische Daten:**

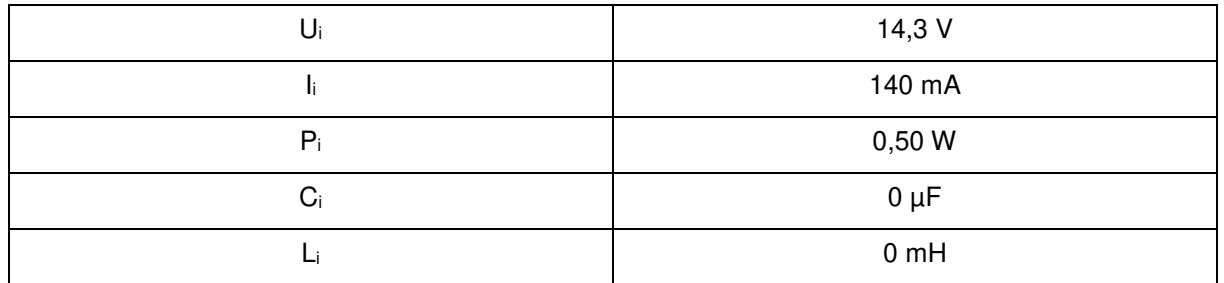

### **6.2.3 Werkstoffe:**

Die Teile, die mit Flüssigkeiten in Berührung kommen, werden aus diesen Werkstoffen hergestellt:

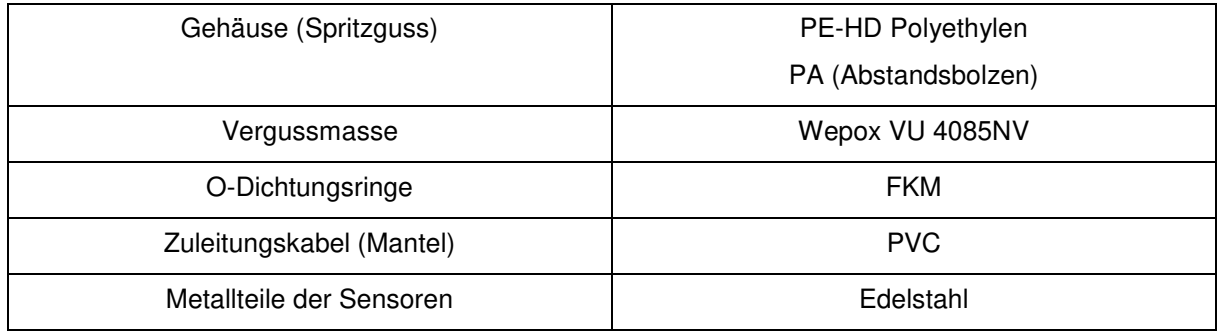

Typenschilder:

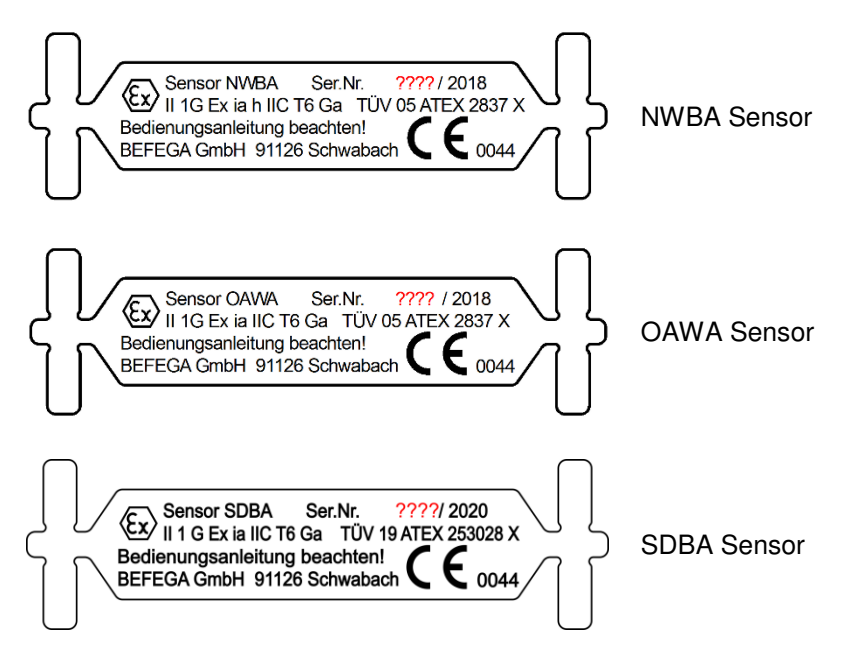

**Hinweis:** Diese Blech-Typenschilder sind an das Sensorzuleitungskabel gekrimpt. Fehlt ein Typenschild an einem ihrer Sensorkabel erlischt die ATEX-Zulassung und der Sensor darf nicht mehr in einer ATEX-Zone eingesetzt werden!

# **6.3 Warneinrichtung mit integriertem GSM-Modem**

Die Warneinrichtung OAC gibt es optional mit einem integrierten GSM-Modem. Dieses kann die GSM-Funkfrequenzen (2G) nutzen, um Statusmeldungen der Warnanlage per SMS oder Email weiter zu leiten.

Bei dem integrierten Modem handelt es sich um das Modell SIM800c des Herstellers SIMCom.

Die Herstellerangaben zur Frequenznutzung und der Sendeleistung sind dabei wie folgt:

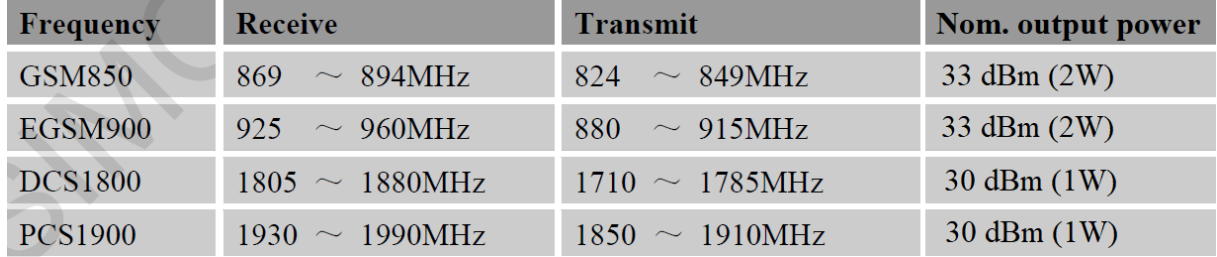

Der im ERC Report 25 enthaltene "THE EUROPEAN TABLE OF FREQUENCY ALLOCATIONS AND APPLICATIONS IN THE FREQUENCY RANGE 8.3 kHz to 3000 GHz (ECA TABLE)" erlaubt den Betrieb der Modemfunktion in den genannten Frequenzbändern in den Ländern der europäischen Gemeinschaft gemäß Tabelle 6<sup>[1]</sup>.

<span id="page-82-0"></span>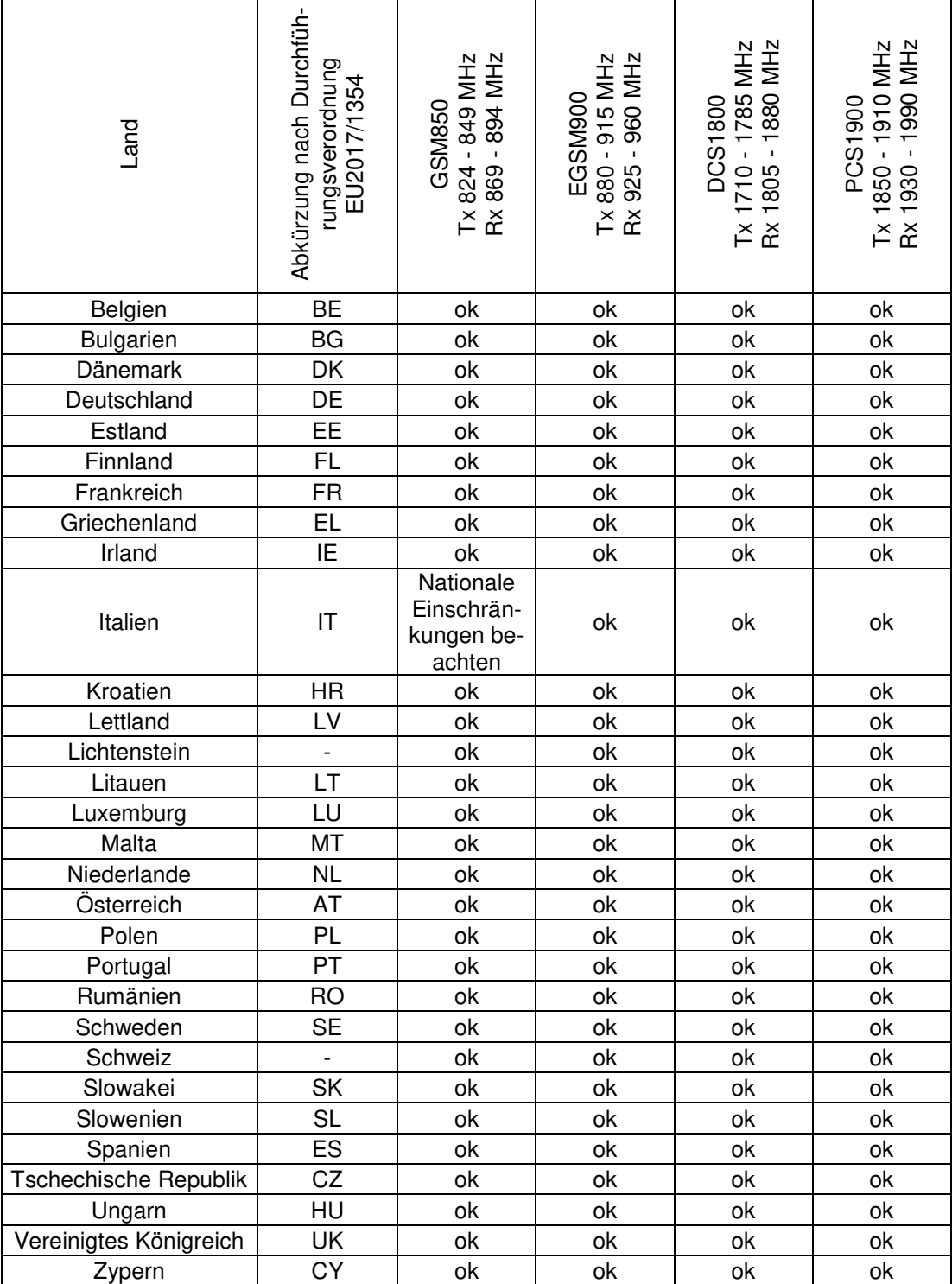

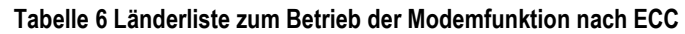

l

<sup>[1]</sup> Quelle: Electronic Communications Committee (ECC) within the European Conference of Postal and Telecommunications Administrations (CEPT), Stand März 2019, Tabelle erstellt aus abgerufenen Daten im Dez. 2019 von<https://www.efis.dk/views2/graphTool.jsp?searchOption=Allocation>

# **7. Hinweise zum Blitzschutz**

Liegen Gefährdungen durch Blitzschlag vor, müssen für alle Zonen die folgenden Anforderungen erfüllt werden:

Die Anlagen sind durch geeignete Blitzschutzmaßnahmen zu schützen. (aus BGR 104)

Für Zone 0 sind außerdem die speziellen Hinweise in der EN60079-14 zu beachten!

### **Anschluss einer Blitzschutzdose**

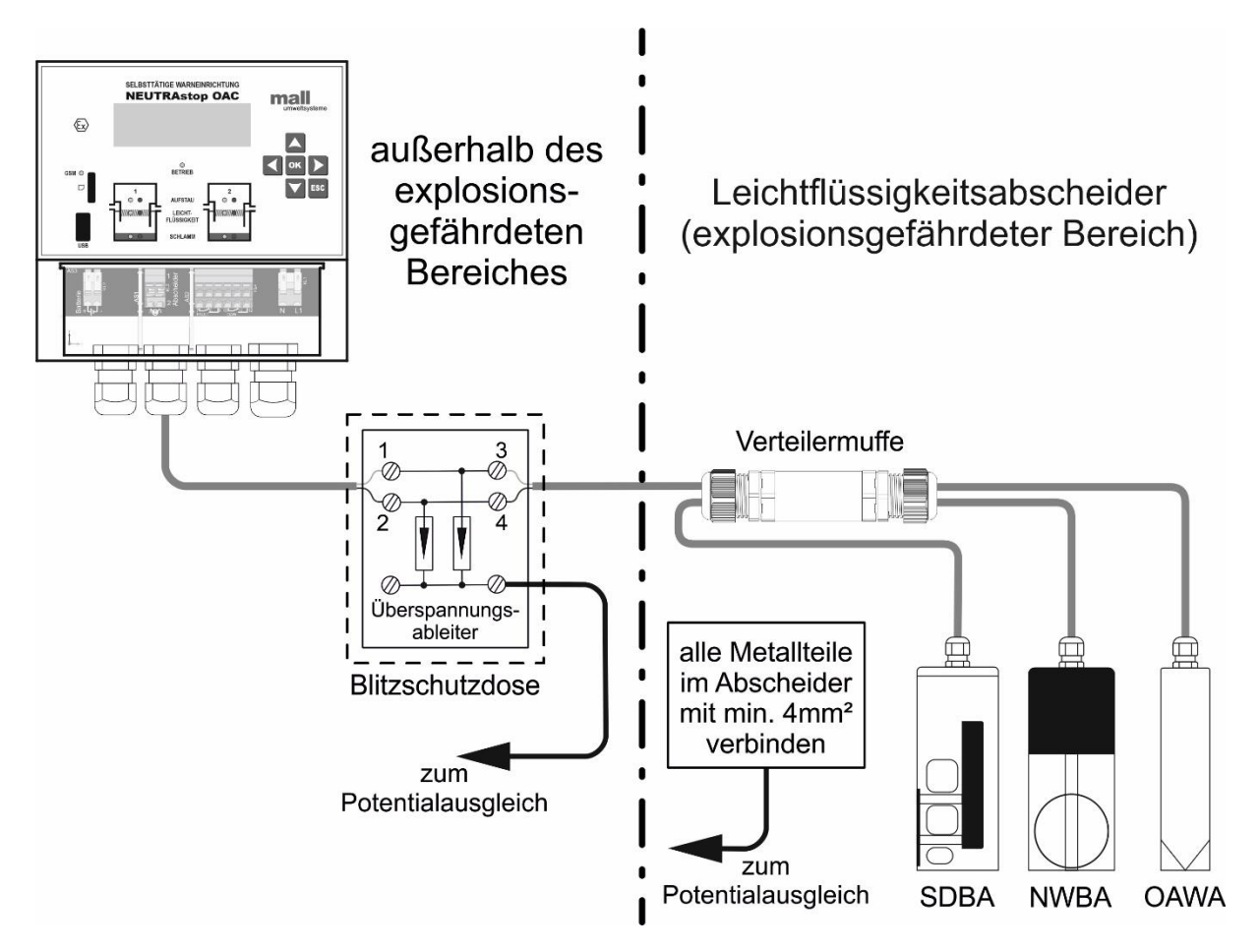

# **8. Höhenmaße zur Sensormontage der Neutra-Abscheideranlagen für Leichtflüssigkeiten**

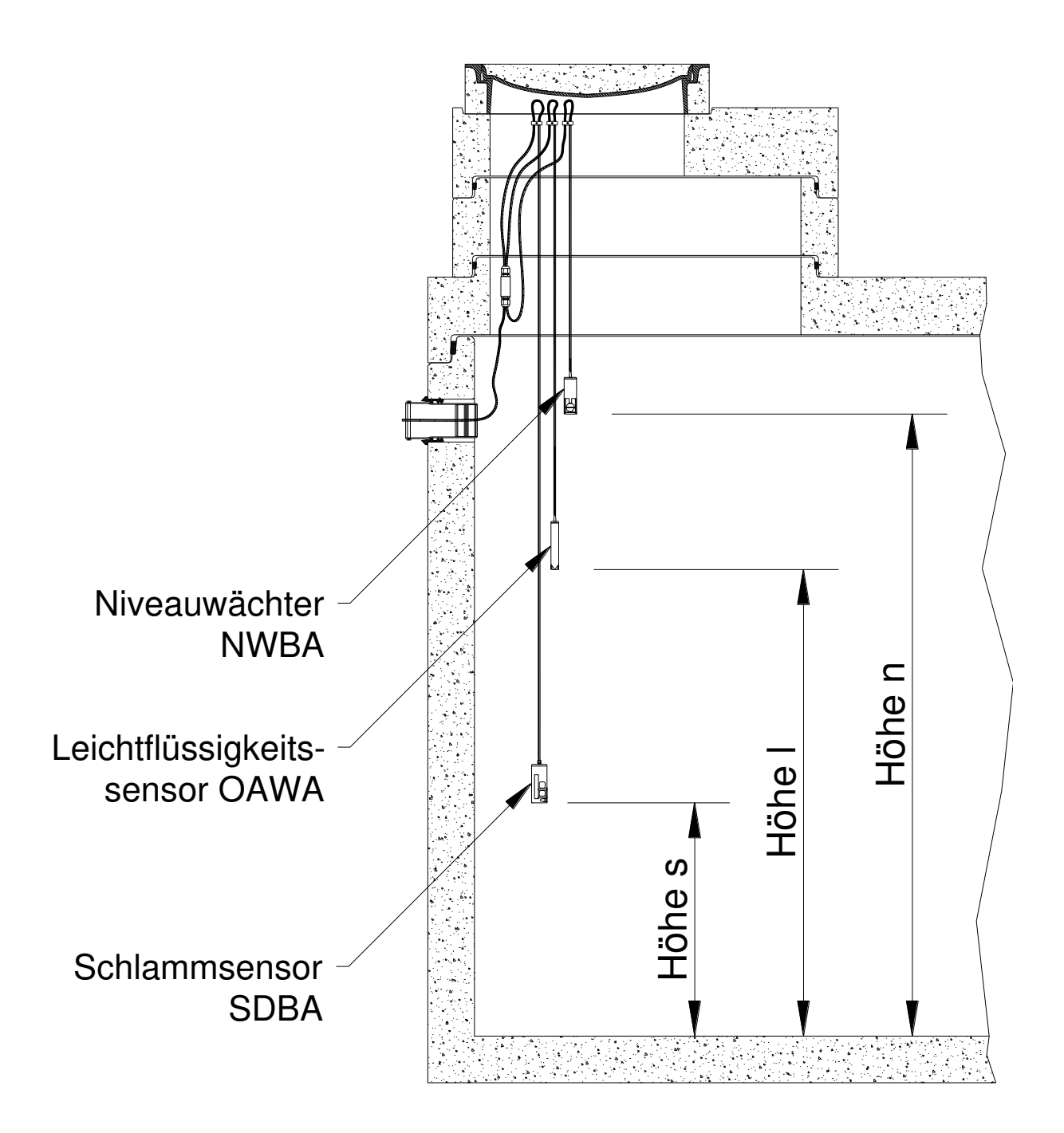

**Hinweis:** Die folgenden Tabellenwerte der Höhenmaße für den Leichtfüssigkeitssensor beziehen sich auf die Entleerung bei 80% der maximalen Leichtflüssigkeitsschichtdicke. Bei Leichtflüssigkeitsabscheideranlagen im Geltungsbereich der AwSV sind andere Einstellungen bezüglich dem Höhenmaß Leichtflüssigkeitssensor vorzunehmen, so dass das nach TRwS 781 geforderte Rückhaltevolumen ständig vorgehalten werden kann.

| Produkt-<br>linie | Typ / Nenngröße  | Schlammsensor<br><b>SDBA</b> | Leichtflüssig-<br>keitssensor<br><b>OAWA</b> | Niveauwächter<br><b>NWBA</b> | Ruhewaser-<br>spiegel |
|-------------------|------------------|------------------------------|----------------------------------------------|------------------------------|-----------------------|
|                   | S/NS             | Höhe s                       | Höhe I                                       | Höhe n                       | <b>RWSp</b>           |
|                   | 600 I - DN150    | 355                          |                                              |                              | 770                   |
|                   | 650 I - DN150    | 405                          |                                              |                              | 870                   |
|                   | 1.200 l - DN150  | 500                          |                                              |                              | 1.060                 |
|                   | 1.800 I - DN150  | 475                          |                                              |                              | 1.010                 |
|                   | 2.000 I - DN150  | 525                          |                                              |                              | 1.110                 |
|                   | 2.500 l - DN150  | 675                          |                                              |                              | 1.410                 |
|                   | 3.000 I - DN150  | 480                          |                                              |                              | 1.020                 |
|                   | 5.000 I - DN150  | 755                          |                                              |                              | 1.570                 |
|                   | 10.000 I - DN150 | 980                          |                                              |                              | 2.020                 |
|                   | 19.300 I - DN150 | 1.335                        |                                              |                              | 2.730                 |
|                   | 3.000 l - DN200  | 455                          |                                              |                              | 970                   |
|                   | 4.000 I - DN200  | 605                          |                                              |                              | 1.270                 |
|                   | 5.000 I - DN200  | 780                          |                                              |                              | 1.620                 |
|                   | 6.000 l - DN200  | 930                          |                                              |                              | 1.920                 |
| NeutraSed         | 10.000 I - DN200 | 1.005                        |                                              |                              | 2.070                 |
|                   | 15.000 I - DN200 | 1.035                        |                                              |                              | 2.130                 |
|                   | 5.000 l - DN250  | 755                          |                                              |                              | 1.570                 |
|                   | 6.000 l - DN250  | 930                          |                                              |                              | 1.920                 |
|                   | 10.000 I - DN250 | 980                          |                                              |                              | 2.020                 |
|                   | 5.000 I - DN300  | 760                          |                                              |                              | 1.580                 |
|                   | 8.000 I - DN300  | 785                          |                                              |                              | 1.630                 |
|                   | 10.000 I - DN300 | 960                          |                                              |                              | 1.980                 |
|                   | 12.000 I - DN300 | 815                          |                                              |                              | 1.690                 |
|                   | 13.000 I - DN300 | 890                          |                                              |                              | 1.840                 |
|                   | 15.000 I - DN300 | 1.040                        |                                              |                              | 2.140                 |
|                   | 8.000 I - DN400  | 785                          |                                              |                              | 1.630                 |
|                   | 16.000 I - DN400 | 1.115                        |                                              |                              | 2.290                 |
|                   | 17.700 I - DN400 | 1.215                        |                                              |                              | 2.490                 |
|                   | NS <sub>3</sub>  |                              | 555                                          | 850                          | 700                   |
|                   | NS <sub>4</sub>  |                              | 555                                          | 865                          | 700                   |
|                   | NS <sub>6</sub>  |                              | 475                                          | 915                          | 700                   |
|                   | NS <sub>8</sub>  |                              | 475                                          | 950                          | 700                   |
| NeutraPlus        | <b>NS10</b>      |                              | 475                                          | 960                          | 700                   |
|                   | <b>NS15</b>      |                              | 465                                          | 990                          | 690                   |
|                   | <b>NS 20</b>     |                              | 765                                          | 1.300                        | 990                   |
|                   | <b>NS 30</b>     |                              | 1.245                                        | 1.870                        | 1.550                 |
|                   | <b>NS 40</b>     |                              | 1.265                                        | 1.970                        | 1.610                 |

Montage- und Betriebsanleitung der selbsttätigen Warneinrichtung OAC

| Produkt-<br>linie | Typ / Nenngröße   | Schlammsensor<br><b>SDBA</b> | Leichtflüssig-<br>keitssensor<br><b>OAWA</b> | Niveauwächter<br><b>NWBA</b> | Ruhewaser-<br>spiegel |
|-------------------|-------------------|------------------------------|----------------------------------------------|------------------------------|-----------------------|
|                   | S/NS              | Höhe s                       | Höhe I                                       | Höhe n                       | <b>RWSp</b>           |
|                   | <b>NS 3-300</b>   | 110                          | 540                                          | 1.045                        | 860                   |
|                   | <b>NS 3-650</b>   | 260                          | 840                                          | 1.345                        | 1.160                 |
|                   | <b>NS 3-900</b>   | 385                          | 1.090                                        | 1.595                        | 1.410                 |
|                   | <b>NS 4-400</b>   | 160                          | 640                                          | 1.165                        | 960                   |
|                   | <b>NS 4-650</b>   | 260                          | 840                                          | 1.365                        | 1.160                 |
|                   | <b>NS 4-800</b>   | 335                          | 990                                          | 1.525                        | 1.310                 |
|                   | <b>NS 4-1200</b>  | 510                          | 1.340                                        | 1.860                        | 1.660                 |
|                   | <b>NS 6-650</b>   | 260                          | 840                                          | 1.390                        | 1.160                 |
|                   | <b>NS 6-1200</b>  | 510                          | 1.340                                        | 1.890                        | 1.660                 |
|                   | <b>NS 6-1800</b>  | 480                          | 1.240                                        | 1.725                        | 1.510                 |
|                   | <b>NS 6-2500</b>  | 680                          | 1.640                                        | 2.120                        | 1.910                 |
|                   | NS 6-5000         | 770                          | 1.895                                        | 2.300                        | 2.120                 |
|                   | <b>NS 8-800</b>   | 205                          | 690                                          | 1.190                        | 960                   |
|                   | <b>NS 8-1600</b>  | 430                          | 1.140                                        | 1.645                        | 1.410                 |
|                   | <b>NS 8-2500</b>  | 680                          | 1.640                                        | 2.140                        | 1.910                 |
| NeutraSub         | <b>NS 8-5000</b>  | 770                          | 1.895                                        | 2.320                        | 2.120                 |
|                   | NS 10-1000        | 255                          | 790                                          | 1.300                        | 1.060                 |
|                   | NS 10-2000        | 530                          | 1.340                                        | 1.850                        | 1.610                 |
|                   | NS 10-2500        | 680                          | 1.640                                        | 2.150                        | 1.910                 |
|                   | NS 10-3000        | 470                          | 1.295                                        | 1.720                        | 1.520                 |
|                   | <b>NS 10-5000</b> | 770                          | 1.895                                        | 2.320                        | 2.120                 |
|                   | NS 15-1500        | 225                          | 1.095                                        | 1.570                        | 1.320                 |
|                   | NS 15-3000        | 450                          | 1.545                                        | 2.020                        | 1.770                 |
|                   | NS 15-5000        | 480                          | 1.645                                        | 2.120                        | 1.870                 |
|                   | <b>NS 20-2000</b> | 300                          | 1.245                                        | 1.725                        | 1.470                 |
|                   | NS 20-4000        | 600                          | 1.845                                        | 2.325                        | 2.070                 |
|                   | <b>NS 20-5000</b> | 480                          | 1.645                                        | 2.125                        | 1.870                 |
|                   | NS 20-6000        | 580                          | 1.845                                        | 2.325                        | 2.070                 |
|                   | NS 30-3000        | 285                          | 1.195                                        | 1.740                        | 1.420                 |
|                   | NS 30-6000        | 585                          | 1.795                                        | 2.340                        | 2.020                 |
|                   | NS 30-9000        | 615                          | 1.855                                        | 2.420                        | 2.080                 |

Montage- und Betriebsanleitung der selbsttätigen Warneinrichtung OAC

| Produkt-<br>linie | Typ / Nenngröße  | Schlammsensor<br><b>SDBA</b> | Leichtflüssig-<br>keitssensor<br><b>OAWA</b> | Niveauwächter<br><b>NWBA</b> | Ruhewaser-<br>spiegel |
|-------------------|------------------|------------------------------|----------------------------------------------|------------------------------|-----------------------|
|                   | S/NS             | Höhe s                       | Höhe I                                       | Höhe n                       | <b>RWSp</b>           |
|                   | NS <sub>3</sub>  |                              | 410                                          | 980                          | 680                   |
|                   | NS <sub>4</sub>  |                              | 410                                          | 980                          | 680                   |
|                   | NS <sub>6</sub>  |                              | 410                                          | 980                          | 680                   |
|                   | NS <sub>8</sub>  |                              | 410                                          | 980                          | 680                   |
|                   | <b>NS10</b>      |                              | 410                                          | 980                          | 680                   |
|                   | <b>NS15</b>      |                              | 660                                          | 1.330                        | 980                   |
| NeutraStar        | <b>NS 20</b>     |                              | 650                                          | 1.320                        | 970                   |
|                   | <b>NS30</b>      |                              | 700                                          | 1.420                        | 1.020                 |
|                   | <b>NS40</b>      |                              | 1.620                                        | 2.340                        | 1.940                 |
|                   | <b>NS 50</b>     |                              | 785                                          | 1.425                        | 1.105                 |
|                   | <b>NS 65</b>     |                              | 785                                          | 1.425                        | 1.105                 |
|                   | <b>NS 80</b>     |                              | 1.155                                        | 1.925                        | 1.515                 |
|                   | <b>NS 100</b>    |                              | 1.155                                        | 1.925                        | 1.515                 |
|                   | 650              | 420                          |                                              |                              | 903                   |
|                   | 2.5001           | 595                          |                                              |                              | 1.245                 |
| NeutraSteel       | NS <sub>3</sub>  |                              | 230                                          | 530                          | 400                   |
|                   | NS <sub>6</sub>  |                              | 330                                          | 655                          | 500                   |
|                   | <b>NS10</b>      |                              | 480                                          | 805                          | 650                   |
|                   | <b>NS 3-650</b>  | 255                          | 1.040                                        | 1.580                        | 1.360                 |
|                   | <b>NS 4-800</b>  | 330                          | 1.190                                        | 1.735                        | 1.510                 |
|                   | <b>NS 6-650</b>  | 155                          | 540                                          | 1.100                        | 860                   |
|                   | <b>NS 6-1200</b> | 305                          | 840                                          | 1.400                        | 1.160                 |
|                   | NS 6-2500        | 680                          | 1.590                                        | 2.150                        | 1.910                 |
|                   | <b>NS 6-5000</b> | 765                          | 1.850                                        | 2.335                        | 2.120                 |
|                   | NS 10-1000       | 255                          | 990                                          | 1.500                        | 1.260                 |
|                   | NS 10-2000       | 530                          | 1.540                                        | 2.050                        | 1.810                 |
| NeutraPro         | NS 10-2500       | 680                          | 1.840                                        | 2.350                        | 2.110                 |
|                   | NS 10-5000       | 765                          | 1.850                                        | 2.360                        | 2.120                 |
|                   | NS 15-1500       | 210                          | 800                                          | 1.430                        | 1.120                 |
|                   | NS 15-3000       | 460                          | 1.300                                        | 1.930                        | 1.620                 |
|                   | NS 15-5000       | 480                          | 1.400                                        | 2.030                        | 1.720                 |
|                   | NS 20-2000       | 180                          | 800                                          | 1.430                        | 1.120                 |
|                   | NS 20-5000       | 480                          | 1.400                                        | 2.030                        | 1.720                 |
|                   | NS 30-3000       | 280                          | 1.100                                        | 1.760                        | 1.420                 |
|                   | NS 30-6000       | 580                          | 1.700                                        | 2.360                        | 2.020                 |

Montage- und Betriebsanleitung der selbsttätigen Warneinrichtung OAC

| <b>Produkt-</b><br>linie | Typ / Nenngröße   | Schlammsensor<br><b>SDBA</b> | Leichtflüssig-<br>keitssensor<br><b>OAWA</b> | Niveauwächter<br><b>NWBA</b> | Ruhewaser-<br>spiegel |
|--------------------------|-------------------|------------------------------|----------------------------------------------|------------------------------|-----------------------|
|                          | S/NS              | Höhe s                       | Höhe I                                       | Höhe n                       | <b>RWSp</b>           |
|                          | <b>NS 3-300</b>   | 60                           | 660                                          | 1.035                        | 860                   |
|                          | <b>NS 3-650</b>   | 160                          | 860                                          | 1.235                        | 1.060                 |
|                          | <b>NS 3-900</b>   | 235                          | 1.010                                        | 1.385                        | 1.210                 |
|                          | <b>NS 6-650</b>   | 90                           | 720                                          | 1.130                        | 920                   |
|                          | <b>NS 6-1200</b>  | 165                          | 870                                          | 1.280                        | 1.070                 |
|                          | <b>NS 6-1800</b>  | 265                          | 1.070                                        | 1.480                        | 1.270                 |
|                          | <b>NS 6-2500</b>  | 365                          | 1.270                                        | 1.680                        | 1.470                 |
|                          | <b>NS 6-5000</b>  | 490                          | 1.520                                        | 1.930                        | 1.720                 |
|                          | <b>NS 8-800</b>   | 115                          | 770                                          | 1.190                        | 970                   |
|                          | <b>NS 8-1600</b>  | 240                          | 1.020                                        | 1.440                        | 1.220                 |
|                          | <b>NS 8-2500</b>  | 365                          | 1.270                                        | 1.690                        | 1.470                 |
|                          | <b>NS 8-5000</b>  | 490                          | 1.520                                        | 1.940                        | 1.720                 |
|                          | NS 10-1000        | 140                          | 820                                          | 1.240                        | 1.020                 |
|                          | <b>NS 10-2000</b> | 290                          | 1.120                                        | 1.540                        | 1.320                 |
| NeutraSpin               | NS 10-2500        | 365                          | 1.270                                        | 1.690                        | 1.470                 |
|                          | NS 10-3000        | 440                          | 1.420                                        | 1.840                        | 1.620                 |
|                          | NS 10-5000        | 490                          | 1.520                                        | 1.940                        | 1.720                 |
|                          | NS 15-1500        | 210                          | 1.120                                        | 1.590                        | 1.320                 |
|                          | NS 15-3000        | 435                          | 1.570                                        | 2.040                        | 1.770                 |
|                          | <b>NS 15-5000</b> | 485                          | 1.670                                        | 2.140                        | 1.870                 |
|                          | <b>NS 20-2000</b> | 170                          | 1.170                                        | 1.640                        | 1.370                 |
|                          | <b>NS 20-4000</b> | 370                          | 1.570                                        | 2.040                        | 1.770                 |
|                          | <b>NS 20-5000</b> | 470                          | 1.770                                        | 2.240                        | 1.970                 |
|                          | NS 20-6000        | 400                          | 1.630                                        | 2.140                        | 1.830                 |
|                          | NS 25-2500        | 150                          | 1.180                                        | 1.740                        | 1.380                 |
|                          | NS 25-5000        | 325                          | 1.530                                        | 2.090                        | 1.730                 |
|                          | <b>NS 25-7500</b> | 525                          | 1.930                                        | 2.490                        | 2.130                 |
|                          | NS 30-3000        | 200                          | 1.630                                        | 2.190                        | 1.830                 |
|                          | <b>NS 30-5000</b> | 325                          | 1.880                                        | 2.440                        | 2.080                 |
|                          | NS 30-6000        | 400                          | 2.030                                        | 2.590                        | 2.230                 |
|                          | NS 30-9000        | 600                          | 2.430                                        | 2.990                        | 2.630                 |

Montage- und Betriebsanleitung der selbsttätigen Warneinrichtung OAC

| Produkt-<br>linie | Typ / Nenngröße   | Schlammsensor<br><b>SDBA</b> | Leichtflüssig-<br>keitssensor<br><b>OAWA</b> | Niveauwächter<br><b>NWBA</b> | Ruhewaser-<br>spiegel |
|-------------------|-------------------|------------------------------|----------------------------------------------|------------------------------|-----------------------|
|                   | S/NS              | Höhe s                       | Höhe I                                       | Höhe n                       | <b>RWSp</b>           |
|                   | <b>NS 3-300</b>   | 110                          | 440                                          | 940                          | 760                   |
|                   | <b>NS 3-600</b>   | 235                          | 690                                          | 1.190                        | 1.010                 |
|                   | <b>NS 3-650</b>   | 260                          | 740                                          | 1.240                        | 1.060                 |
|                   | <b>NS 3-900</b>   | 360                          | 940                                          | 1.440                        | 1.260                 |
|                   | <b>NS 4-400</b>   | 160                          | 540                                          | 1.055                        | 860                   |
|                   | <b>NS 4-600</b>   | 235                          | 690                                          | 1.205                        | 1.010                 |
|                   | <b>NS 4-650</b>   | 260                          | 740                                          | 1.255                        | 1.060                 |
|                   | <b>NS 4-800</b>   | 335                          | 890                                          | 1.405                        | 1.210                 |
|                   | <b>NS 4-1200</b>  | 510                          | 1.240                                        | 1.755                        | 1.560                 |
|                   | <b>NS 6-600</b>   | 135                          | 540                                          | 1.030                        | 810                   |
|                   | <b>NS 6-650</b>   | 160                          | 590                                          | 1.080                        | 860                   |
|                   | <b>NS 6-1200</b>  | 310                          | 890                                          | 1.380                        | 1.160                 |
|                   | <b>NS 6-1800</b>  | 485                          | 1.240                                        | 1.730                        | 1.510                 |
|                   | <b>NS 6-2500</b>  | 685                          | 1.640                                        | 2.130                        | 1.910                 |
|                   | <b>NS 6-5000</b>  | 790                          | 1.850                                        | 2.340                        | 2.120                 |
| NeutraCom         | <b>NS 8-800</b>   | 210                          | 690                                          | 1.200                        | 960                   |
|                   | <b>NS 8-1600</b>  | 435                          | 1.140                                        | 1.650                        | 1.410                 |
|                   | <b>NS 8-2500</b>  | 685                          | 1.640                                        | 2.150                        | 1.910                 |
|                   | <b>NS 8-5000</b>  | 790                          | 1.850                                        | 2.340                        | 2.120                 |
|                   | NS 10-1000        | 260                          | 790                                          | 1.300                        | 1.060                 |
|                   | NS 10-2000        | 535                          | 1.340                                        | 1.850                        | 1.610                 |
|                   | <b>NS 10-2500</b> | 685                          | 1.640                                        | 2.150                        | 1.910                 |
|                   | NS 10-3000        | 440                          | 1.150                                        | 1.640                        | 1.420                 |
|                   | NS 10-5000        | 790                          | 1.850                                        | 2.340                        | 2.120                 |
|                   | NS 15-1500        | 215                          | 650                                          | 1.240                        | 970                   |
|                   | NS 15-3000        | 465                          | 1.150                                        | 1.740                        | 1.470                 |
|                   | <b>NS 15-5000</b> | 765                          | 1.750                                        | 2.340                        | 2.070                 |
|                   | NS 20-2000        | 290                          | 800                                          | 1.390                        | 1.120                 |
|                   | NS 20-4000        | 615                          | 1.450                                        | 2.040                        | 1.770                 |
|                   | NS 20-5000        | 765                          | 1.750                                        | 2.340                        | 2.070                 |
|                   | NS 20-6000        | 590                          | 1.400                                        | 1.990                        | 1.720                 |

Montage- und Betriebsanleitung der selbsttätigen Warneinrichtung OAC

| Produkt-<br>linie | Typ / Nenngröße   | Schlammsensor<br><b>SDBA</b> | Leichtflüssig-<br>keitssensor<br><b>OAWA</b> | Niveauwächter<br><b>NWBA</b> | Ruhewaser-<br>spiegel |
|-------------------|-------------------|------------------------------|----------------------------------------------|------------------------------|-----------------------|
|                   | S/NS              | Höhe s                       | Höhe I                                       | Höhe n                       | <b>RWSp</b>           |
|                   | <b>NS 3-300</b>   | 55                           | 860                                          | 1.235                        | 1.060                 |
|                   | <b>NS 3-650</b>   | 155                          | 1.060                                        | 1.435                        | 1.260                 |
|                   | <b>NS 3-900</b>   | 230                          | 1.210                                        | 1.585                        | 1.410                 |
|                   | <b>NS 4-400</b>   | 80                           | 910                                          | 1.300                        | 1.110                 |
|                   | <b>NS 4-650</b>   | 155                          | 1.060                                        | 1.450                        | 1.260                 |
|                   | <b>NS 4-800</b>   | 205                          | 1.160                                        | 1.550                        | 1.360                 |
|                   | <b>NS 4-1200</b>  | 305                          | 1.360                                        | 1.750                        | 1.560                 |
|                   | <b>NS 6-650</b>   | 155                          | 1.060                                        | 1.480                        | 1.260                 |
|                   | <b>NS 6-1200</b>  | 305                          | 1.360                                        | 1.780                        | 1.560                 |
|                   | <b>NS 6-1800</b>  | 480                          | 1.710                                        | 2.130                        | 1.910                 |
|                   | <b>NS 6-2500</b>  | 365                          | 1.320                                        | 1.735                        | 1.520                 |
|                   | <b>NS 6-5000</b>  | 490                          | 1.570                                        | 1.985                        | 1.770                 |
|                   | <b>NS 8-800</b>   | 205                          | 1.160                                        | 1.600                        | 1.360                 |
|                   | <b>NS 8-1600</b>  | 430                          | 1.610                                        | 2.050                        | 1.810                 |
|                   | <b>NS 8-2500</b>  | 365                          | 1.320                                        | 1.740                        | 1.520                 |
|                   | <b>NS 8-5000</b>  | 490                          | 1.570                                        | 1.990                        | 1.770                 |
|                   | NS 10-1000        | 140                          | 870                                          | 1.290                        | 1.070                 |
| NeutraPrim        | NS 10-2000        | 290                          | 1.170                                        | 1.590                        | 1.370                 |
|                   | NS 10-2500        | 365                          | 1.320                                        | 1.740                        | 1.520                 |
|                   | <b>NS 10-3000</b> | 440                          | 1.470                                        | 1.890                        | 1.670                 |
|                   | <b>NS 10-5000</b> | 490                          | 1.570                                        | 1.990                        | 1.770                 |
|                   | <b>NS 15-1500</b> | 210                          | 1.220                                        | 1.690                        | 1.420                 |
|                   | <b>NS 15-3000</b> | 435                          | 1.670                                        | 2.140                        | 1.870                 |
|                   | NS 15-5000        | 485                          | 1.770                                        | 2.240                        | 1.970                 |
|                   | <b>NS 20-2000</b> | 185                          | 1.170                                        | 1.640                        | 1.370                 |
|                   | NS 20-4000        | 385                          | 1.570                                        | 2.040                        | 1.770                 |
|                   | <b>NS 20-5000</b> | 485                          | 1.770                                        | 2.240                        | 1.970                 |
|                   | NS 20-6000        | 585                          | 1.970                                        | 2.440                        | 2.170                 |
|                   | NS 25-2500        | 230                          | 1.220                                        | 1.740                        | 1.420                 |
|                   | NS 25-5000        | 480                          | 1.720                                        | 2.240                        | 1.920                 |
|                   | NS 25-7500        | 730                          | 2.220                                        | 2.740                        | 2.420                 |
|                   | NS 30-3000        | 280                          | 1.320                                        | 1.840                        | 1.520                 |
|                   | <b>NS 30-5000</b> | 480                          | 1.720                                        | 2.240                        | 1.920                 |
|                   | NS 30-6000        | 580                          | 1.920                                        | 2.440                        | 2.120                 |
|                   | NS 30-9000        | 610                          | 1.980                                        | 2.540                        | 2.180                 |

Montage- und Betriebsanleitung der selbsttätigen Warneinrichtung OAC

| <b>Produkt-</b><br>linie                | Typ / Nenngröße   | Schlammsensor<br><b>SDBA</b> | Leichtflüssig-<br>keitssensor<br><b>OAWA</b> | Niveauwächter<br><b>NWBA</b> | Ruhewaser-<br>spiegel |
|-----------------------------------------|-------------------|------------------------------|----------------------------------------------|------------------------------|-----------------------|
|                                         | S/NS              | Höhe s                       | Höhe I                                       | Höhe n                       | <b>RWSp</b>           |
|                                         | <b>NS 3-300</b>   | 40                           | 670                                          | 1.045                        | 870                   |
|                                         | <b>NS 3-650</b>   | 90                           | 770                                          | 1.145                        | 970                   |
|                                         | <b>NS 3-900</b>   | 140                          | 870                                          | 1.245                        | 1.070                 |
|                                         | <b>NS 4-400</b>   | 65                           | 720                                          | 1.110                        | 920                   |
|                                         | <b>NS 4-650</b>   | 90                           | 770                                          | 1.160                        | 970                   |
|                                         | <b>NS 4-800</b>   | 140                          | 870                                          | 1.260                        | 1.070                 |
|                                         | <b>NS 4-1200</b>  | 190                          | 970                                          | 1.360                        | 1.170                 |
|                                         | <b>NS 6-650</b>   | 90                           | 770                                          | 1.185                        | 970                   |
|                                         | <b>NS 6-1200</b>  | 190                          | 970                                          | 1.385                        | 1.170                 |
|                                         | <b>NS 6-1800</b>  | 315                          | 1.220                                        | 1.635                        | 1.420                 |
|                                         | <b>NS 6-2500</b>  | 440                          | 1.470                                        | 1.885                        | 1.670                 |
|                                         | <b>NS 6-5000</b>  | 540                          | 1.670                                        | 2.085                        | 1.870                 |
|                                         | <b>NS 8-800</b>   | 140                          | 870                                          | 1.290                        | 1.070                 |
|                                         | <b>NS 8-1600</b>  | 265                          | 1.120                                        | 1.540                        | 1.320                 |
|                                         | <b>NS 8-2500</b>  | 440                          | 1.470                                        | 1.890                        | 1.670                 |
|                                         | <b>NS 8-5000</b>  | 540                          | 1.670                                        | 2.090                        | 1.870                 |
| it LF-Abzugseinrichtung und Sammeltank) | NS 10-1000        | 165                          | 920                                          | 1.340                        | 1.120                 |
| NeutraPrim                              | NS 10-2000        | 340                          | 1.270                                        | 1.690                        | 1.470                 |
|                                         | NS 10-2500        | 440                          | 1.470                                        | 1.890                        | 1.670                 |
|                                         | NS 10-3000        | 540                          | 1.670                                        | 2.090                        | 1.870                 |
|                                         | NS 10-5000        | 540                          | 1.670                                        | 2.090                        | 1.870                 |
|                                         | NS 15-1500        | 260                          | 1.320                                        | 1.790                        | 1.520                 |
|                                         | <b>NS 15-3000</b> | 535                          | 1.870                                        | 2.340                        | 2.070                 |
| Έ                                       | NS 15-5000        | 535                          | 1.870                                        | 2.340                        | 2.070                 |
|                                         | NS 20-2000        | 210                          | 1.220                                        | 1.690                        | 1.420                 |
|                                         | NS 20-4000        | 435                          | 1.670                                        | 2.140                        | 1.870                 |
|                                         | <b>NS 20-5000</b> | 535                          | 1.870                                        | 2.340                        | 2.070                 |
|                                         | NS 20-6000        | 660                          | 2.120                                        | 2.590                        | 2.320                 |
|                                         | NS 25-2500        | 255                          | 1.270                                        | 1.790                        | 1.470                 |
|                                         | NS 25-5000        | 530                          | 1.820                                        | 2.340                        | 2.020                 |
|                                         | NS 25-7500        | 535                          | 1.830                                        | 2.365                        | 2.030                 |
|                                         | NS 30-3000        | 305                          | 1.370                                        | 1.890                        | 1.570                 |
|                                         | NS 30-5000        | 530                          | 1.820                                        | 2.340                        | 2.020                 |
|                                         | NS 30-6000        | 655                          | 2.070                                        | 2.590                        | 2.270                 |
|                                         | NS 30-9000        | 660                          | 2.080                                        | 2.640                        | 2.280                 |

Montage- und Betriebsanleitung der selbsttätigen Warneinrichtung OAC

| Produkt-<br>linie | Typ / Nenngröße   | Schlammsensor<br><b>SDBA</b> | Leichtflüssig-<br>keitssensor<br><b>OAWA</b> | Niveauwächter<br><b>NWBA</b> | Ruhewaser-<br>spiegel |
|-------------------|-------------------|------------------------------|----------------------------------------------|------------------------------|-----------------------|
|                   | S/NS              | Höhe s                       | Höhe I                                       | Höhe n                       | <b>RWSp</b>           |
|                   | <b>NS 3-600</b>   | 235                          | 790                                          | 1.305                        | 1.110                 |
|                   | <b>NS 3-650</b>   | 260                          | 840                                          | 1.355                        | 1.160                 |
|                   | <b>NS 3-900</b>   | 360                          | 1.040                                        | 1.555                        | 1.360                 |
|                   | <b>NS 4-400</b>   | 160                          | 640                                          | 1.155                        | 960                   |
|                   | <b>NS 4-600</b>   | 235                          | 790                                          | 1.305                        | 1.110                 |
|                   | <b>NS 4-650</b>   | 260                          | 840                                          | 1.355                        | 1.160                 |
|                   | <b>NS 4-800</b>   | 335                          | 990                                          | 1.505                        | 1.310                 |
|                   | <b>NS 6-600</b>   | 70                           | 510                                          | 915                          | 720                   |
|                   | <b>NS 6-650</b>   | 95                           | 560                                          | 965                          | 770                   |
|                   | <b>NS 6-1200</b>  | 170                          | 710                                          | 1.115                        | 920                   |
|                   | <b>NS 6-1800</b>  | 270                          | 910                                          | 1.315                        | 1.120                 |
|                   | <b>NS 6-2500</b>  | 370                          | 1.110                                        | 1.515                        | 1.320                 |
|                   | NS 6-5000         | 770                          | 1.910                                        | 2.315                        | 2.120                 |
|                   | <b>NS 8-800</b>   | 120                          | 595                                          | 1.055                        | 820                   |
|                   | <b>NS 8-1600</b>  | 245                          | 845                                          | 1.305                        | 1.070                 |
| NeutraMax         | <b>NS 8-2500</b>  | 370                          | 1.095                                        | 1.555                        | 1.320                 |
|                   | <b>NS 8-5000</b>  | 770                          | 1.895                                        | 2.355                        | 2.120                 |
|                   | NS 10-1000        | 145                          | 645                                          | 1.105                        | 870                   |
|                   | NS 10-2000        | 295                          | 945                                          | 1.405                        | 1.170                 |
|                   | <b>NS 10-2500</b> | 370                          | 1.095                                        | 1.555                        | 1.320                 |
|                   | NS 10-3000        | 470                          | 1.295                                        | 1.755                        | 1.520                 |
|                   | <b>NS 10-5000</b> | 770                          | 1.895                                        | 2.355                        | 2.120                 |
|                   | <b>NS 15-1500</b> | 225                          | 1.095                                        | 1.605                        | 1.320                 |
|                   | NS 15-3000        | 450                          | 1.545                                        | 2.055                        | 1.770                 |
|                   | NS 15-5000        | 480                          | 1.645                                        | 2.155                        | 1.870                 |
|                   | NS 20-2000        | 300                          | 1.245                                        | 1.755                        | 1.470                 |
|                   | NS 20-4000        | 600                          | 1.845                                        | 2.355                        | 2.070                 |
|                   | NS 20-5000        | 480                          | 1.645                                        | 2.155                        | 1.870                 |
|                   | NS 20-6000        | 580                          | 1.845                                        | 2.355                        | 2.070                 |
|                   | NS 30-3000        | 285                          | 1.195                                        | 1.650                        | 1.420                 |
|                   | NS 30-6000        | 585                          | 1.795                                        | 2.250                        | 2.020                 |
|                   | NS 30-9000        | 615                          | 1.855                                        | 2.310                        | 2.080                 |

Montage- und Betriebsanleitung der selbsttätigen Warneinrichtung OAC

# **9. Verwendung der selbsttätigen Warneinrichtung mit Abscheideranlagen für Fette**

Die selbsttätige Warneinrichtung NeutraStop OAC und OAC mit integriertem GSM kann auch mit Abscheideranlagen für Fette eingesetzt werden. Bei diesem Anwendungsfall kommt generell nur der Leichtflüssigkeits-/Fettsensor zum Einsatz. Die Montage dieses Sensors und das zugehörige Montagematerial ist gleich wie bei Abscheideranlagen für Leichtflüssigkeiten.

Somit gelten alle Abschnitte dieser Montage- und Betriebsanleitung in gleicher Weise lediglich mit folgenden Abweichungen:

- Niveauwächter (NWBA) und Schlammsensor (SDBA) sind bei Abscheideranlagen für Fette nicht erforderlich, sind nicht im Lieferumfang und sind nicht zu montieren.
- Der verwendete Begriff "Öl auf Wasser Sensor" gilt hier in gleicher Weise für "organische Fette und Öle auf Wasser".
- In der Abbildung 3 sind die Relais "Alarm-Rel. Schlammschichtdicke" und "Alarm-Rel. Aufstau" ohne Bedeutung.
- In der Abbildung auf Seite 10 gilt die linke Spalte, wobei das Standardsystem nur aus dem Sensor OAW besteht und die Verdrahtung und Kabelführung für den NWBA-Sensor entfällt
- Die mit Abschnitt 4.6 beschriebene Option "Schwimmereinheit FA100" ist für Abscheideranlagen für Fette nicht zu verwenden.
- Auch beim Betrieb der Warneinrichtung mit Abscheideranlagen für Fette ist der Sensor abhängig von Abscheidertyp und Nenngröße auf die richtige Höhe einzustellen damit bei der definierten Schichtdicke gewarnt wird. Für Neutra-Fettabscheideranlagen sind die zutreffenden Maße in der nachfolgenden Tabelle zusammengestellt.

**Hinweis**: Die Tabellenwerte sind so gewählt, dass die Warnung bei Erreichen von 80% der maximal zulässigen Fettschichtdicke gewarnt wird.

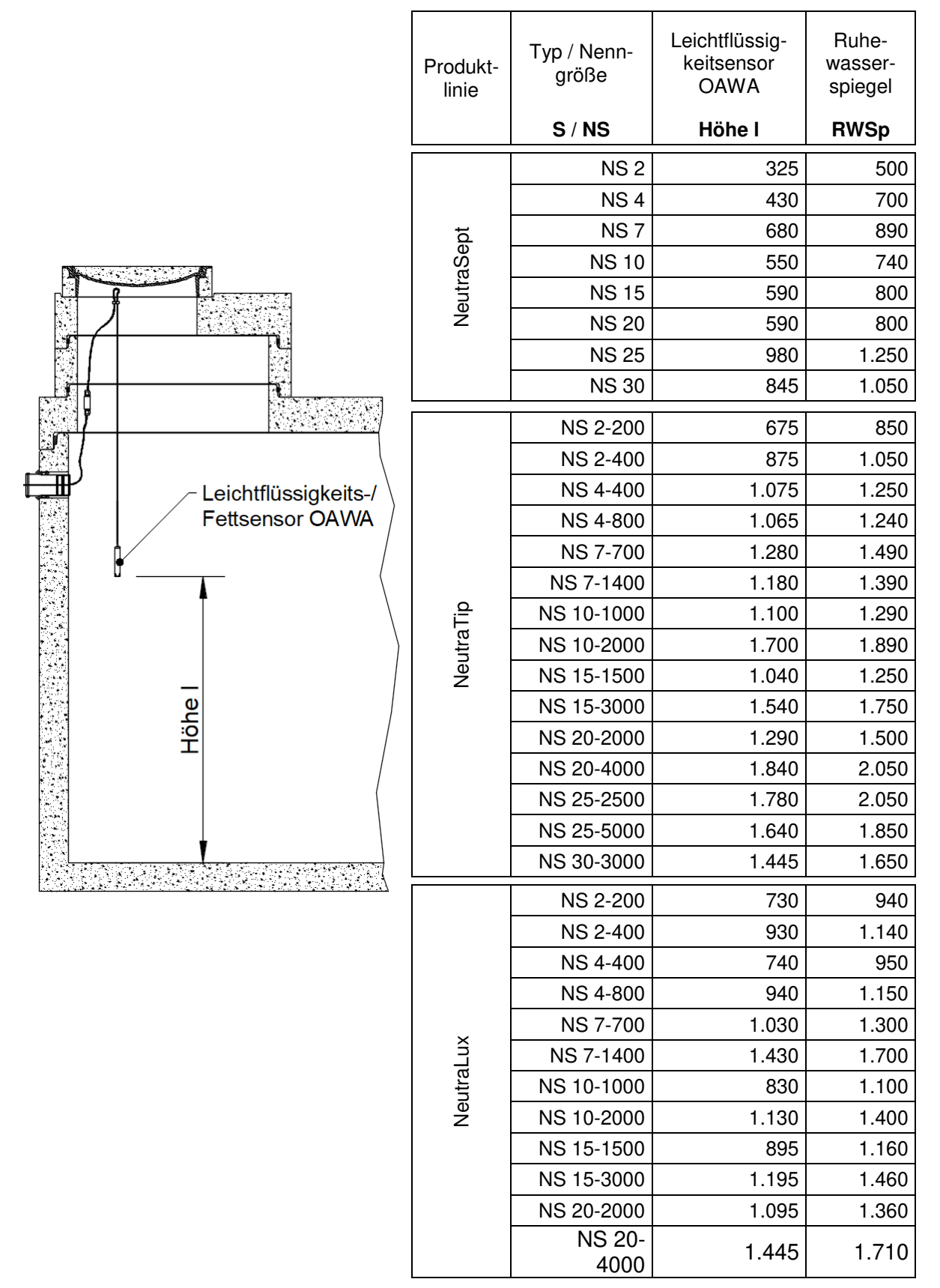

# **10. Prüfbescheinigungen**

# **10.1 Warneinrichtung OAC**

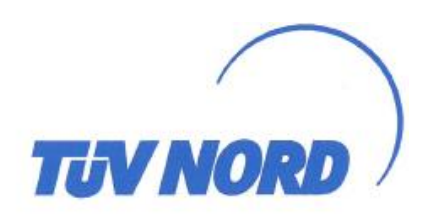

#### EU-Baumusterprüfbescheinigung  $(1)$

- $(2)$ Geräte und Schutzsysteme zur bestimmungsgemäßen Verwendung in explosionsgefährdeten Bereichen, Richtlinie 2014/34/EU
- (3) Bescheinigungsnummer: **TÜV 17 ATEX 204326**

Ausgabe:

- (4) für das Produkt: Ölabscheider-Überwacher Typ OAC **BEFEGA GmbH**  $(5)$ des Herstellers: (6) Anschrift: Berlichingenstraße 9 91126 Schwabach Auftragsnummer: 8000474304 11.04.2018 Ausstellungsdatum:
- (7) Die Bauart dieses Produktes sowie die verschiedenen zulässigen Ausführungen sind in der Anlage und den darin aufgeführten Unterlagen zu dieser EU-Baumusterprüfbescheinigung festgelegt.
- (8) Die TÜV NORD CERT GmbH bescheinigt als notifizierte Stelle Nr. 0044 nach Artikel 17 der Richtlinie 2014/34/EU des Europäischen Parlaments und des Rates vom 26. Februar 2014 die Erfüllung der wesentlichen Gesundheits- und Sicherheitsanforderungen für die Konzeption und den Bau dieses Produktes zur bestimmungsgemäßen Verwendung in explosionsgefährdeten Bereichen gemäß Anhang II der Richtlinie.

Die Ergebnisse der Prüfung sind in dem vertraulichen ATEX Prüfungsbericht Nr. 18 203 204326 festgelegt.

Die wesentlichen Gesundheits- und Sicherheitsanforderungen werden erfüllt durch  $9)$ Übereinstimmung mit:

```
EN 60079-11:2012
EN 60079-0:2012+A11:2013
```
ausgenommen die unter Abschnitt 18 der Anlage gelisteten Anforderungen.

- (10) Falls das Zeichen "X" hinter der Bescheinigungsnummer steht, wird auf die Besonderen Bedingungen für die Verwendung des Produktes in der Anlage zu dieser Bescheinigung hingewiesen.
- (11) Diese EU-Baumusterprüfbescheinigung bezieht sich nur auf Konzeption und Prüfung des festgelegten Produktes. Weitere Anforderungen dieser Richtlinie gelten für die Herstellung und das Bereitstellen dieses Produktes. Diese Anforderungen werden nicht durch diese Bescheinigung abgedeckt.
- (12) Die Kennzeichnung des Produktes muss die folgenden Angaben enthalten:

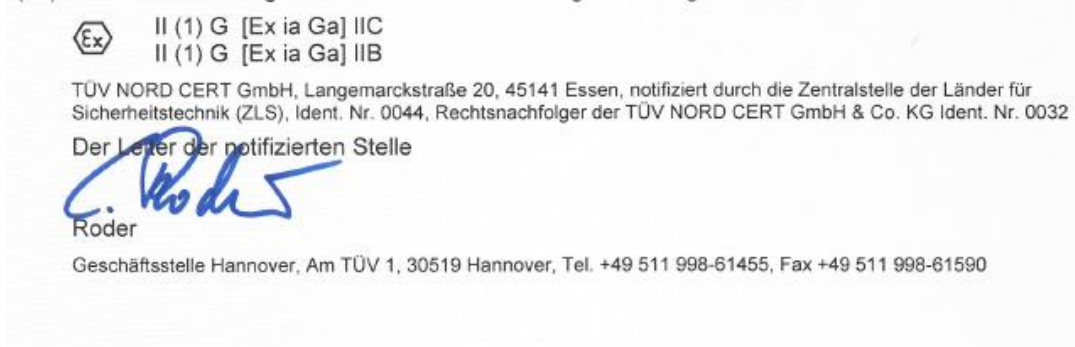

Diese Bescheinigung darf nur unverändert weiterverbreitet werden.<br>Auszüge oder Änderungen bedürfen der Genehmigung der TÜV NORD CERT GmbH

P17-F-001 Rev. 01/014.16

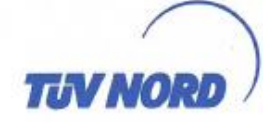

### (13) ANLAGE

### (14) EU-Baumusterprüfbescheinigung Nr. TÜV 17 ATEX 204326 Ausgabe 00

(15) Beschreibung des Produktes

Der Ölabscheider-Überwacher Typ OAC dient zusammen mit angeschlossenen

-Öl auf Wasser-Sensoren (OA) zur Erkennung von Ölschichten auf Wasser.

-Schlamm-Sensoren (SD) zur Erkennung von im Wasser abgeschiedenen Schlammschichten, -Niveauwächter-Sensoren (NW) zur Füllstandüberwachung.

Das Gerät dient auch zur sicheren galvanischen Trennung der eigensicheren Stromkreise und des Batteriestromkreises von allen nicht eigensicheren Stromkreisen. Das Gerät ist zweikanalig ausgeführt.

Der zulässige Umgebungstemperaturbereich beträgt -20 °C ... + 40 °C.

#### Elektrische Daten

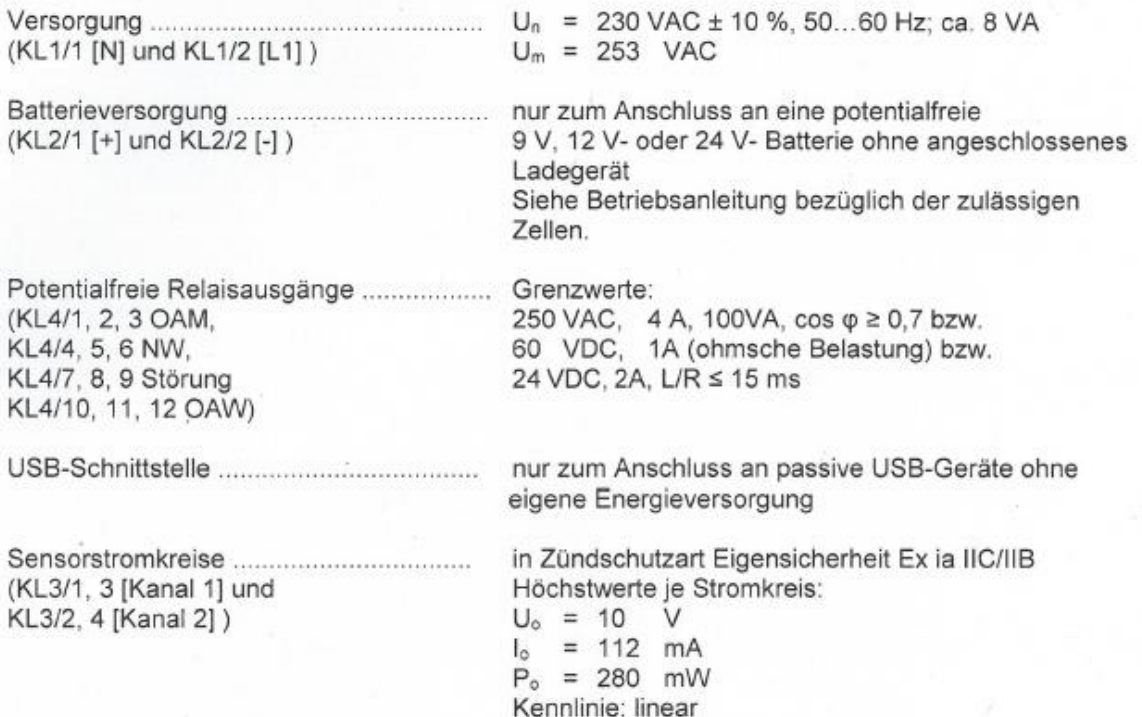

Tabelle 1

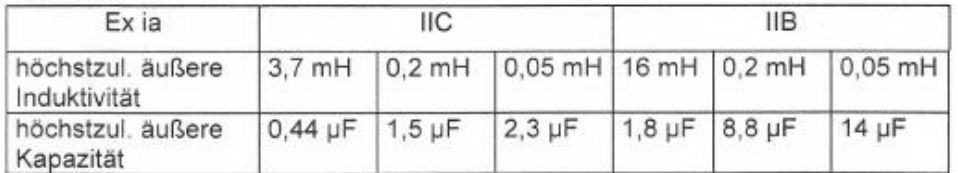

Die Höchstwerte der Tabelle 1 dürfen auch als konzentrierte Kapazitäten und konzentrierte Induktivitäten ausgenutzt werden.

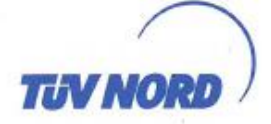

### Anlage zur EU-Baumusterprüfbescheinigung Nr. TÜV 17 ATEX 204326 Ausgabe 00

Tabelle 2

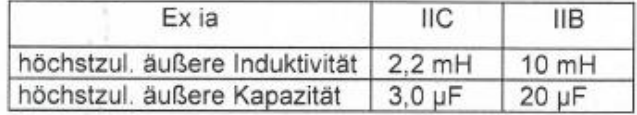

Die Höchstwerte der Tabelle 2 dürfen nur als Leitungsreaktanzen ausgenutzt werden. Zulässig ist auch die Ausnutzung durch

-Leitungsreaktanzen und/oder konzentrierte Induktivitäten oder

-Leitungsreaktanzen und/oder konzentrierte Kapazitäten

Die Sensorstromkreise sind von der Versorgung und den Kontaktstromkreisen bis zu einem Scheitelwert der Nennspannung von 375 V sicher galvanisch getrennt. Die Sensorstromkreise sind untereinander und mit der Batterieversorgung galvanisch verbunden.

(16) Zeichnungen und Dokumente sind im ATEX Prüfungsbericht Nr. 18 203 204326 aufgelistet.

(17) Besondere Bedingungen für die Verwendung Keine

(18) Wesentliche Gesundheits- und Sicherheitsanforderungen keine zusätzlichen

- Ende der Bescheinigung -

Seite 3/3

**TUV NORD** 

## **10.2 Sensoren OAWA / NWBA**

# (1) EG-Baumusterprüfbescheinigung

- $(2)$ Geräte und Schutzsysteme zur bestimmungsgemäßen Verwendung in explosionsgefährdeten Bereichen - Richtlinie 94/9/EG
- (3) EG Baumusterprüfbescheinigungsnummer

# **TUV 05 ATFX 2837 X**

- $(4)$ Gerät: Sensoren Typen NWBA und OAWA
- $(5)$ Hersteller: Befega GmbH
- $(6)$ Anschrift: Reichenbacher Straße 22
	- D-91126 Schwabach
- $(7)$ Die Bauart dieses Gerätes sowie die verschiedenen zulässigen Ausführungen sind in der Anlage zu dieser Baumusterprüfbescheinigung festgelegt.
- Die TÜV NORD CERT GmbH & Co. KG bescheinigt als benannte Stelle Nr. 0032 nach  $(8)$ Artikel 9 der Richtlinie des Rates der Europäischen Gemeinschaften vom 23. März 1994 (94/9/EG) die Erfüllung der grundlegenden Sicherheits- und Gesundheitsanforderungen für die Konzeption und den Bau von Geräten und Schutzsystemen zur bestimmungsgemäßen Verwendung in explosionsgefährdeten Bereichen gemäß Anhang II der Richtlinie.

Die Ergebnisse der Prüfung sind in dem vertraulichen Prüfbericht Nr. 05 YEX 552052 festgelegt.

EN 50 284:1999

(9) Die grundlegenden Sicherheits- und Gesundheitsanforderungen werden erfüllt durch Übereinstimmung mit

EN 50 020:2002

EN 13463-5:2003

EN 50 014:1997 +A1+A2

EN 13463-1:2001

- (10) Falls das Zeichen "X" hinter der Bescheinigungsnummer steht, wird auf besondere Bedingungen für die sichere Anwendung des Gerätes in der Anlage zu dieser Bescheinigung hingewiesen.
- (11) Diese EG-Baumusterprüfbescheinigung bezieht sich nur auf Konzeption und Prüfung des festgelegten Gerätes gemäß Richtlinie 94/9/EG. Weitere Anforderungen dieser Richtlinie gelten für die Herstellung und das Inverkehrbringen dieses Gerätes. Diese Anforderungen werden nicht durch diese Bescheinigung abgedeckt.
- (12) Die Kennzeichnung des Gerätes muss die folgenden Angaben enthalten:

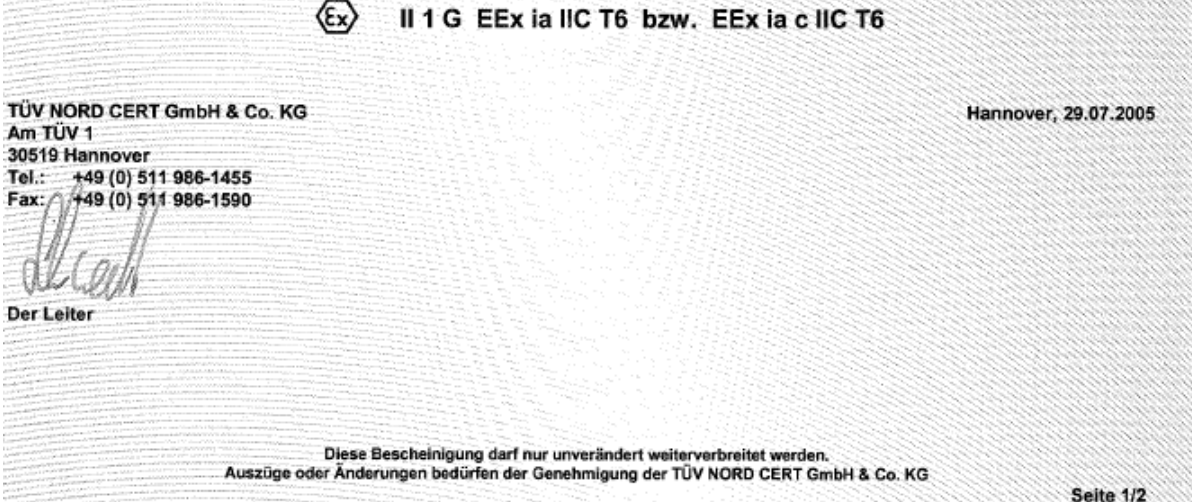

# TIN NORI

#### **ANLAGE**  $(13)$

### (14) EG-Baumusterprüfbescheinigung Nr. TÜV 05 ATEX 2837 X

#### (15) Beschreibung des Gerätes

Der Sensor Typ NWBA dient zur Erkennung eines Aufstauens von Flüssigkeit in Leichtflüssigkeitsabscheidern durch einen Schwimmer mit integriertem Ringmagnet, einen Halleffektschalter sowie eine entsprechende Auswertelektronik. Der Sensor Typ OAWA dient zur Erkennung des Aufschwimmens von Leichtflüssigkeit auf der Wasseroberfläche durch Kapazitätsänderung

Die Elektronik beider Sensoren ist komplett vergossen.

Der zulässige Umgebungstemperaturbereich beträgt -20°C bis +40°C.

Der zulässige Druckbereich für Anwendungen, die Betriebsmittel der Kategorie 1 erfordern, beträgt 0,8 bar bis 1,1 bar).

#### Elektrische Daten

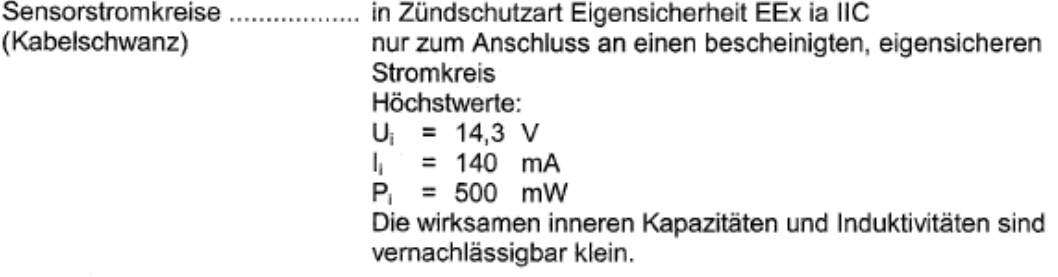

Der Anschluss an den Ölabscheider-Überwacher Typ OASA gemäß der EG-Baumusterprüfbescheinigung TÜV 05 ATEX 2806 ist zulässig.

Die Sensorstromkreise sind sicher galvanisch von dem Erdpotential getrennt.

#### Hinweis für die Errichtung:

Für die ausreichend dichte oder flammendurchschlagsichere Ausführung der Einführung in den Behälter ist der Betreiber verantwortlich.

(16) Die Prüfungsunterlagen sind im Prüfbericht Nr. 05 YEX 552052 aufgelistet.

#### (17) Besondere Bedingung

An den Kunststoffteilen der Sensoren Typen NWBA und OAWA besteht die Gefahr der Zündung durch elektrostatische Entladungen. Die Betriebsanleitung des Herstellers ist zu beachten.

(18) Grundlegende Sicherheits- und Gesundheitsanforderungen

keine zusätzlichen

Seite 2/2

# **TIN NOI**

### 1. ERGÄNZUNG

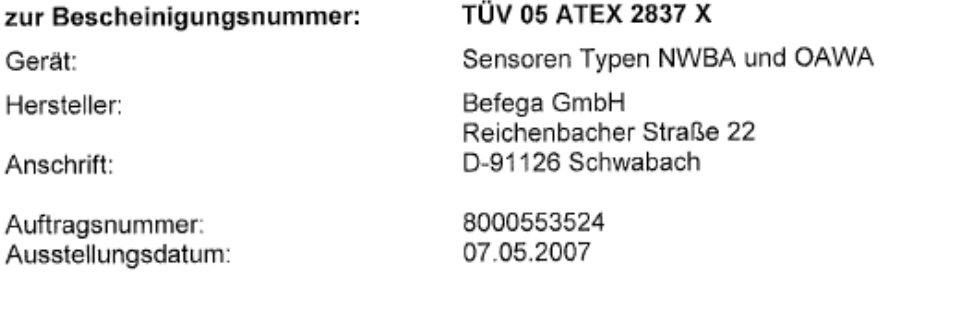

Die Sensoren Typen NWBA und OAWA dürfen künftig auch entsprechend den im Prüfbericht aufgeführten Unterlagen gefertigt werden.

Die Änderungen betreffen den inneren Aufbau der Sensoren und die Kennzeichnung. Diese lautet künftig:

II 1 G Ex ia IIC T6 (Typ OAWA) bzw. Ex ia c IIC T6 (Typ NWBA)

Alle übrigen Angaben bleiben unverändert.

Die Geräte entsprechend dieser Ergänzung erfüllen die Anforderungen der folgenden Normen:

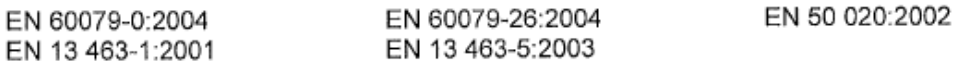

(16) Die Prüfungsunterlagen sind im Prüfbericht Nr. 07203553524 aufgelistet.

(17) Besondere Bedingungen

unverändert

(18) Grundlegende Sicherheits- und Gesundheitsanforderungen

keine zusätzlichen

TÜV NORD CERT GmbH, Langemarckstraße 20, 45141 Essen, akkreditiert durch die Zentralstelle der Länder für<br>Sicherheitstechnik (ZLS), Ident. Nr. 0044, Rechtsnachfolger der TÜV NORD CERT GmbH & Co. KG Ident. Nr. 0032

Der I der Zeftifizierungsstelle

Schwedt

Geschäftsstelle Hannover, Am TÜV 1, 30519 Hannover, Tel.: +49 (0) 511 986-1455, Fax: +49 (0) 511 986-1590

P17-F-006 06-06

Seite 1/1

## **10.3 Sensor SDBA**

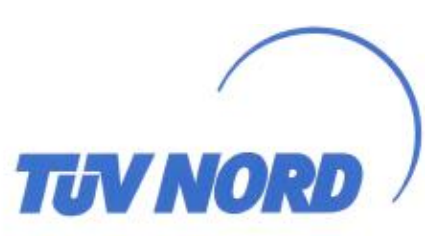

## <sup>(1)</sup> EU-Baumusterprüfbescheinigung

(2) Geräte und Schutzsysteme zur bestimmungsgemäßen Verwendung in explosionsgefährdeten Bereichen, Richtlinie 2014/34/EU

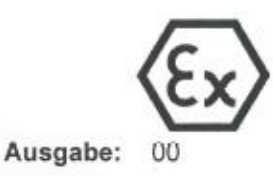

TÜV 19 ATEX 253028 X (3) Bescheinigungsnummer:

(4) für das Produkt: Schlamm-Punktsensor Typ SDBA des Herstellers: **BEFEGA GmbH**  $(5)$ (6) Anschrift: Berlichingenstraße 9 91126 Schwabach 8003010074 Auftragsnummer: 17.02.2020 Ausstellungsdatum:

- (7) Die Bauart dieses Produktes sowie die verschiedenen zulässigen Ausführungen sind in der Anlage und den darin aufgeführten Unterlagen zu dieser EU-Baumusterprüfbescheinigung festgelegt.
- Die TÜV NORD CERT GmbH bescheinigt als notifizierte Stelle Nr. 0044 nach Artikel 17 der  $(8)$ Richtlinie 2014/34/EU des Europäischen Parlaments und des Rates vom 26. Februar 2014 die Erfüllung der wesentlichen Gesundheits- und Sicherheitsanforderungen für die Konzeption und den Bau dieses Produktes zur bestimmungsgemäßen Verwendung in explosionsgefährdeten Bereichen gemäß Anhang II der Richtlinie. Die Ergebnisse der Prüfung sind in dem vertraulichen ATEX Prüfungsbericht Nr. 19 203 253028
- Die wesentlichen Gesundheits- und Sicherheitsanforderungen werden erfüllt durch  $9)$ Übereinstimmung mit:

EN IEC 60079-0:2018 EN 60079-11:2012

ausgenommen die unter Abschnitt 18 der Anlage gelisteten Anforderungen.

- (10) Falls das Zeichen "X" hinter der Bescheinigungsnummer steht, wird auf die Besonderen Bedingungen für die Verwendung des Produktes in der Anlage zu dieser Bescheinigung hingewiesen.
- (11) Diese EU-Baumusterprüfbescheinigung bezieht sich nur auf Konzeption und Prüfung des festgelegten Produktes. Weitere Anforderungen dieser Richtlinie gelten für die Herstellung und das Bereitstellen dieses Produktes. Diese Anforderungen werden nicht durch diese Bescheinigung abgedeckt.
- (12) Die Kennzeichnung des Produktes muss die folgenden Angaben enthalten:

 $\langle \xi_{\rm X} \rangle$ II 1 G Ex ia IIC T6 Ga

TÜV NORD CERT GmbH, Langemarckstraße 20, 45141 Essen, notifiziert durch die Zentralstelle der Länder für Sicherheitstechnik (ZLS), Ident. Nr. 0044, Rechtsnachfolger der TÜV NORD CERT GmbH & Co. KG Ident. Nr. 0032

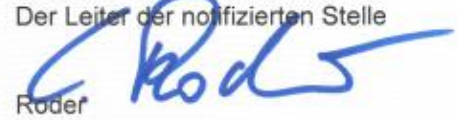

Geschäftsstelle Hannover, Am TÜV 1, 30519 Hannover, Tel. +49 511 998-61455, Fax +49 511 998-61590

Diese Bescheinigung darf nur unverändert weiterverbreitet werden.<br>Auszüge oder Änderungen bedürfen der Genehmigung der TÜV NORD CERT GmbH

P17-F-001 Rev. 01/014.16

festgelegt.

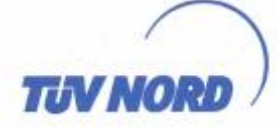

### $(13)$  ANLAGE

### (14) EU-Baumusterprüfbescheinigung Nr. TÜV 19 ATEX 253028 X Ausgabe 00

### (15) Beschreibung des Produktes

Der Schlamm-Punktsensor Typ SDBA dient zusammen mit dem angeschlossenen Auswertegerät Typ OAC zur Erkennung von Schlamm im Bodenbereich eines Leichtflüssigkeitsabscheiders. Der zulässige Umgebungstemperaturbereich beträgt -20 °C ... + 40 °C.

Elektrische Daten

nur zum Anschluss an einen bescheinigten, eigensicheren (Kabelschwanz) Stromkreis Höchstwerte:  $U_1 = 10$ V  $= 112$  mA h.  $= 280$  mW P. Die wirksamen inneren Kapazitäten und Induktivitäten des Sensors sind vernachlässigbar klein. Die Reaktanzen der Anschlussleitung sind zu berücksichtigen.

(16) Zeichnungen und Dokumente sind im ATEX Prüfungsbericht Nr. 19 203 253028 aufgelistet.

(17) Besondere Bedingungen für die Verwendung

An den Kunststoffteilen des Sensors besteht die Gefahr der Zündung durch elektrostatische Entladungen. Die Betriebsanleitung des Herstellers ist zu beachten.

(18) Wesentliche Gesundheits- und Sicherheitsanforderungen

keine zusätzlichen

- Ende der Bescheinigung -

# **11. Konformitätserklärungen**

# **11.1 Warneinrichtung OAC**

### EU - DECLARATION OF CONFORMITY

## EU *–* KONFORMITÄTSERKLÄRUNG

We / Wir

BEFEGA GmbH

Berlichingenstr. 9

### 91126 Schwabach

declare under our sole responsibility that the product

erklären in alleiniger Verantwortung, dass das Produkt

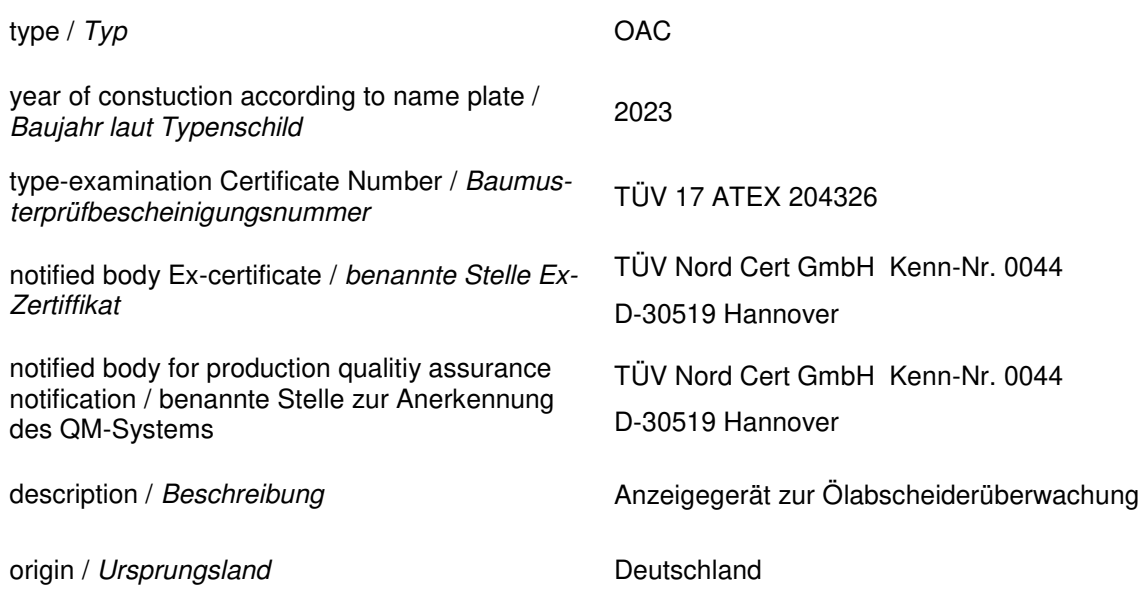

to which this declaration relates conformes to the following standard(s) or normative document(s).

auf das sich diese Erklärung bezieht, mit der/den folgenden Norm(en) oder normativen Dokument(en) übereinstimmt.

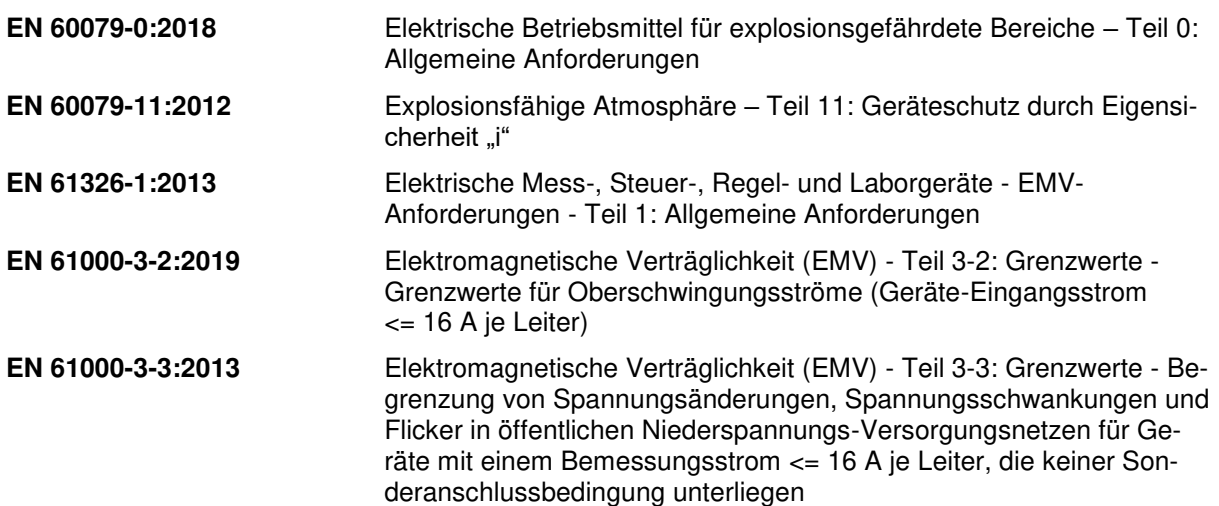

**EN 61010-1:2010 + A1:2019** Sicherheitsbestimmungen für elektrische Mess-, Steuer-, Regel- und Laborgeräte – Teil 1: Allgemeine Anforderungen

following the provisions of the directives gemäß den Bestimmungen der Richtlinien

- **2014/30/EU** Elektromagentische Verträglichkeit
- **2014/34/EU** Geräte und Schutzsysteme zur bestimmungsgemäßen Verwendung in explosionsgefährdeten Bereichen
- **2014/35/EU** Niederspannungsrichtlinie

Place and date of issue: Name and signature Name and signature Ort und Datum der Ausstellung: Name und Unterschrift:

 $OMSri$ 

Schwabach, 03.03.2023 Tim Hansing

Geschäftsführer

# **11.2 Sensoren OAWA / NWBA**  EU - DECLARATION OF CONFORMITY EU - KONFORMITÄTSERKLÄRUNG

We / Wir

#### **BEFEGA GmbH** Berlichingenstr. 9 91126 Schwabach

declare under our sole responsibility that the product

erklären in alleiniger Verantwortung, dass das Produkt

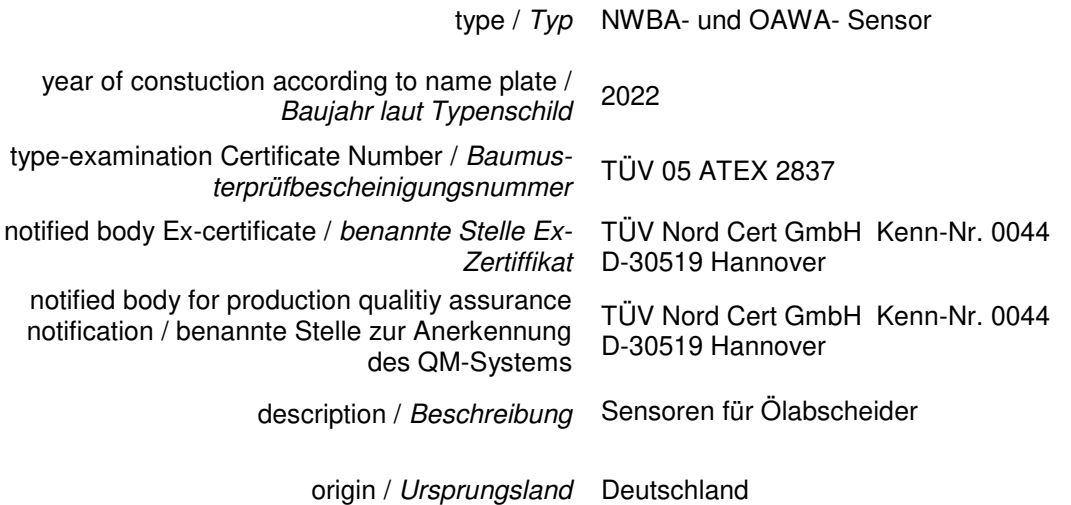

to which this declaration relates conformes to the following standard(s) or normative document(s).

auf das sich diese Erklärung bezieht, mit der/den folgenden Norm(en) oder normativen Dokument(en) übereinstimmt.

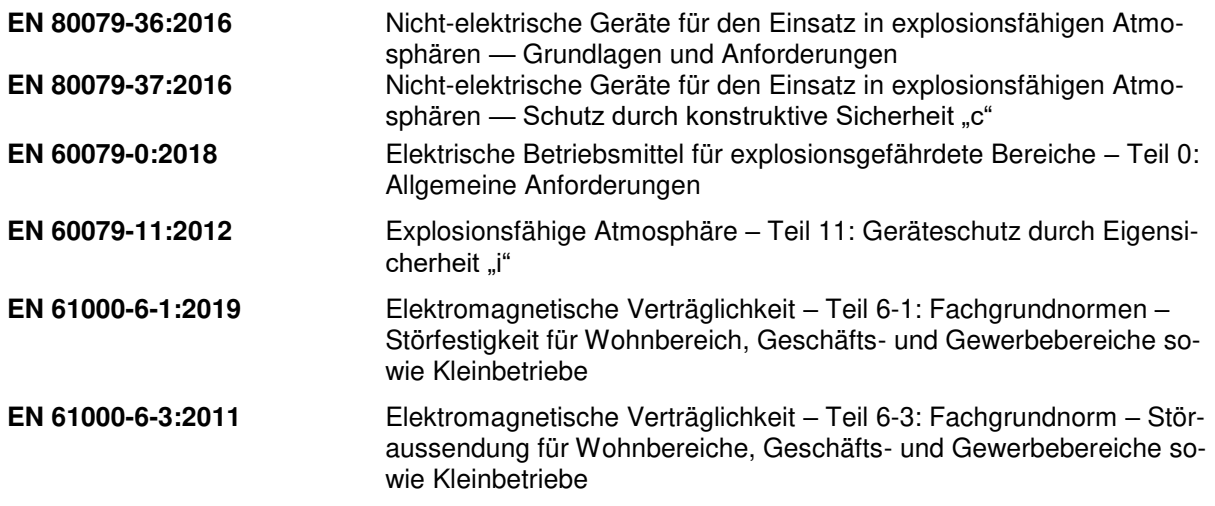

following the provisions of the directives gemäß den Bestimmungen der Richtlinien

**2014/30/EU** Elektromagentische Verträglichkeit

**2014/34/EU** Geräte und Schutzsysteme zur bestimmungsgemäßen Verwendung in explosionsgefährdeten Bereichen

Place and date of issue: Name and signature Name and signature Ort und Datum der Ausstellung: Name und Unterschrift

Schwabach, 13.04.2022 Tim Hansing Geschäftsführer

# **11.3 Sensor SDBA**  EU - DECLARATION OF CONFORMITY EU - KONFORMITÄTSERKLÄRUNG

We / Wir

### **BEFEGA GmbH**

 Berlichingenstr. 9 91126 Schwabach

declare under our sole responsibility that the product erklären in alleiniger Verantwortung, dass das Produkt

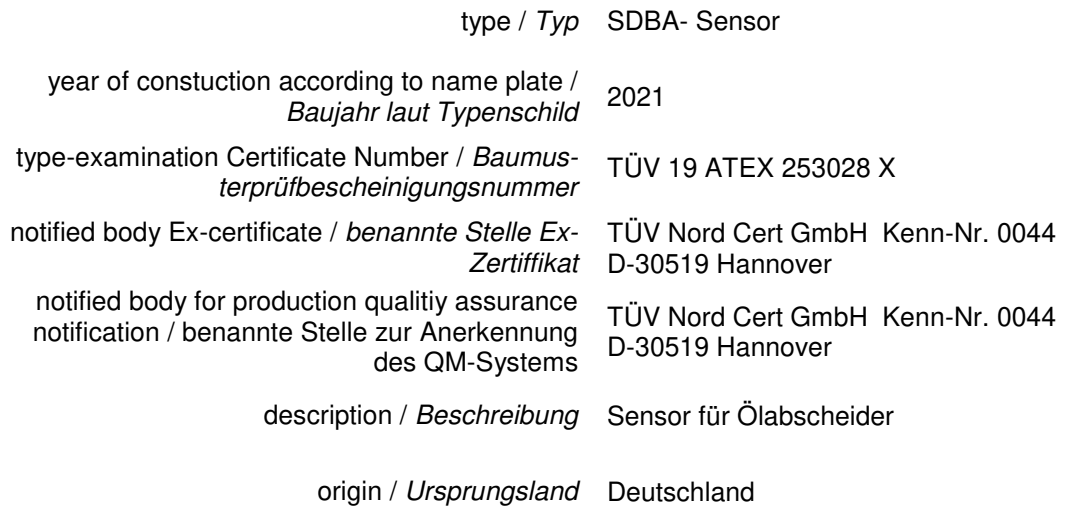

to which this declaration relates conformes to the following standard(s) or normative document(s).

auf das sich diese Erklärung bezieht, mit der/den folgenden Norm(en) oder normativen Dokument(en) übereinstimmt.

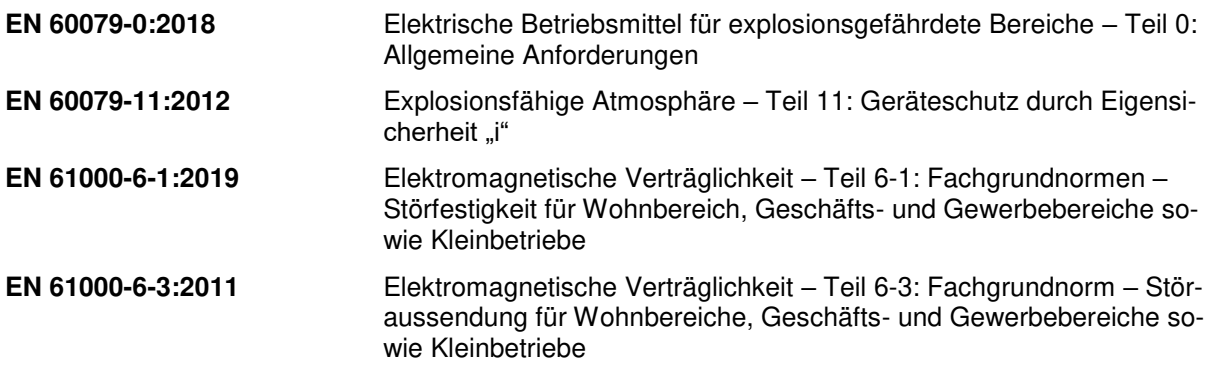

following the provisions of the directives gemäß den Bestimmungen der Richtlinien

**2014/30/EU** Elektromagentische Verträglichkeit **2014/34/EU** Geräte und Schutzsysteme zur bestimmungsgemäßen Verwendung in explosionsgefährdeten Bereichen

Place and date of issue: Name and signature Name and signature Ort und Datum der Ausstellung: Name und Unterschrift

T. Homsin

Geschäftsführer

Schwabach, 03.03.2023 Tim Hansing